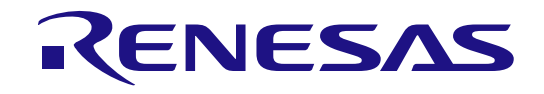

# RA8D1 グループ

# RA8D1 MCU グループ用評価キット EK-RA8D1 v1 ユーザーズマニュアル

Renesas RA ファミリ RA8 シリーズ

本資料に記載の全ての情報は本資料発行時点のものであり、ルネサスエレクトロニクスは、 予告なしに、本資料に記載した製品または仕様を変更することがあります。 ルネサスエレクトロニクスのホームページ(https://www.renesas.com)などにより公開される最新情 報をご確認ください。

Rev. 1.00 2023.11

#### ご注意書き

- 1. 本資料に記載された回路、ソフトウェアおよびこれら;に関連する情報は、半導体製品の動作例、応用例を説明するものです。回路、ソフトウェアお よびこれらに関連する情報を使用する場合、お客様の責任において、お客様の機器・システムを設計ください。これらの使用に起因して生じた損害 (お客様または第三者いずれに生じた損害も含みます。以下同じです。)に関し、当社は、一切その責任を負いません。
- 2. 当社製品または本資料に記載された製品デ-タ、図、表、プログラム、アルゴリズム、応用回路例等の情報の使用に起因して発生した第三者の特許 権、著作権その他の知的財産権に対する侵害またはこれらに関する紛争について、当社は、何らの保証を行うものではなく、また責任を負うものでは ありません。
- 3. 当社は、本資料に基づき当社または第三者の特許権、著作権その他の知的財産権を何ら許諾するものではありません。
- 4. 当社製品を組み込んだ製品の輸出入、製造、販売、利用、配布その他の行為を行うにあたり、第三者保有の技術の利用に関するライセンスが必要とな る場合、当該ライセンス取得の判断および取得はお客様の責任において行ってください。
- 5. 当社製品を、全部または一部を問わず、改造、改変、複製、リバースエンジニアリング、その他、不適切に使用しないでください。かかる改造、改 変、複製、リバースエンジニアリング等により生じた損害に関し、当社は、一切その責任を負いません。
- 6. 当社は、当社製品の品質水準を「標準水準」および「高品質水準」に分類しており、各品質水準は、以下に示す用途に製品が使用されることを意図し ております。

標準水準: コンピュータ、OA 機器、通信機器、計測機器、AV 機器、家電、工作機械、パーソナル機器、産業用ロボット等 高品質水準:輸送機器(自動車、電車、船舶等)、交通制御(信号)、大規模通信機器、金融端末基幹システム、各種安全制御装置等 当社製品は、データシート等により高信頼性、Harsh environment 向け製品と定義しているものを除き、直接生命・身体に危害を及ぼす可能性のある 機器・システム(生命維持装置、人体に埋め込み使用するもの等)、もしくは多大な物的損害を発生させるおそれのある機器・システム(宇宙機器 と、海底中継器、原子力制御システム、航空機制御システム、プラント基幹システム、軍事機器等)に使用されることを意図しておらず、これらの用 途に使用することは想定していません。たとえ、当社が想定していない用途に当社製品を使用したことにより損害が生じても、当社は一切その責任を 負いません。

- 7. あらゆる半導体製品は、外部攻撃からの安全性を 100%保証されているわけではありません。当社ハードウェア/ソフトウェア製品にはセキュリティ 対策が組み込まれているものもありますが、これによって、当社は、セキュリティ脆弱性または侵害(当社製品または当社製品が使用されているシス テムに対する不正アクセス・不正使用を含みますが、これに限りません。)から生じる責任を負うものではありません。当社は、当社製品または当社 製品が使用されたあらゆるシステムが、不正な改変、攻撃、ウイルス、干渉、ハッキング、データの破壊または窃盗その他の不正な侵入行為(「脆弱 性問題」といいます。)によって影響を受けないことを保証しません。当社は、脆弱性問題に起因しまたはこれに関連して生じた損害について、一切 責任を負いません。また、法令において認められる限りにおいて、本資料および当社ハードウェア/ソフトウェア製品について、商品性および特定目 的との合致に関する保証ならびに第三者の権利を侵害しないことの保証を含め、明示または黙示のいかなる保証も行いません。
- 8. 当社製品をご使用の際は、最新の製品情報(データシート、ユーザーズマニュアル、アプリケーションノート、信頼性ハンドブックに記載の「半導体 デバイスの使用上の一般的な注意事項」等)をご確認の上、当社が指定する最大定格、動作電源電圧範囲、放熱特性、実装条件その他指定条件の範囲 内でご使用ください。指定条件の範囲を超えて当社製品をご使用された場合の故障、誤動作の不具合および事故につきましては、当社は、一切その責 任を負いません。
- 9. 当社は、当社製品の品質および信頼性の向上に努めていますが、半導体製品はある確率で故障が発生したり、使用条件によっては誤動作したりする場 合があります。また、当社製品は、データシート等において高信頼性、Harsh environment 向け製品と定義しているものを除き、耐放射線設計を行っ ておりません。仮に当社製品の故障または誤動作が生じた場合であっても、人身事故、火災事故その他社会的損害等を生じさせないよう、お客様の責 任において、冗長設計、延焼対策設計、誤動作防止設計等の安全設計およびエージング処理等、お客様の機器・システムとしての出荷保証を行ってく ださい。特に、マイコンソフトウェアは、単独での検証は困難なため、お客様の機器・システムとしての安全検証をお客様の責任で行ってください。
- 10. 当社製品の環境適合性等の詳細につきましては、製品個別に必ず当社営業窓口までお問合せください。ご使用に際しては、特定の物質の含有・使用を 規制する RoHS 指令等、適用される環境関連法令を十分調査のうえ、かかる法令に適合するようご使用ください。かかる法令を遵守しないことにより 生じた損害に関して、当社は、一切その責任を負いません。
- 11. 当社製品および技術を国内外の法令および規則により製造・使用・販売を禁止されている機器・システムに使用することはできません。当社製品およ び技術を輸出、販売または移転等する場合は、「外国為替及び外国貿易法」その他日本国および適用される外国の輸出管理関連法規を遵守し、それら の定めるところに従い必要な手続きを行ってください。
- 12. お客様が当社製品を第三者に転売等される場合には、事前に当該第三者に対して、本ご注意書き記載の諸条件を通知する責任を負うものといたしま す。
- 13. 本資料の全部または一部を当社の文書による事前の承諾を得ることなく転載または複製することを禁じます。
- 14. 本資料に記載されている内容または当社製品についてご不明な点がございましたら、当社の営業担当者までお問合せください。
- 注 1. 本資料において使用されている「当社」とは、ルネサス エレクトロニクス株式会社およびルネサス エレクトロニクス株式会社が直接的、間接的に支 配する会社をいいます。
- 注 2. 本資料において使用されている「当社製品」とは、注1において定義された当社の開発、製造製品をいいます。

(Rev.5.0-1 2020.10)

本社所在地 おぼん お問合せ窓口

〒135-0061 東京都江東区豊洲 3-2-24(豊洲フォレシア) [www.renesas.com](https://www.renesas.com/)

#### 弊社の製品や技術、ドキュメントの最新情報、最寄の営業お問合せ窓 口に関する情報などは、弊社ウェブサイトをご覧ください。 [www.renesas.com/contact/](http://www.renesas.com/contact/)

#### 商標について

ルネサスおよびルネサスロゴはルネサス エレクトロニクス株式会社の 商標です。すべての商標および登録商標は、それぞれの所有者に帰属 します。

#### 製品ご使用上の注意事項

ここでは、マイコン製品全体に適用する「使用上の注意事項」について説明します。個別の使用上の注意事項については、本ドキュメントおよびテクニカ ルアップデートを参照してください。

1. 静電気対策

CMOS 製品の取り扱いの際は静電気防止を心がけてください。CMOS 製品は強い静電気によってゲート絶縁破壊を生じることがあります。運搬や保存 の際には、当社が出荷梱包に使用している導電性のトレーやマガジンケース、導電性の緩衝材、金属ケースなどを利用し、組み立て工程にはアースを 施してください。プラスチック板上に放置したり、端子を触ったりしないでください。また、CMOS 製品を実装したボードについても同様の扱いをし てください。

2. 電源投入時の処置

電源投入時は、製品の状態は不定です。電源投入時には、LSI の内部回路の状態は不確定であり、レジスタの設定や各端子の状態は不定です。外部リ セット端子でリセットする製品の場合、電源投入からリセットが有効になるまでの期間、端子の状態は保証できません。同様に、内蔵パワーオンリセ ット機能を使用してリセットする製品の場合、電源投入からリセットのかかる一定電圧に達するまでの期間、端子の状態は保証できません。

3. 電源オフ時における入力信号

当該製品の電源がオフ状態のときに、入力信号や入出力プルアップ電源を入れないでください。入力信号や入出力プルアップ電源からの電流注入によ り、誤動作を引き起こしたり、異常電流が流れ内部素子を劣化させたりする場合があります。資料中に「電源オフ時における入力信号」についての記 載のある製品は、その内容を守ってください。

4. 未使用端子の処理

未使用端子は、「未使用端子の処理」に従って処理してください。CMOS 製品の入力端子のインピーダンスは、一般に、ハイインピーダンスとなって います。未使用端子を開放状態で動作させると、誘導現象により、LSI 周辺のノイズが印加され、LSI 内部で貫通電流が流れたり、入力信号と認識され て誤動作を起こす恐れがあります。

5. クロックについて

リセット時は、クロックが安定した後、リセットを解除してください。プログラム実行中のクロック切り替え時は、切り替え先クロックが安定した後 に切り替えてください。リセット時、外部発振子(または外部発振回路)を用いたクロックで動作を開始するシステムでは、クロックが十分安定した 後、リセットを解除してください。また、プログラムの途中で外部発振子(または外部発振回路)を用いたクロックに切り替える場合は、切り替え先 のクロックが十分安定してから切り替えてください。

#### 6. 入力端子の印加波形

入力ノイズや反射波による波形歪みは誤動作の原因になりますので注意してください。CMOS 製品の入力がノイズなどに起因して、VIL (Max.) から VIH (Min.)までの領域にとどまるような場合は、誤動作を引き起こす恐れがあります。入力レベルが固定の場合はもちろん、VIL (Max.)から VIH (Min.)までの領域を通過する遷移期間中にチャタリングノイズなどが入らないように使用してください。

7. リザーブアドレス(予約領域)のアクセス禁止

リザーブアドレス(予約領域)のアクセスを禁止します。アドレス領域には、将来の拡張機能用に割り付けられているリザーブアドレス(予約領域) があります。これらのアドレスをアクセスしたときの動作については、保証できませんので、アクセスしないようにしてください。

#### 8. 製品間の相違について

型名の異なる製品に変更する場合は、製品型名ごとにシステム評価試験を実施してください。同じグループのマイコンでも型名が違うと、フラッシュ メモリ、レイアウトパターンの相違などにより、電気的特性の範囲で、特性値、動作マージン、ノイズ耐量、ノイズ幅射量などが異なる場合がありま す。型名が違う製品に変更する場合は、個々の製品ごとにシステム評価試験を実施してください。

#### ルネサス **EK-RA8D1** 免責事項

本評価キットEK-RA8D1を使用することにより、お客様は下記条件に同意されたものとみなされます。下記条件は、<u>[renesas.com/legal-notices](https://www.renesas.com/legal-notices)</u>に記載され ている弊社の一般利用条件に追加されるものであり、下記条件と一般利用条件との間に不一致がある場合は下記条件が優先します。

ルネサスは、EK-RA8D1に瑕疵がないことを保証するものではありません。EK-RA8D1の使用結果および性能に関する危険については、すべてお客様が負 うものとします。EK-RA8D1は、明示的または黙示的を問わず、一切の保証を伴わずに「現状のまま」で弊社により提供されます。当該保証には良好な 出来栄え、特定目的への適合性、商品性、権限および知的財産権の非侵害についての黙示の保証が含まれますが、これらに限られません。弊社は、かか る一切の保証を明示的に否認します。

弊社は、EK-RA8D1を完成品と考えていません。したがって、EK-RA8D1はリサイクル、制限物質、電磁環境適合性の規制など、完成品に適用される一部 の要件にまだ準拠していない場合があります。EK-RA8D1の認証 (Certification) および準拠 (Compliance) に関する情報は、「認証」の章をご参照くだ さい。キットユーザが居る地域ごとに適用されるあらゆる地域的な要件に対する適合性を確認することは、全てそのキットユーザの責任であるものとし ます。

弊社または関連会社は、逸失利益、データの損失、契約機会の損失、取引上の損失、評判や信用の棄損、経済的損失、再プログラミングやリコールに伴 う費用については(前述の損失が直接的であるか間接的であるかを問わず)一切責任を負いません。また、弊社または関連会社は、EK-RA8D1の使用に 起因または関連して生じるその他の特別、付随的、結果的損害についても、直接的であるか間接的であるかを問わず、弊社またはその関連会社が当該損 害の可能性を指摘されていた場合でも、一切責任を負いません。

弊社は本書に記載されている情報を合理的な注意を払って作成していますが、当該情報に誤りがないことを保証するものではありません。また、弊社は 本書に記載されている他のベンダーにより示された部品番号のすべての適用やパラメータが正確に一致していることを保証するものでもありません。本 書で提供される情報は、弊社製品の使用を可能にすることのみを目的としています。本書により、または弊社製品と関連して、知的財産権に対する明示 または黙示のライセンスが許諾されることはありません。弊社は、製品の仕様および説明を予告なしに随時変更する権利を留保します。本書に記載され ている情報の誤りまたは欠落に起因する損害がお客様に生じた場合においても弊社は一切その責任を負いません。弊社は、他社のウェブサイトに記載さ れている情報の正確性については検証できず、一切責任を負いません。

#### 注意事項

本評価キットは、周囲温度および湿度を制御された実験室の環境でのみ使用されることを前提としています。本製品と高感度機器間には安全な距離を置 いてください。実験室、教室、研究エリアもしくは同種のエリア以外での使用は、EMC 指令の保護要件への準拠を無効にし、起訴される可能性がありま す。

本製品は、RF エネルギーを生成・使用し、また放出可能で、無線通信に有害な干渉を起こす可能性が あります。しかしながら、特定の実装環境で干渉 が起こらないという保証はありません。本装置をオン オフすることにより無線やテレビ受信に有害な干渉を及ぼしていると判断される場合は、下記の対 策を 講じて干渉を補正してください。

・附属のケーブルが装置をまたがらないようにする

- ・受信アンテナの方向を変える
- ・装置とレシーバをさらに離す
- ・装置を接続するコンセントをレシーバが接続してあるコンセントとは異なる回路のコンセントにする
- ・使用していないときは装置の出力を下げる
- ・販売店もしくは経験豊富な無線/TV 技術者に相談する

注:可能なかぎりシールドインタフェースケーブルを使用してください。

本製品は、EMC 事象の影響を受ける可能性があります。影響を軽減するために、下記の対策をとってく ださい。

・製品使用中は製品の 10 メートル以内で携帯電話を使用しない

・装置取扱時には ESD に関する注意事項を順守する

本評価キットは、最終製品の理想的なリファレンス設計を表すものではなく、最終製品 の規制基準を満足するものでもありません。

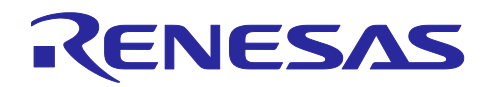

Renesas RA ファミリ

# **EK-RA8D1 v1**

### 目次

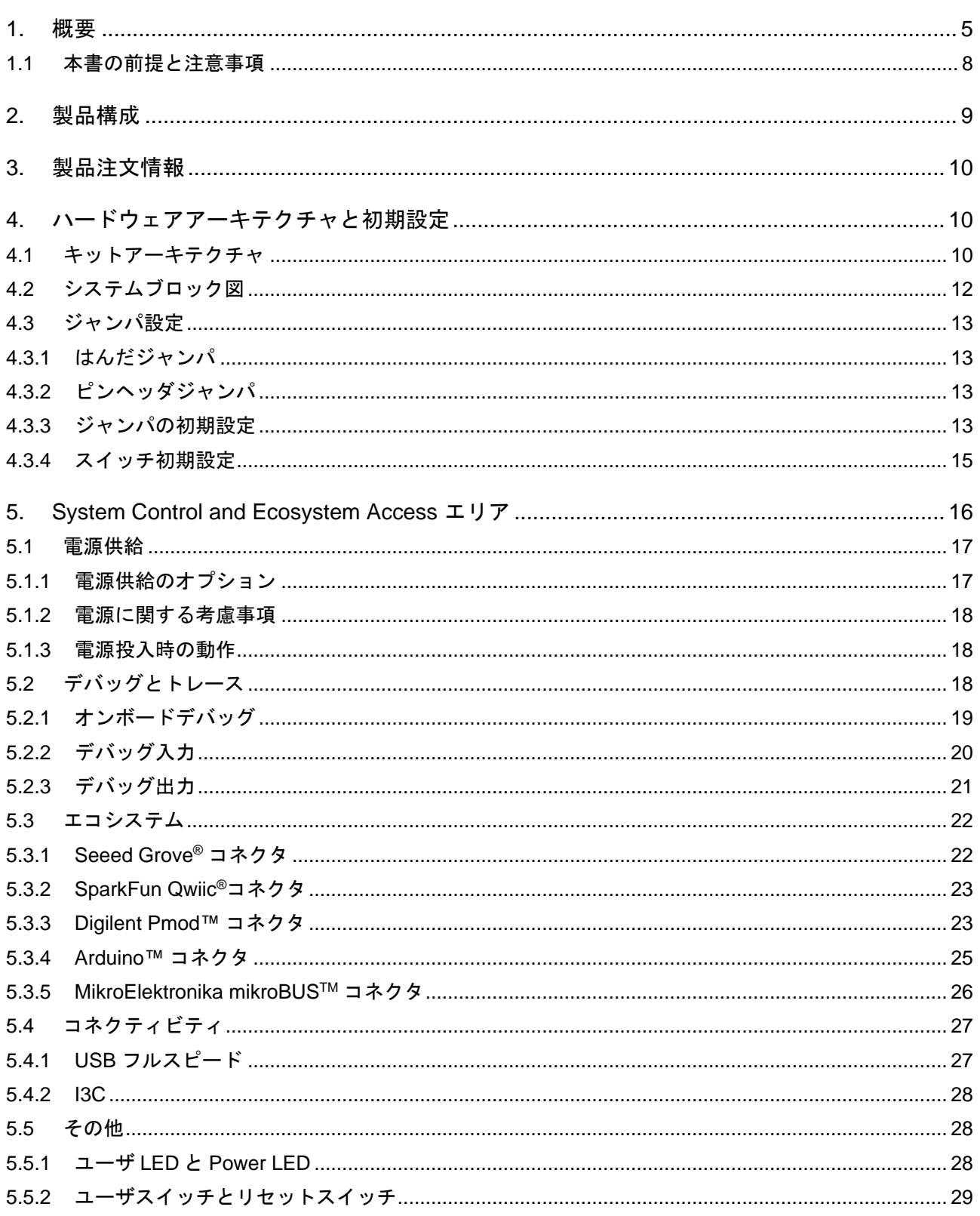

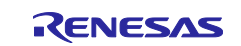

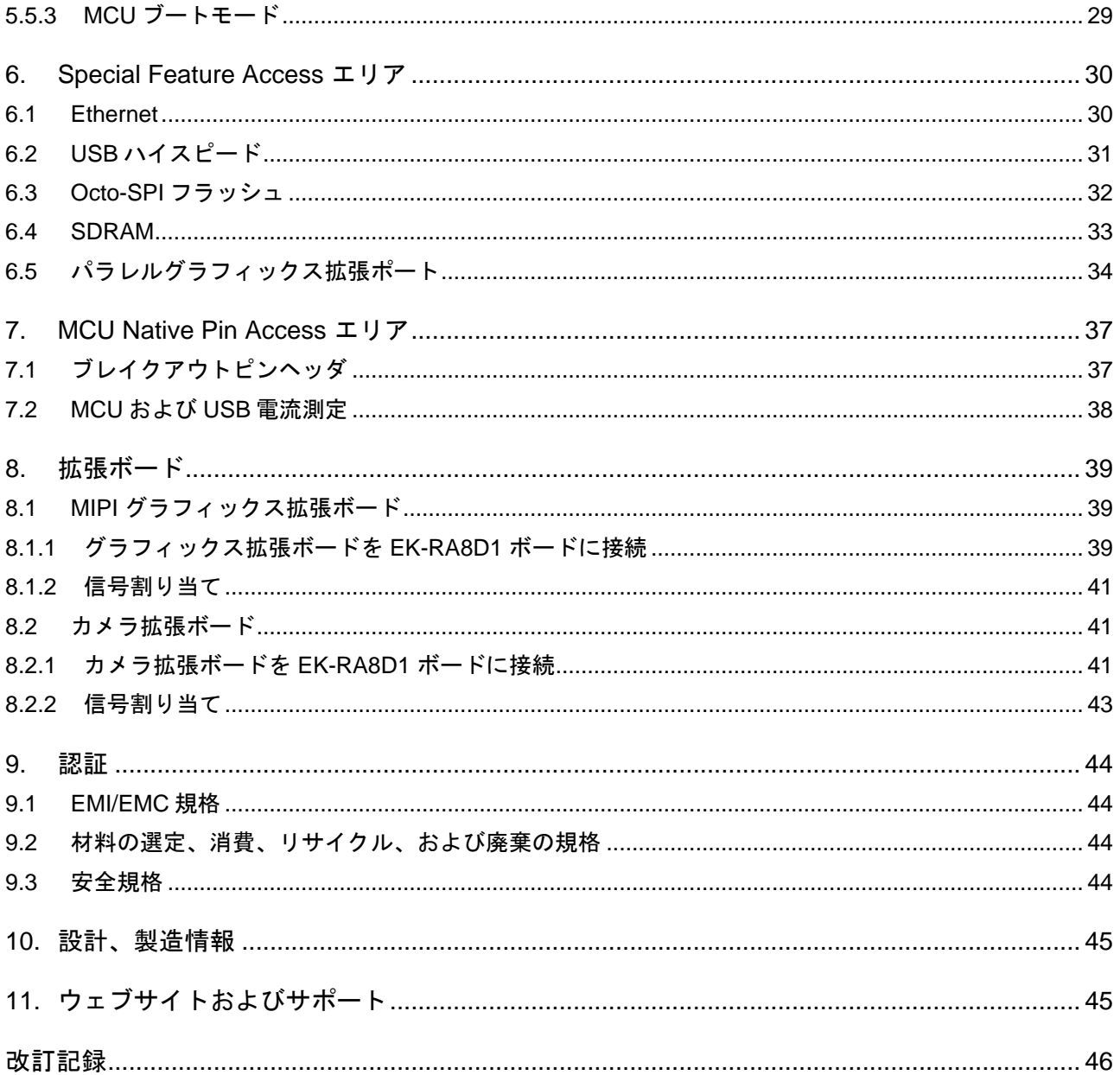

## 図

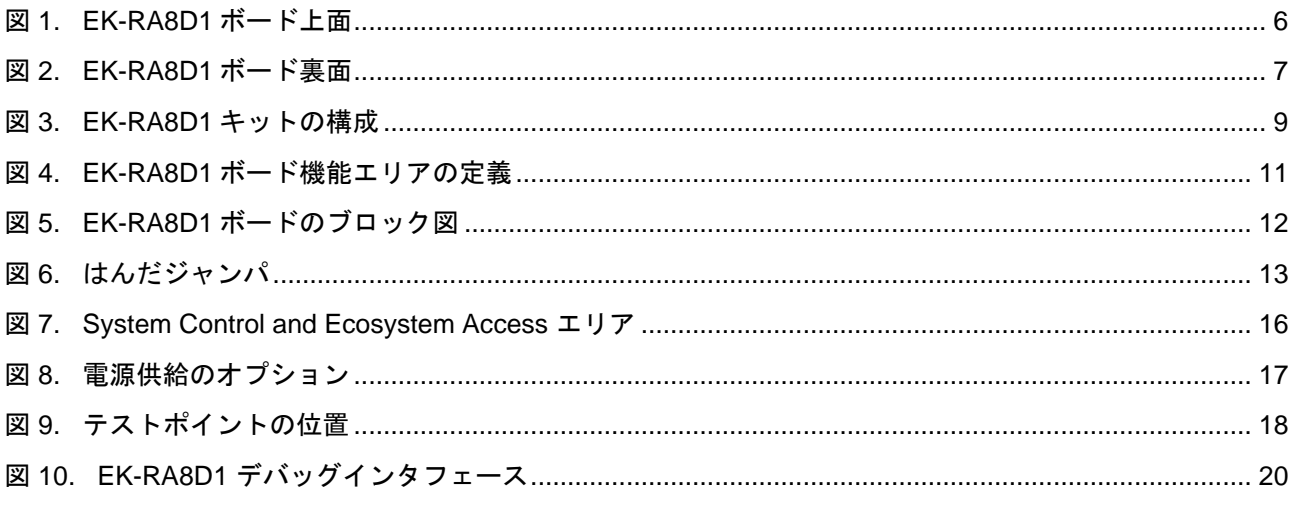

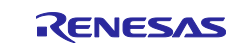

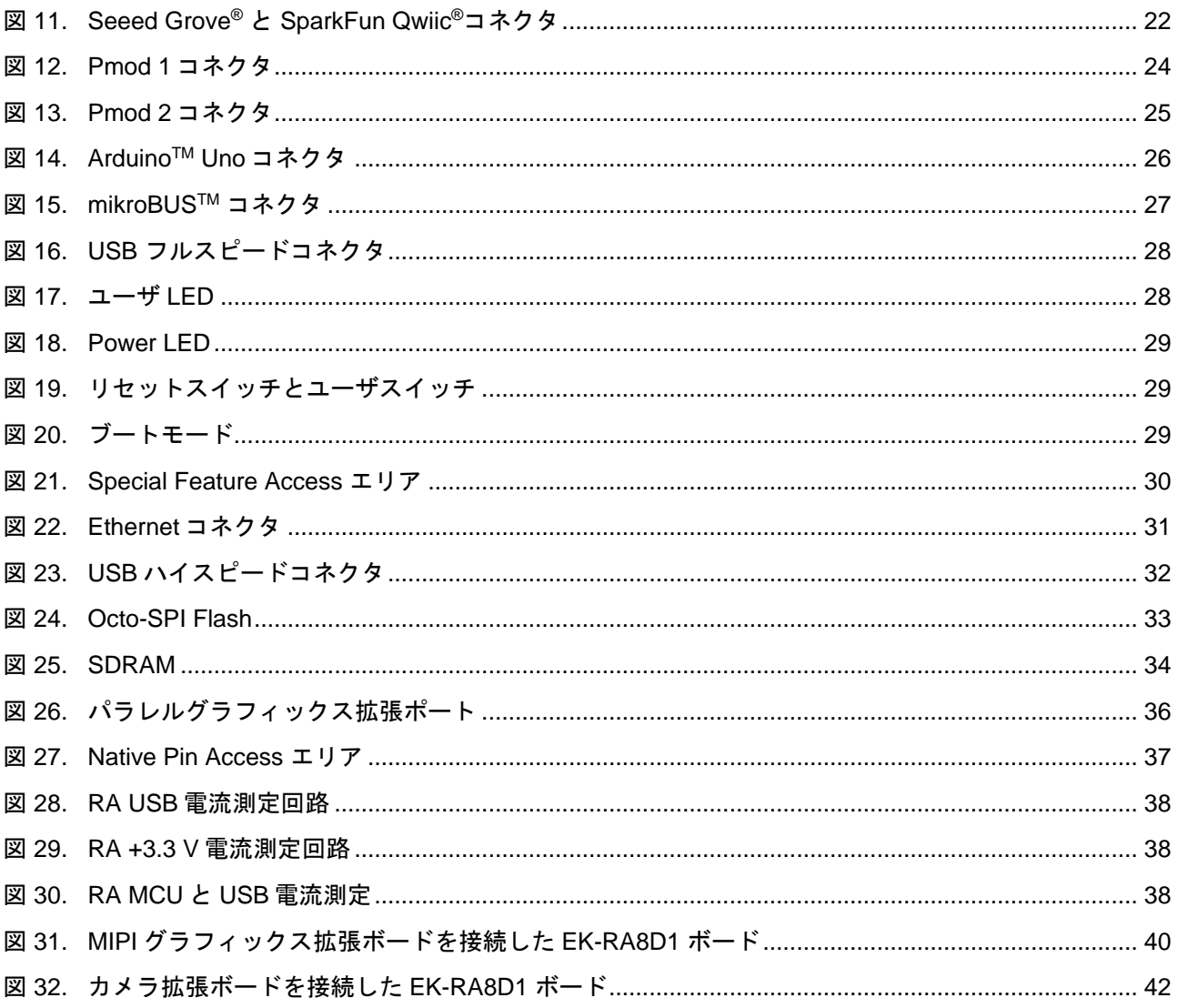

#### 表

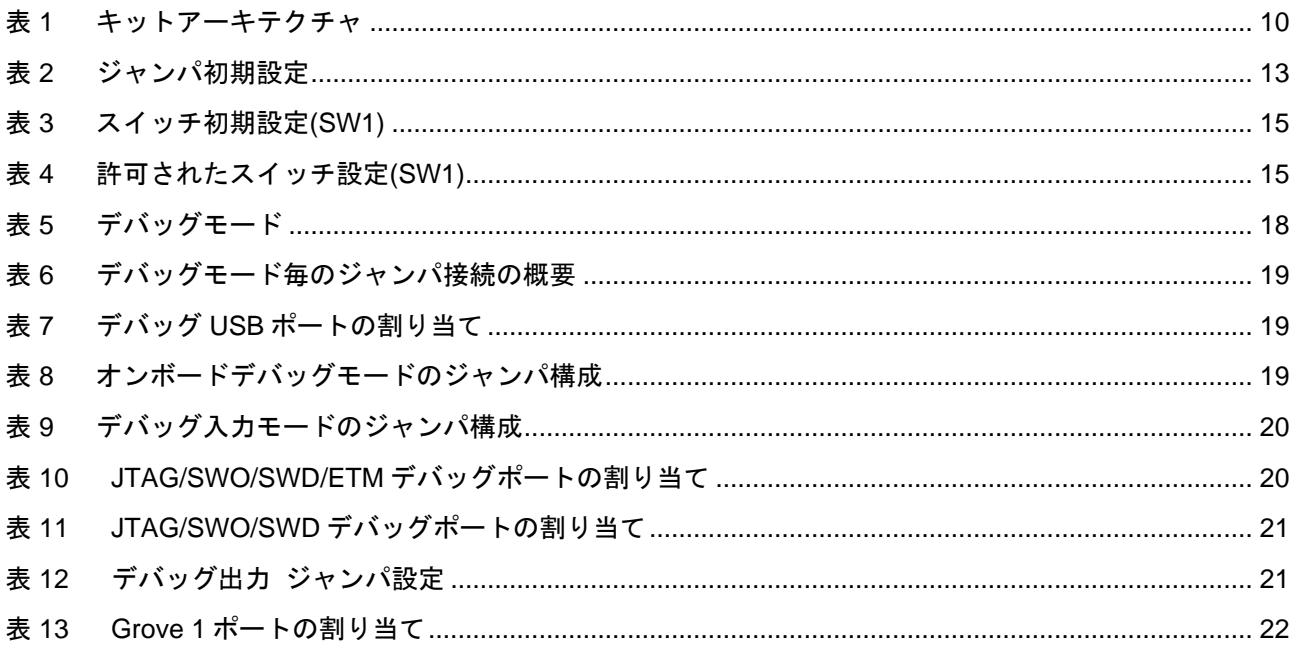

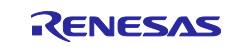

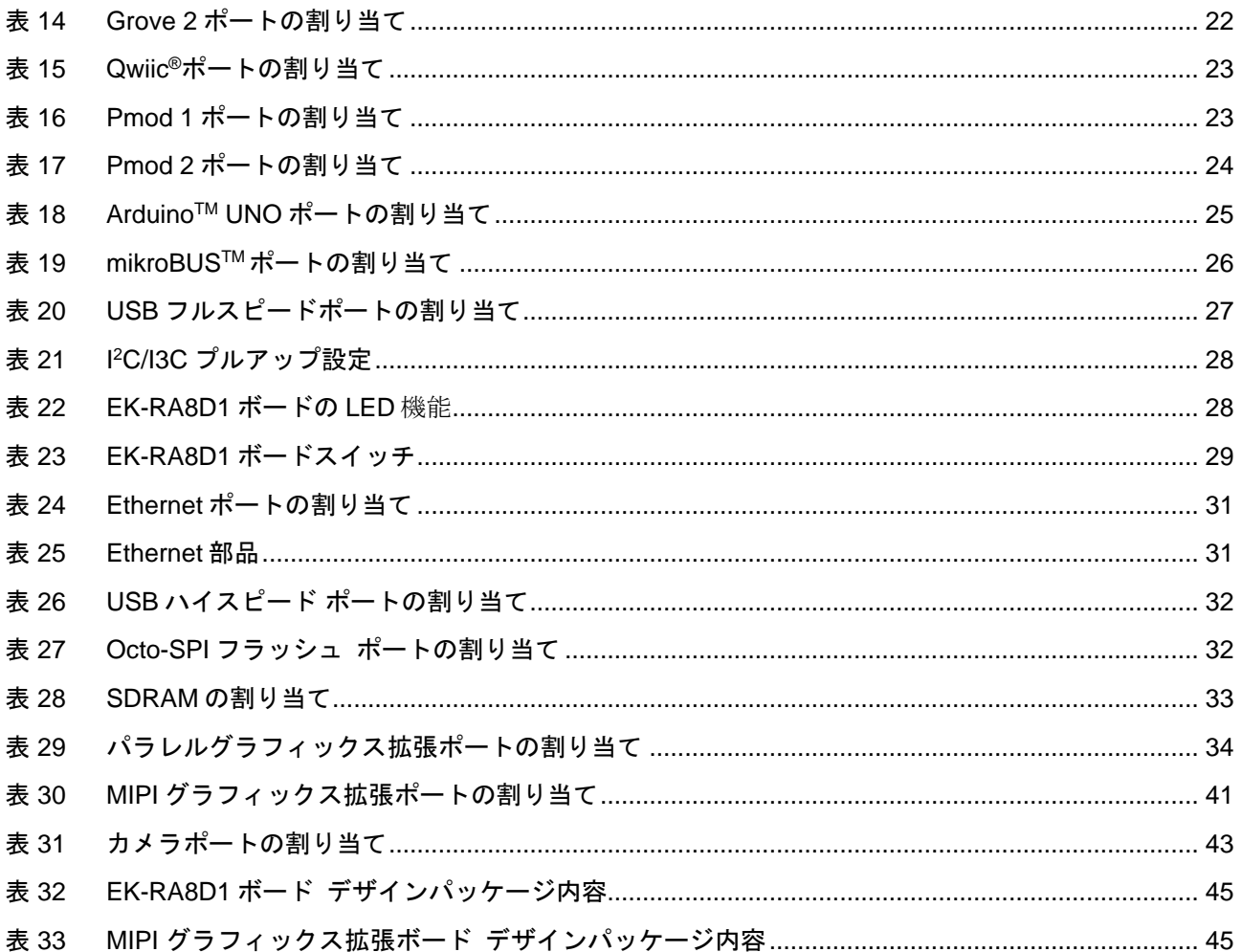

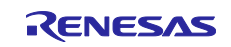

#### <span id="page-8-0"></span>**1.** 概要

RA8D1 MCU グループ向けの評価キットである EK-RA8D1 を使用すると、RA8D1 MCU グループの機能を 簡単に評価し、Flexible Software Package(FSP)と e<sup>2</sup> studio IDE を使用して組み込みシステム・アプリケー ションを開発できます。ユーザは、豊富なオンボード機能と、人気のあるエコシステムアドオンの選択を使 用して、大きなアイデアを実現できます。

EK-RA8D1 キットは 3 つのボードで構成されています。RA8D1 MCU を搭載した EK-RA8D1 ボード、MIPI グラフィックス拡張ボード、カメラ拡張ボードです。

EK-RA8D1 ボードの主な機能は、次の 3 つのグループに分類されます(いくつかの例外を除いて、キットの アーキテクチャと一致)。

#### **MCU Native Pin Access**

R7FA8D1BHECBD MCU(以降、RA MCU) 480 MHz、Arm® Cortex®-M85 コア 2 MB コードフラッシュ、1 MB SRAM 224 pins、BGA package 6 x 20 ピンおよび 1 x 40 ピンのオス型ヘッダによるネイティブピンアクセス MCU および USB 電流測定ポイントにより、正確な消費電流が測定可能 複数のクロックソース-RA MCU 発振器およびサブクロック発振器クリスタルは、正確な 20.000 MHz およ び 32.768 kHz の基準クロックを提供。RA MCU の内部では、追加の低精度クロックを使用可能

#### **System Control and Ecosystem Access**

USB フルスピードホストとデバイス(micro-AB コネクタ) 4つの5 V 入カソース ⎯ USB(デバッグ、フルスピード、ハイスピード) — 外部電源(表面実装クランプテストポイントおよび電源入力ビアを使用) 3 つのデバッグモード ⎯ デバッグオンボード(SWD、JTAG) — デバッグ入力(ETM、SWD、SWO、JTAG) — デバッグ出力(SWD、SWO、JTAG) ユーザ LED とボタン — 3 つの LED(赤、青、緑) — 電源 LED(白)は、安定した電力が供給されていることを明示 — デバッグ接続を示すデバッグ LED(黄) — 2 つのユーザボタン ⎯ 1 つのリセットボタン 最も一般的な 5 つのエコシステム拡張 ⎯ Seeed Grove®システム(I <sup>2</sup>C/I3C/Analog)コネクタ x 2 ⎯ SparkFun Qwiic® コネクタ — Digilent Pmod™(SPI 、UART、l<sup>2</sup>C)コネクタ x 2 — Arduino™(Uno R3)コネクタ — MikroElektronika mikroBUS™コネクタ MCU ブート設定ジャンパ **Special Feature Access** Ethernet(RJ45 RMII インタフェース) USB ハイスピードホストとデバイス(micro-AB コネクタ) 64 MB(512 Mb) 外部 Octo-SPI フラッシュ(ボードの MCU Native Pin Access エリアに存在) 64 MB(512 Mb) SDRAM(ボードの MCU Native Pin Access エリアに存在)

パラレルグラフィックス拡張ポート(ボードの MCU Native Pin Access エリアに存在)

カメラ拡張ポート(ボードの MCU Native Pin Access エリアに存在)

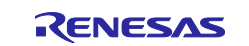

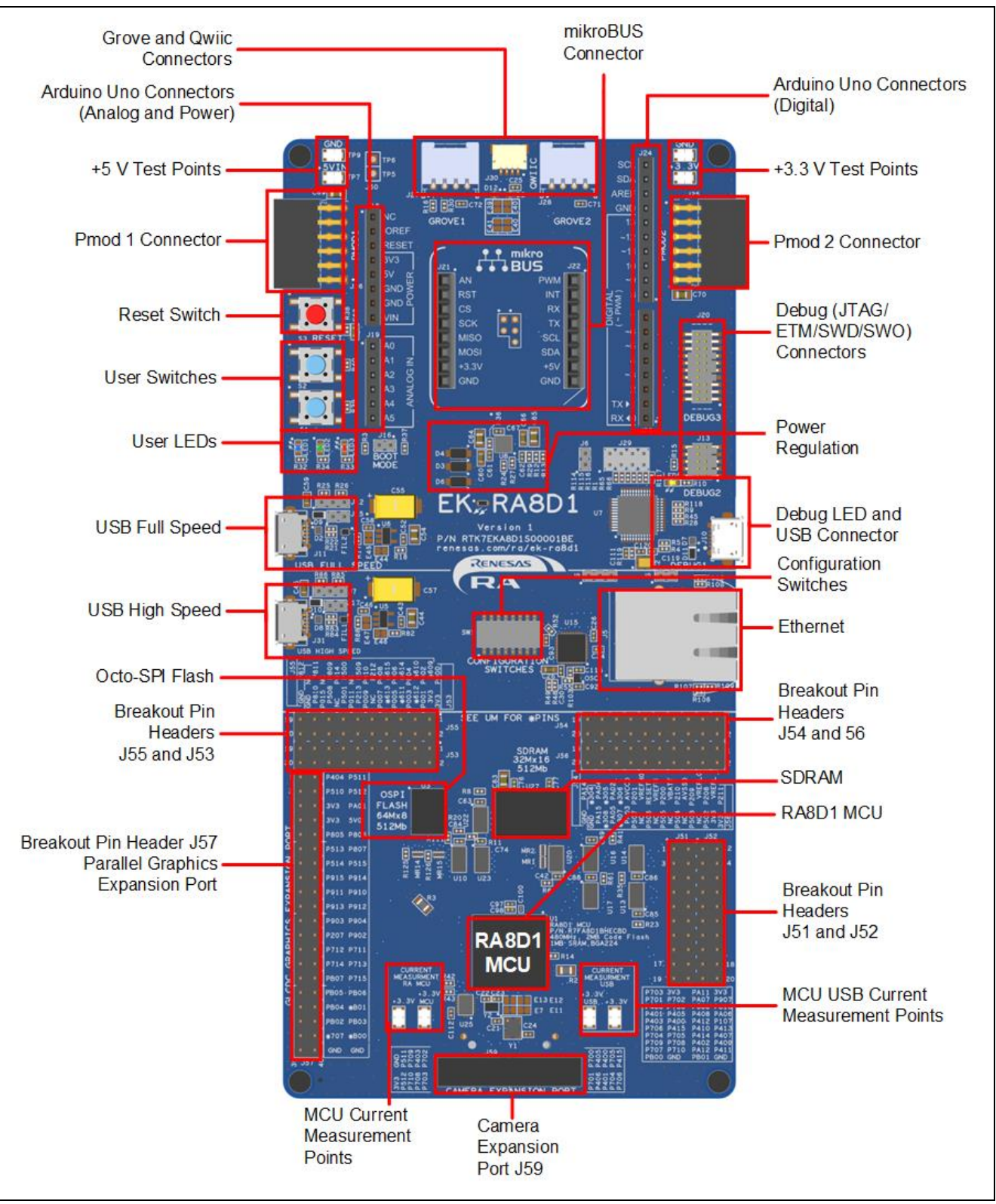

<span id="page-9-0"></span>図 **1. EK-RA8D1** ボード上面

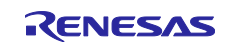

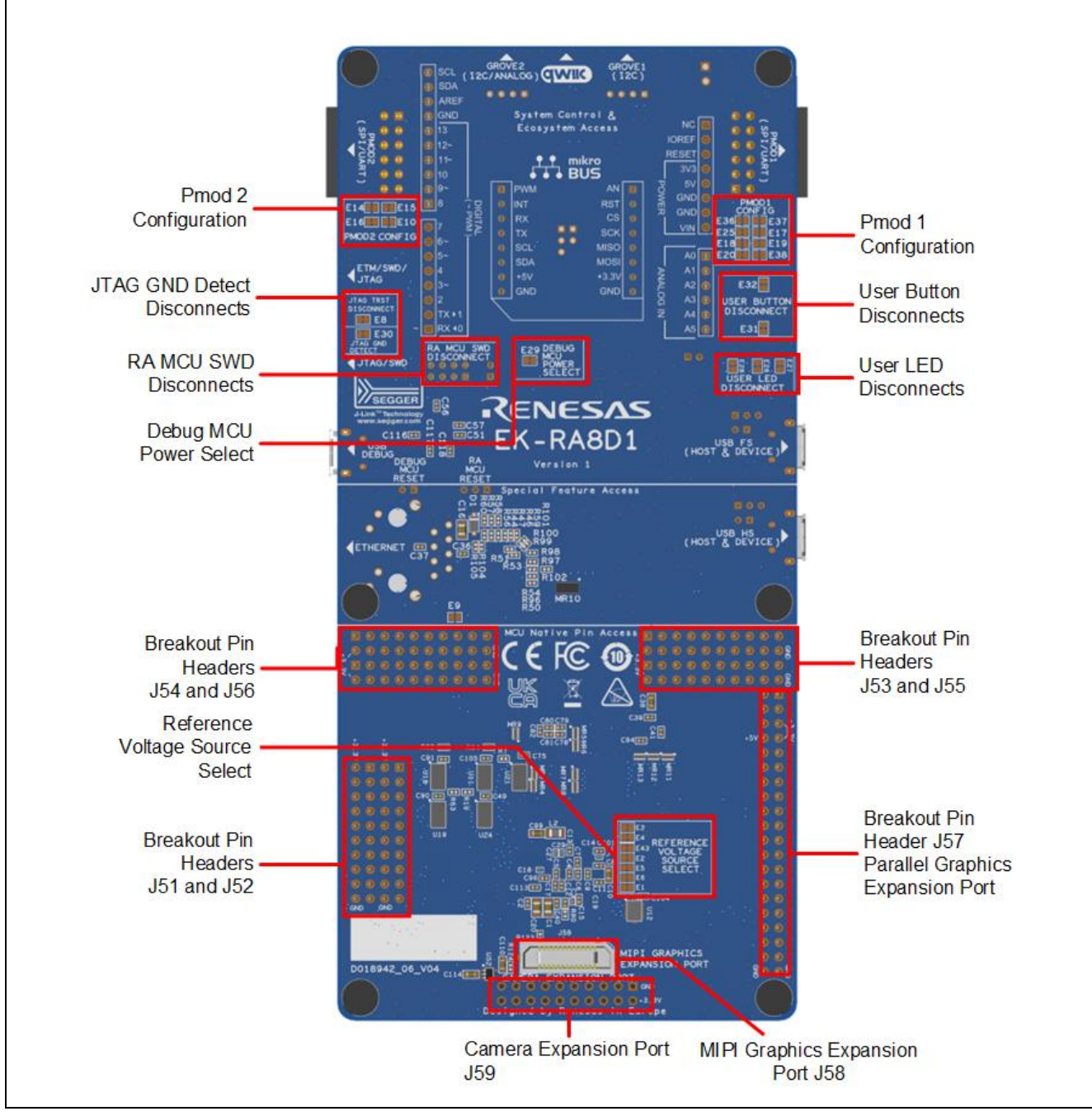

図 **2. EK-RA8D1** ボード裏面

<span id="page-10-0"></span>付属の拡張ボードの主な機能は次のとおりです:

#### **MIPI** グラフィックス拡張ボード

- 4.5 インチ バックライト TFT ディスプレイ、16.7M 表示色
- 480 x 854 ピクセルの解像度
- 2 レーン MIPI インタフェース
- 静電容量式タッチオーバーレイ (I<sup>2</sup>C)

#### カメラ拡張ボード

- 既製の Arducam CMOS OV3640 カメラモジュール
- 1/4 インチ 3.1 メガピクセル イメージ センサ
- QXGA (2048 x 1536 ピクセル) 解像度で最大 15 fps

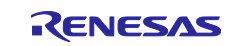

#### <span id="page-11-0"></span>**1.1** 本書の前提と注意事項

- 1. ユーザは、マイクロコントローラおよび組込みシステムのハードウェアに関する基本的な知識を持って いることを想定しています。
- 2. EK-RA8D1 クイックスタートガイドを参照して、本キットと事前に書き込まれているクイックスタート サンプルプロジェクトについて理解することを推奨します。
- 3. EK-RA8D1 キットで組み込みアプリケーションを開発するには、Flexible Software Package(FSP)と  $\mathrm{e}^{2}$ studio などの統合開発環境(IDE)が必要です。
- 4. ソフトウェアのダウンロードとインストール、サンプルプロジェクトのインポート、ビルド、EK-RA8D1 ボードのプログラミングの手順は、クイックスタートガイドに記載されています。
- 5. EK ボードに搭載する MCU に書き込まれているオンチップブートファームウェアが最新バージョンでな い場合があります。

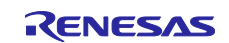

#### <span id="page-12-0"></span>**2.** 製品構成

本キットは以下の部品で構成されています。

- 1. EK-RA8D1 v1 ボード
- 2. Micro USB デバイスケーブル (Type A オス Micro-B オス変換)
- 3. Micro USB ホストケーブル(Type A メス Micro-B オス変換)
- 4. Ethernet ケーブル
- 5. カメラ拡張ボード
- 6. MIPI グラフィックス拡張ボード
- 7. ナイロン製取り付けスタンド (ロング x4、ショート x2)、ナイロンネジ (x6)

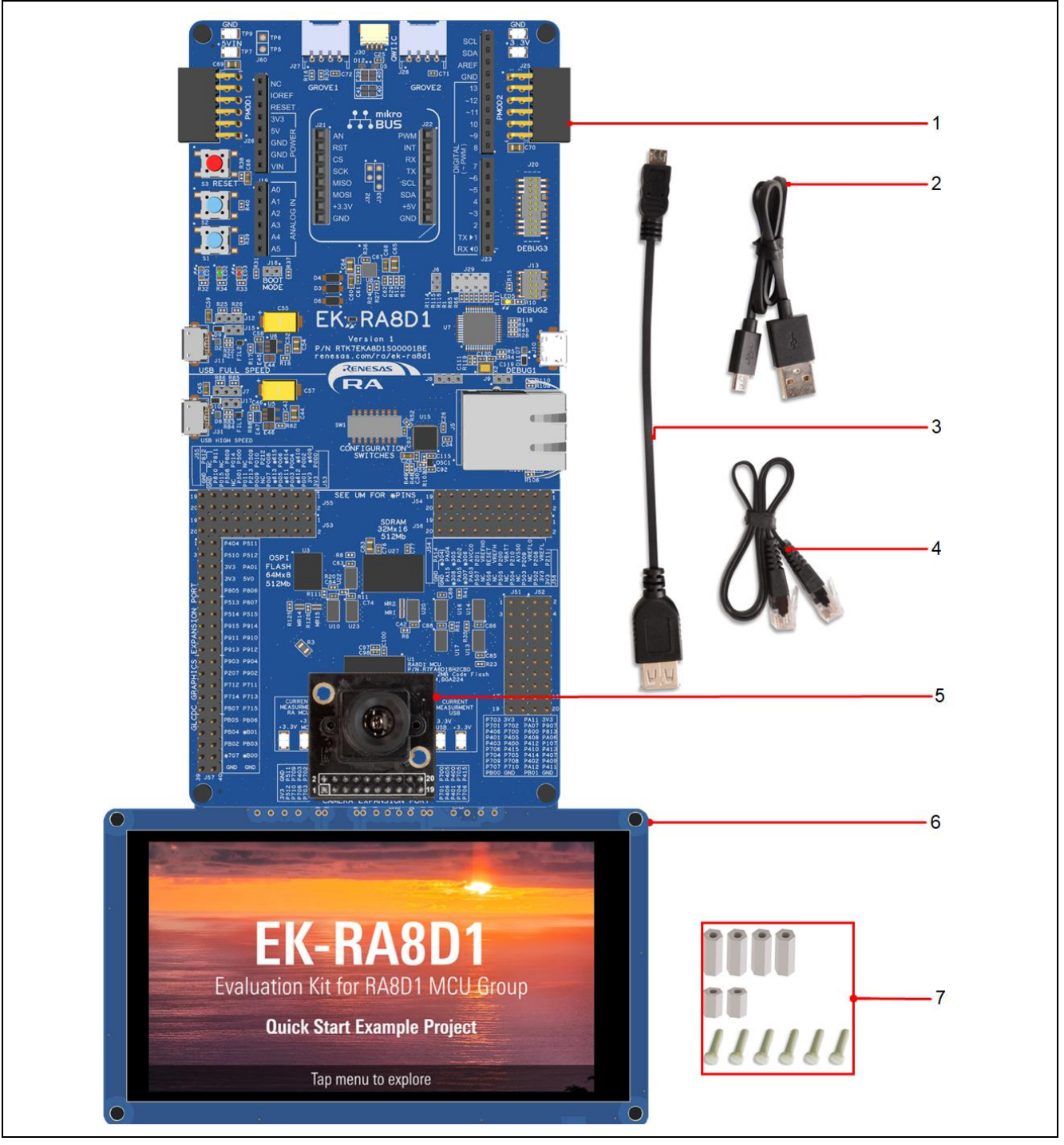

<span id="page-12-1"></span>図 **3. EK-RA8D1** キットの構成

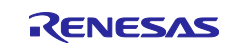

#### <span id="page-13-0"></span>**3.** 製品注文情報

● EK-RA8D1 v1 キット注文可能部品番号: RTK7EKA8D1S01001BE

注:

- 1. 注文可能なパーツ番号の下線付きの文字は、キットのバージョンを表しています。
- 2. MIPI グラフィックス拡張ボードの部品番号:RTKMIPILCDB00000BE
- 3. カメラ拡張ボードの注文可能部品番号: ArduCam B0156
- ⚫ 寸法
	- EK-RA8D1 ボード寸法: 80 mm(幅) x 170 mm(長さ)
	- MIPI グラフィックス拡張ボード寸法: 120 mm(幅) x 90 mm(長さ)
	- カメラ拡張ボード寸法: 30.5 mm(幅) x 30.5 mm(長さ)

#### <span id="page-13-1"></span>**4.** ハードウェアアーキテクチャと初期設定

#### <span id="page-13-2"></span>**4.1** キットアーキテクチャ

EK-RA8D1 ボードは、ユーザの学習時間を短縮し、類似のキット間での設計と知識の再利用を最大化するた めに、3 つのセクションまたはエリアで設計されています。これら 3 つのエリアの内容は、類似のキット間 で概念的に標準化されています。

| キットエリア                                                | エリアの特徴                                                                                                    | すべての類似キット<br>に存在するエリア | 機能                  |
|-------------------------------------------------------|----------------------------------------------------------------------------------------------------|-----------------------|---------------------|
| <b>MCU Native Pin</b><br>Access Area                  | RA MCU、全 MCU I/O および電<br>力用のブレイクアウトピンヘッ<br>ダ、電流測定、MIPI グラフィッ<br>クス拡張ポート、パラレルグラ<br>フィックス拡張ポート、カメラ<br>拡張ポート、Octo-SPI フラッシ<br>ュ、SDRAM | あり                    | MCU に依存             |
| <b>Special Feature</b><br>Access Area                 | 設定スイッチ、MCU の特別な<br>機能: Ethernet、USB ハイスピ<br>ードホストおよびデバイス                                                                           | なし                    | MCU に依存             |
| <b>System Control</b><br>and Ecosystem<br>Access Area | 電源、デバッグ MCU、ユーザ<br>LED およびボタン、リセット、<br>エコシステム コネクタ、USB<br>フルスピードホストおよびデバ<br>イス、ブート設定                                               | あり                    | 類似のキット間で同一また<br>は類似 |

<span id="page-13-3"></span>表 **1** キットアーキテクチャ

注: Octo-SPI フラッシュと SDRAM は、特別機能アクセス機能の 1 つです。 通常は Special Feature Access Area に配置されますが、レイアウト、配線、パフォーマンスを最適化するために、MCU Native Pin Access Area に配置されます。

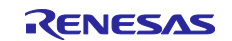

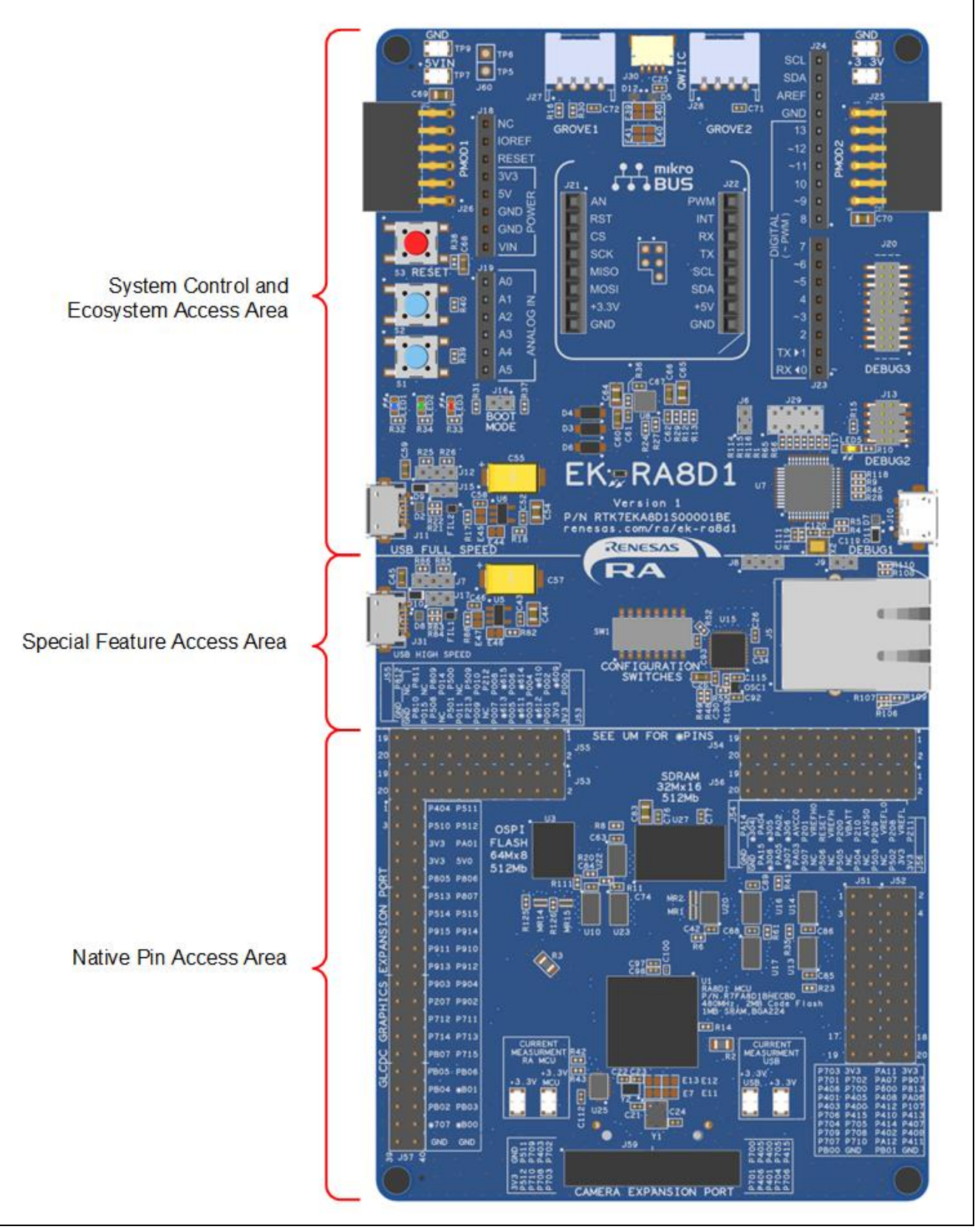

<span id="page-14-0"></span>図 **4. EK-RA8D1** ボード機能エリアの定義

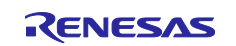

#### <span id="page-15-0"></span>**4.2** システムブロック図

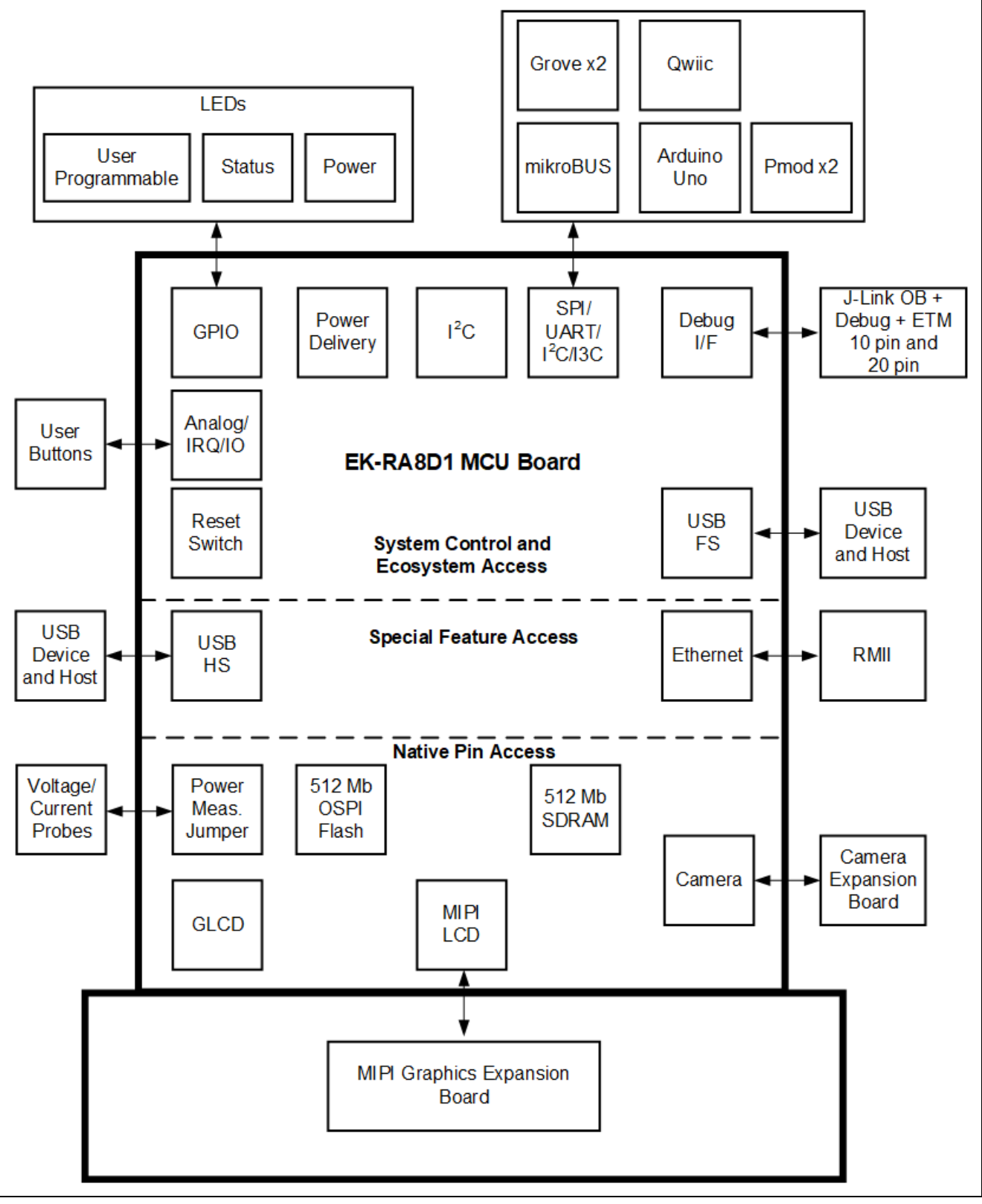

#### <span id="page-15-1"></span>図 **5. EK-RA8D1** ボードのブロック図

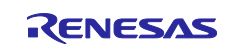

#### <span id="page-16-0"></span>**4.3** ジャンパ設定

EK-RA8D1 ボードには、2 種類のジャンパが用意されています。

- 1. はんだジャンパ(パターンカットジャンパおよびはんだブリッジジャンパ)
- 2. ピンヘッダジャンパ

次の章では、各タイプとその初期設定について説明します。

#### <span id="page-16-1"></span>**4.3.1** はんだジャンパ

はんだジャンパには、パターンカットジャンパ(ショート)とはんだブリッジジャンパ(オープン)の2 種類があります。

パターンカットジャンパ(ショート)は、細い銅のパターンで接続されたパッドです。パターンカットジャ ンパ(ショート)は、シルクスクリーンでプリントされた四角い線で囲まれています。パッドを絶縁するに は、隣り合う各パッド間のトレースをカットした後に、機械的に、もしくは熱を使ってトレース部に残った 銅箔を取り除いてください。エッチングされた銅のトレースを取り除くと、パターンカットジャンパ(ショ ート)はそれ以降、はんだブリッジジャンパ(オープン)になります。

はんだブリッジジャンパ(オープン)は2つの絶縁されたパッドで構成され、次の3つの方法のいずれかで 結合することができます。

両方のパッドにはんだ付けを行い、それぞれのパッド上に隆起部分を作り、この両パッド上の隆起に、はん だごてを渡すように接触して両方のパッドを接合させます。

小さなワイヤーを 2 つのパッド間に配置し、はんだ付けすることができます。

SMT 抵抗器(インチ サイズ 0805、0603、0402)を2つのパッドに配置し、はんだ付けすることができま す。0Ω 抵抗がパッド同士を短絡させます。

どのはんだジャンパでも、パッド間に電気的接続がある場合は接続が短絡しているとみなされます(パター ンカットジャンパ(ショート)の初期値)。パッド間に電気的接続がない場合は接続が開放されているとみ なされます(はんだブリッジジャンパ(オープン)の初期値)。

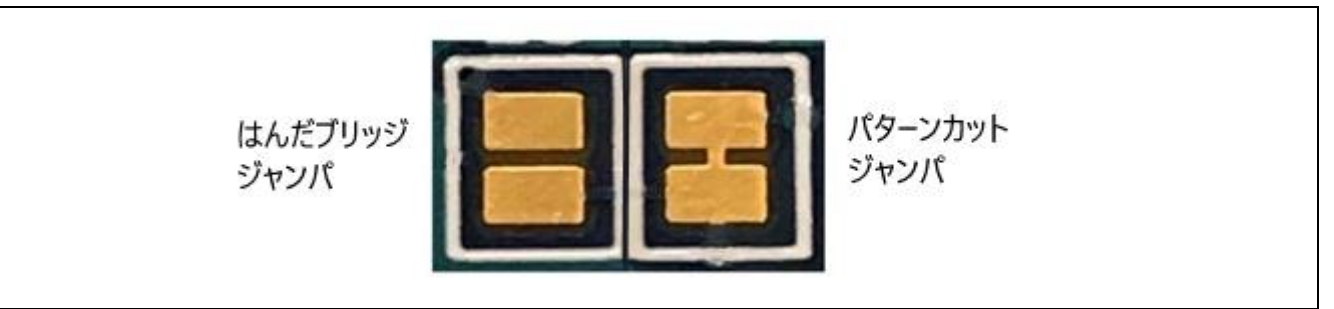

図 **6.** はんだジャンパ

#### <span id="page-16-4"></span><span id="page-16-2"></span>**4.3.2** ピンヘッダジャンパ

これらのジャンパは、それらを開放・短絡するために外部シャントを必要とする小さなピッチのジャンパで す。EK-RA8D1 ボードのピンジャンパは 2 mm ピッチのヘッダで、互換性のある 2 mm のシャントジャンパ が必要です。

#### <span id="page-16-3"></span>**4.3.3** ジャンパの初期設定

次の表に、EK-RA8D1 ボードの各ジャンパの初期設定を示します。ここには、ピンジャンパ(Jx 表示)と はんだジャンパ(Ex 表示)が含まれます。

各ジャンパの回路グループは、ボードの回路図(デザインパッケージで入手可能)に記載されています。リ ストに記載されている機能の詳細については、各機能の章を参照してください。

#### <span id="page-16-5"></span>表 **2** ジャンパ初期設定

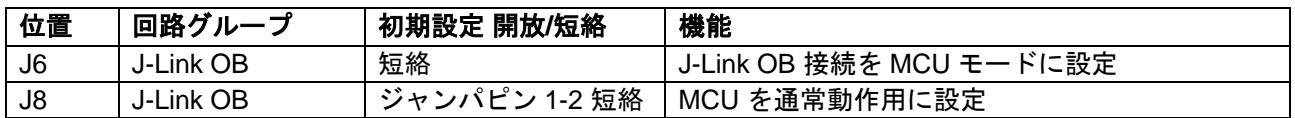

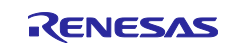

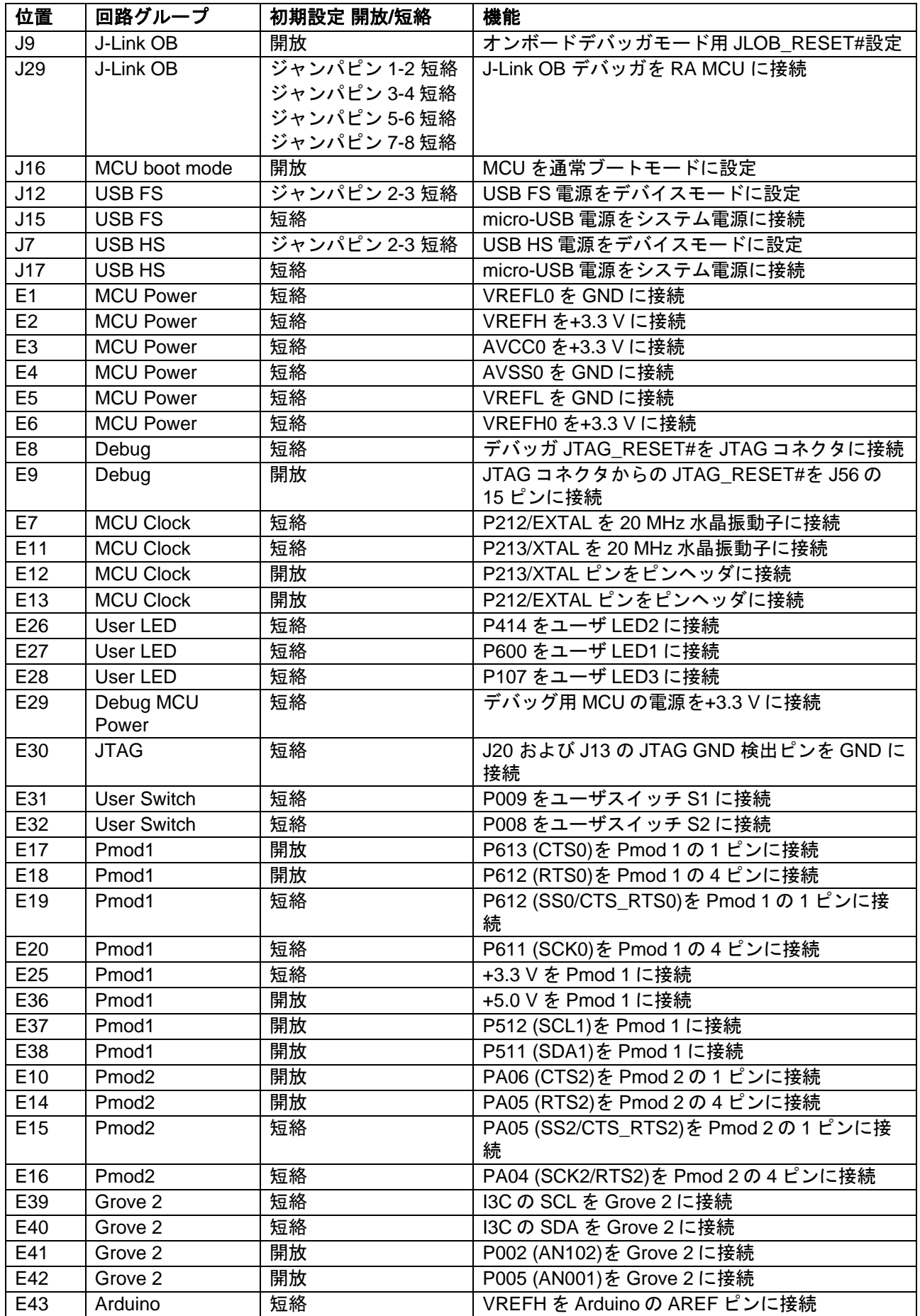

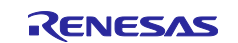

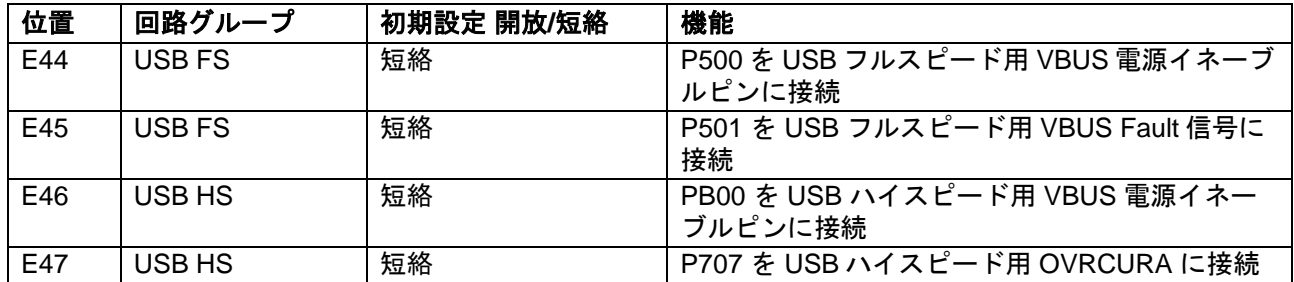

#### <span id="page-18-0"></span>**4.3.4** スイッチ初期設定

次の表は、EK-RA8D1 ボードの動作ペリフェラルピンを選択する各スイッチの機能と初期設定を説明してい ます。

各スイッチの回路グループは、ボード回路図(デザインパッケージで入手可能)に記載されている名称です。 記載されているスイッチの多くの機能の詳細については、キットの各機能領域に関連するセクションを参照 してください。

#### <span id="page-18-1"></span>表 **3** スイッチ初期設定**(SW1)**

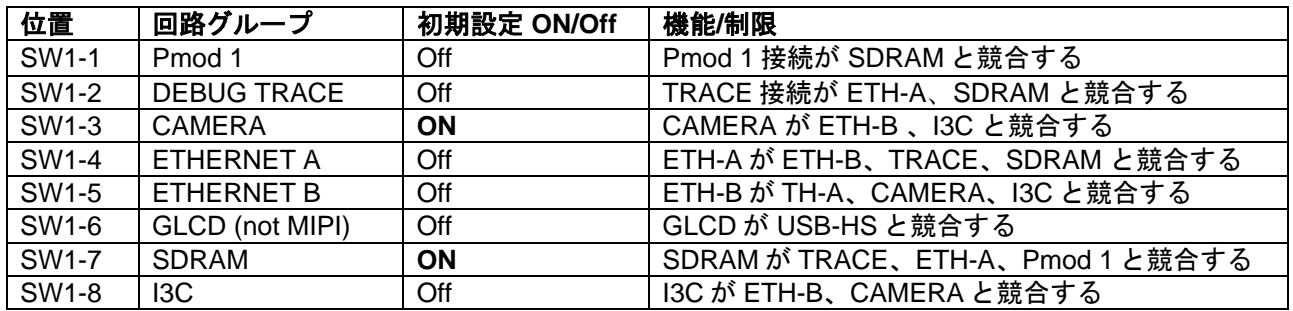

#### <span id="page-18-2"></span>表 **4** 許可されたスイッチ設定**(SW1)**

#### 重要:潜在的な障害を回避するために無効なスイッチ設定が行われていないことを確認してください

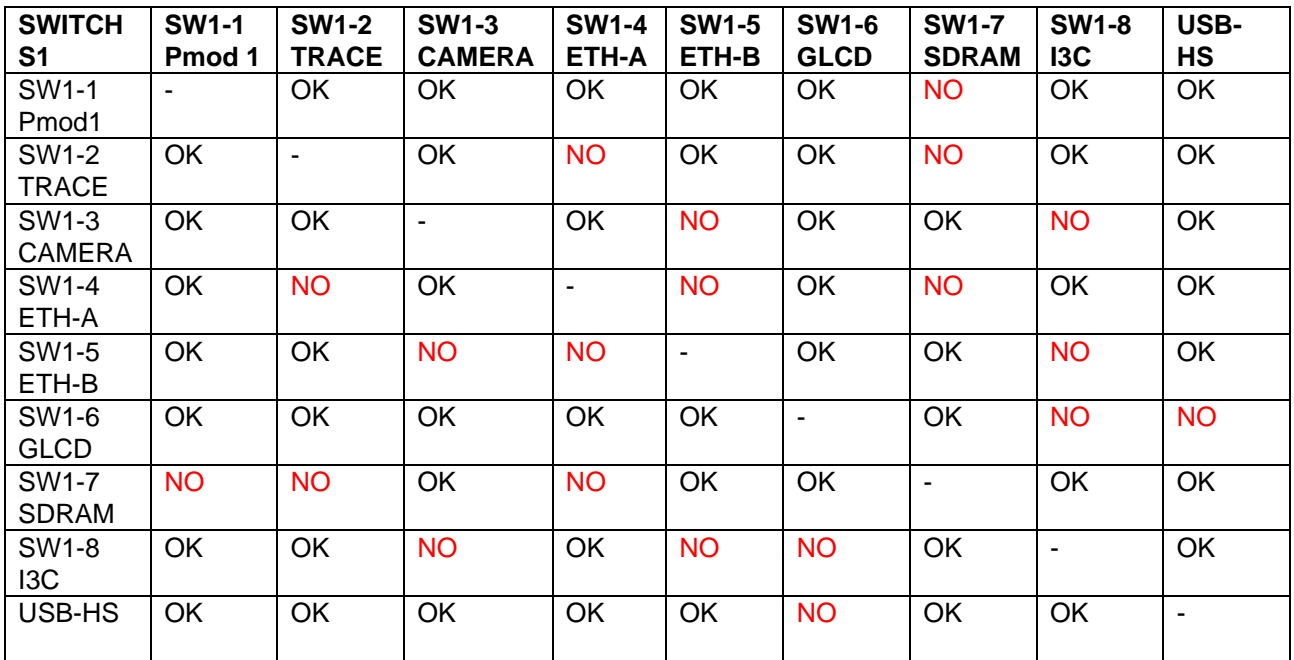

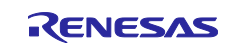

#### <span id="page-19-0"></span>**5. System Control and Ecosystem Access** エリア

次の図は、EK-RA8D1 ボードの System Control and Ecosystem Access エリアを示しています。以降のセク ションでは、このエリアで提供される機能について詳しく説明します。

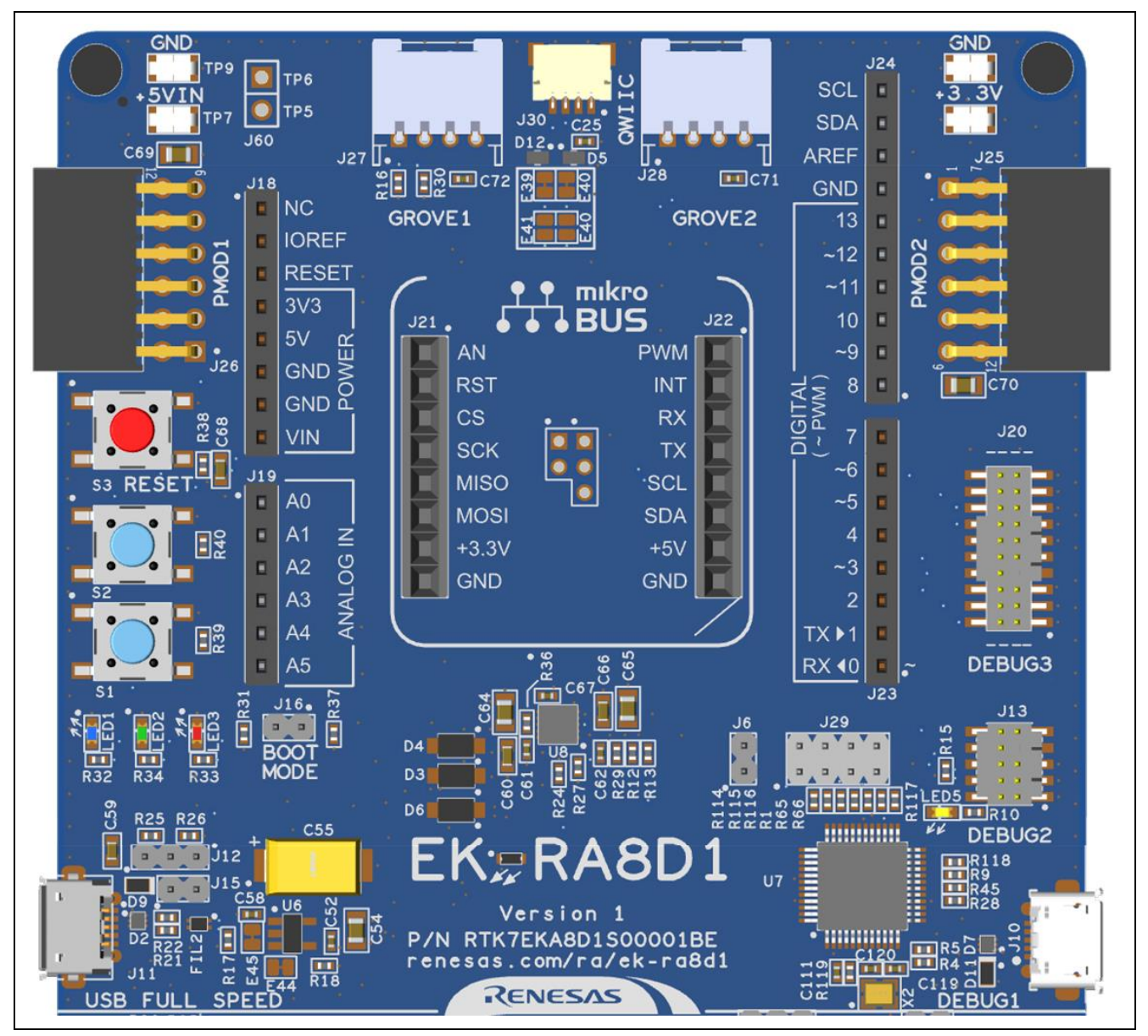

<span id="page-19-1"></span>図 **7. System Control and Ecosystem Access** エリア

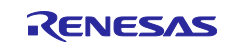

#### <span id="page-20-0"></span>**5.1** 電源供給

EK-RA8D1 は、5 V で動作するように設計されています。ボードの低電圧変換レギュレータ(LDO)を使用し て 5V 電源を 3.3 V 電源に変換します。3.3 V 電源は RA MCU およびその他周辺機能に電源供給するために 使用します。

#### <span id="page-20-1"></span>**5.1.1** 電源供給のオプション

本章では、EK-RA8D1 に電力を供給するいくつかの方法について説明します。

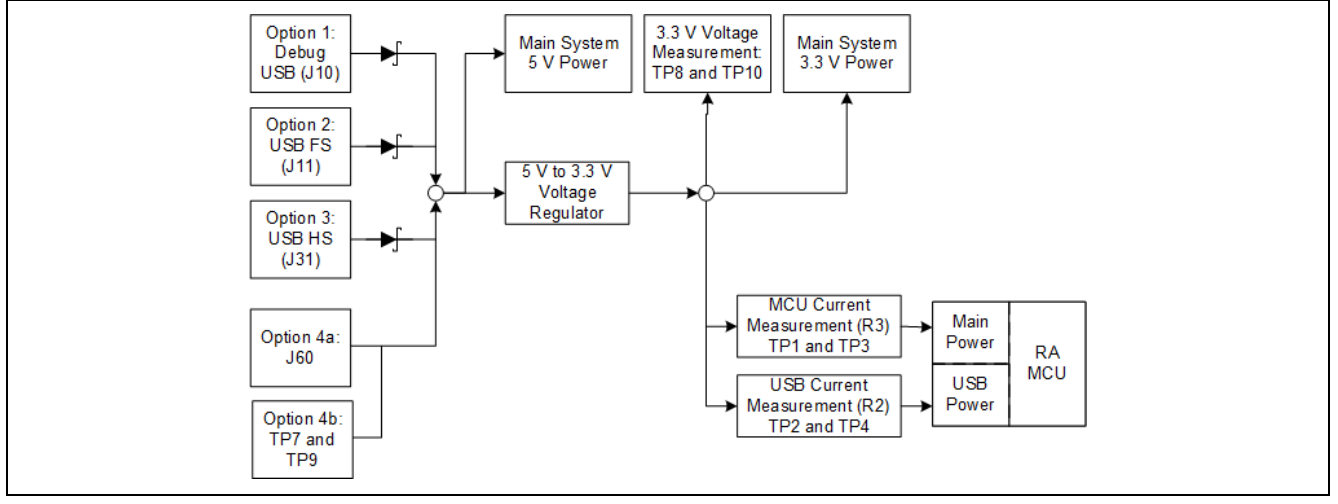

図 **8.** 電源供給のオプション

#### <span id="page-20-2"></span>**5.1.1.1** オプション **1**:デバッグ **USB**

5 V は、外部 USB ホストから、ボード上の DEBUG とラベル付けされた USB デバッグコネクタ(J10)に供 給されます。この電源は、メインシステムの 5 V 電源に接続されています。このコネクタとメインシステム の 5 V 電源との間には、逆電流保護が施されています。

#### **5.1.1.2** オプション **2**:**USB** フルスピード

5 V は、外部 USB ホストから、ボード上の USB FULL SPEED とラベル付けされた USB フルスピードコネ クタ(J11)に供給できます。この電源は、メインシステムの 5 V 電源に接続されています。このコネクタと メインシステムの 5 V 電源の間には、逆電流保護が施されています。

#### **5.1.1.3** オプション **3**:**USB** ハイスピード

5 V は、外部 USB ホストから、ボード上の USB HIGH SPEED とラベル付けされた USB ハイスピードコネ クタ(J31)に供給できます。この電源は、メインシステムの 5 V 電源に接続されています。このコネクタと メインシステムの 5 V 電源の間には、逆電流保護が施されています。

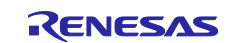

#### **5.1.1.4** オプション **4**:**5 V** テストポイント

5 V は、外部電源からボード上のテストポイントに供給できます。TP7(5 V)および TP9(GND)はループスタ イルのテストポイントで、J60 は 0.1 インチのピンヘッダまたはコネクタに対応できる大きなビアスタイル のテストポイントを備えます。2 種類のテストポイントは電気的に同等であり、どちらもユーザの便宜のた めに提供されています。この電源からの電力はメイン システムの 5 V 電源に接続されます。これらのテス トポイントは、ボードの左上の Pmod 1 の上にあります。

このオプションを使用してデバイスに電力が供給されている場合、逆電流保護が提供されないことに注意し てください。

接続される任意の電源は、それ自体が逆電流保護機能を備えていることを確認してください。

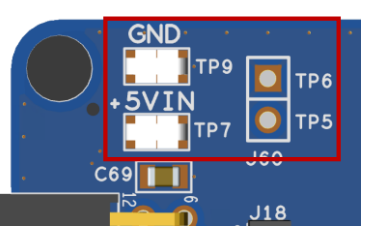

図 **9.** テストポイントの位置

#### <span id="page-21-3"></span><span id="page-21-0"></span>**5.1.2** 電源に関する考慮事項

+3.3 V を供給するボード上の低電圧変換レギュレータには、2.0 A の電流制限が組み込まれています。RA MCU、アクティブなオンボード機能、および接続されている周辺機器に必要な合計電流がこの制限を超え ないようにしてください。

注: 標準的な USB ホストから利用可能な合計電流は最大 500 mA です。製品の構成によっては複数の電 源が必要になる場合があります。

#### <span id="page-21-1"></span>**5.1.3** 電源投入時の動作

電源を入れると、ボードの中央付近にある白い LED(EK-RA8D1 の名称の"―"部分)が点灯します。初期電源 投入動作の詳細については、EK-RA8D1 クイックスタートガイドを参照してください。

#### <span id="page-21-2"></span>**5.2** デバッグとトレース

EK-RA8D1 ボードは、次の 3 つのデバッグ モードをサポートしています。

#### <span id="page-21-4"></span>表 **5** デバッグモード

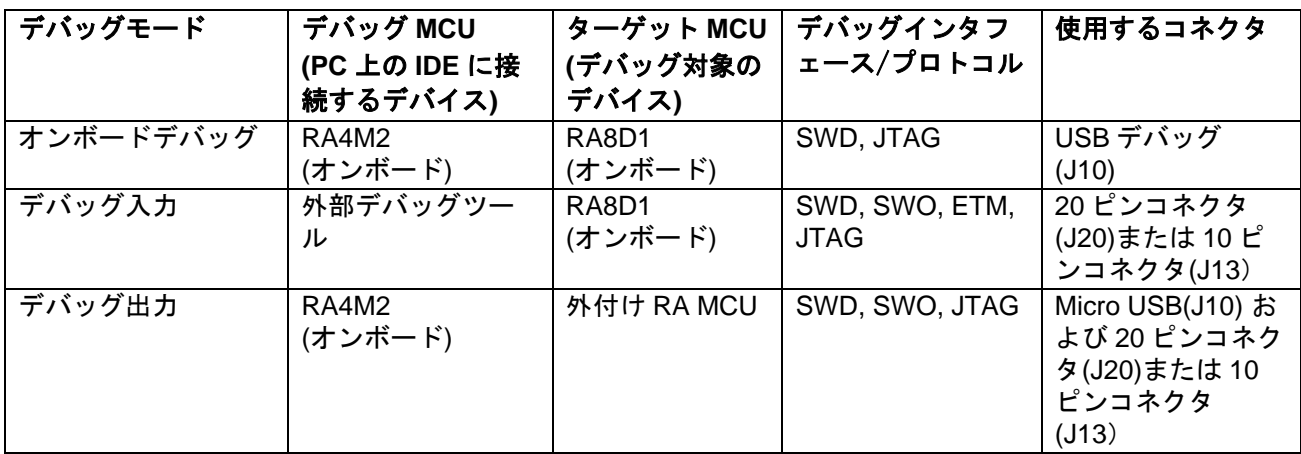

注:

- デバッグ用 USB コネクタピンの定義については[、表](#page-22-2) 7 を参照してください。
- 20 ピン JTAG コネクタのピン定義については[、表](#page-23-3) 10 を参照してください。
- 10 ピン JTAG コネクタのピン定義については[、表](#page-24-1) 11 を参照してください。

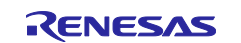

以下の表は、各デバッグモードのジャンパ設定をまとめたものです。

<span id="page-22-1"></span>表 **6** デバッグモード毎のジャンパ接続の概要

| <b> デバッグモード</b> | J6 | J8.           | J9 | J29                            |
|-----------------|----|---------------|----|--------------------------------|
| オンボードデバッグ       | 短絡 | ジャンパピン 1-2 短絡 | 開放 | │ ジャンパピン 1-2, 3-4, 5-6, 7-8 短絡 |
| デバッグ入力          | 短絡 | ジャンパピン 1-2 短絡 | 短絡 | │ ジャンパピン 1-2, 3-4, 5-6, 7-8 短絡 |
| デバッグ出力          | 開放 | ジャンパピン 2-3 短絡 | 開放 | 全ピン開放                          |

#### <span id="page-22-0"></span>**5.2.1** オンボードデバッグ

オンボードデバッグ機能は、RA4M2 デバッグ MCU および SEGGER J-Link®ファームウェアを使用して提 供されます。デバッグ USB micro-B コネクタ(J10)は、RA4M2 デバッグ MCU を外部 USB フルスピードホ ストに接続し、ターゲット RA MCU ファームウェアの再プログラミングとデバッグを可能にします。この 接続は、EK-RA8D1 ボードにおいて初期設定のデバッグモードです。

RA4M2 デバッグ MCU は、SWD インタフェースまたは JTAG インタフェースを使用してターゲット RA MCU に接続します。

#### <span id="page-22-2"></span>表 **7** デバッグ **USB** ポートの割り当て

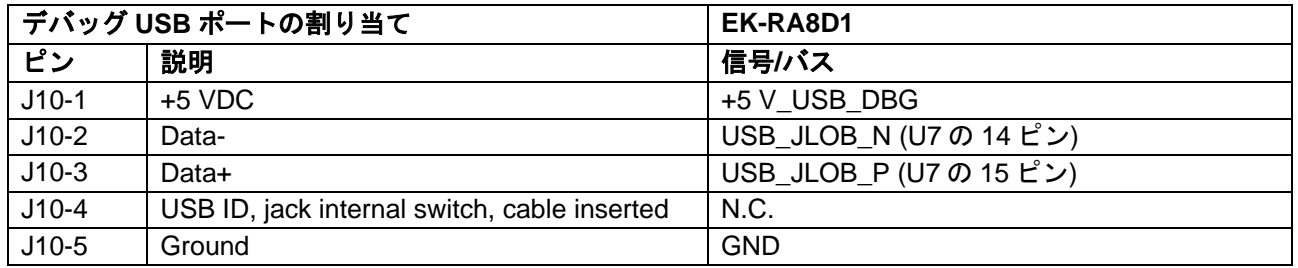

黄色 LED5 は、デバッグインタフェースの状態を示すインジケータとして機能します。EK-RA8D1 ボードの 電源がオンになり、LED5 が点滅している場合は、RA4M2 のデバッグ MCU がプログラミングホストに接続 されていないことを示しています。LED5 が点灯している場合は、RA4M2 の デバッグ MCU がプログラミ ングインタフェースに接続されていることを示します。

EK-RA8D1 ボードをオンボードデバッグモードで使用する場合のジャンパ設定を以下に示します。

#### <span id="page-22-3"></span>表 **8** オンボードデバッグモードのジャンパ構成

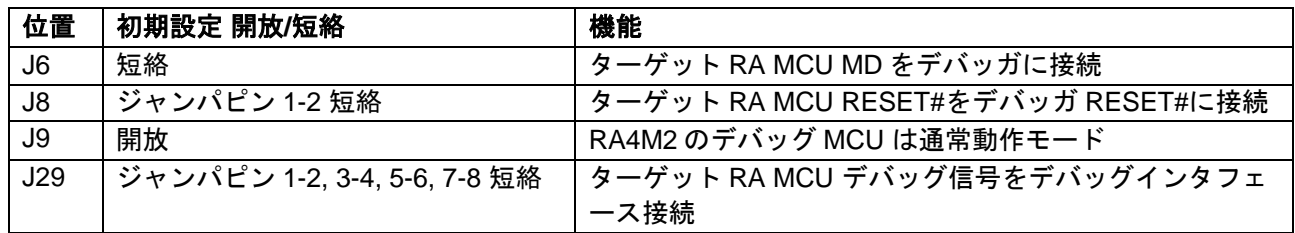

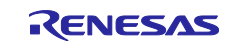

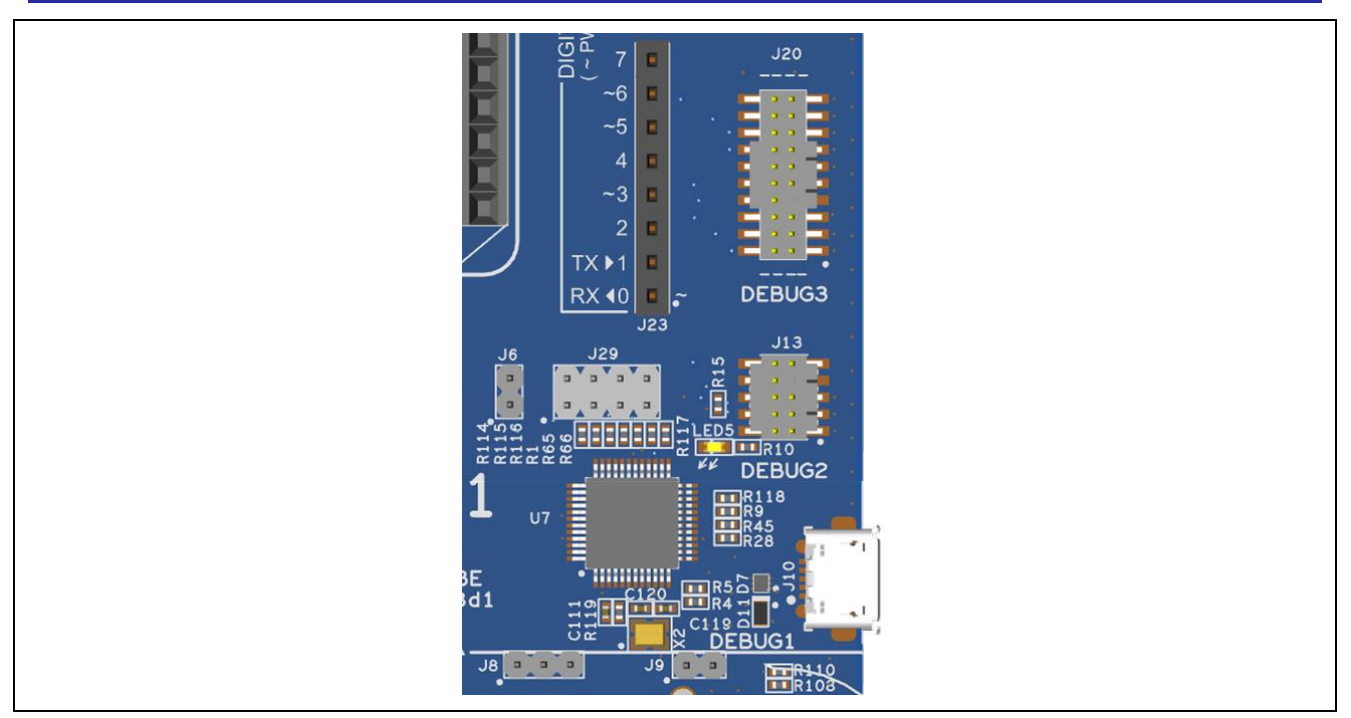

図 **10. EK-RA8D1** デバッグインタフェース

#### <span id="page-23-1"></span><span id="page-23-0"></span>**5.2.2** デバッグ入力

20 ピン Cortex®デバッグコネクタ J20 は、JTAG、SWD、SWO、ETM(TRACE)デバッグをサポートしてい ます。10 ピン Cortex® デバッグコネクタ J13 は、JTAG、SWD、SWO デバッグをサポートしています。こ れらのコネクタのいずれかをターゲット RA MCU の外部デバッグに使用できます。

EK-RA8D1 ボードをデバッグ入力モードで使用するように設定するには[、表](#page-23-2) 9 に示すようにジャンパを設定 します。

#### <span id="page-23-2"></span>表 **9** デバッグ入力モードのジャンパ構成

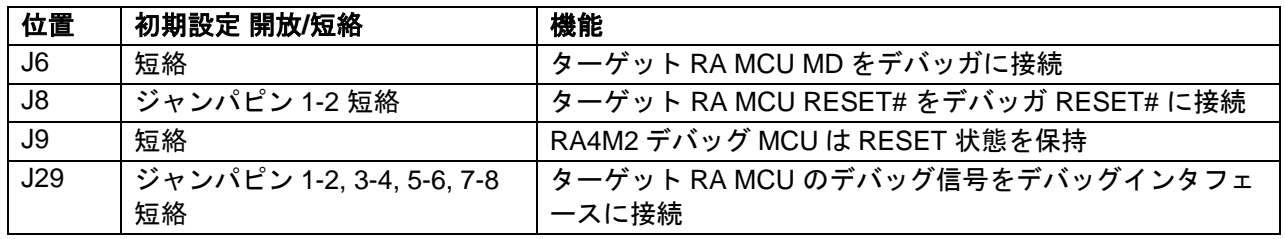

#### <span id="page-23-3"></span>表 **10 JTAG/SWO/SWD/ETM** デバッグポートの割り当て

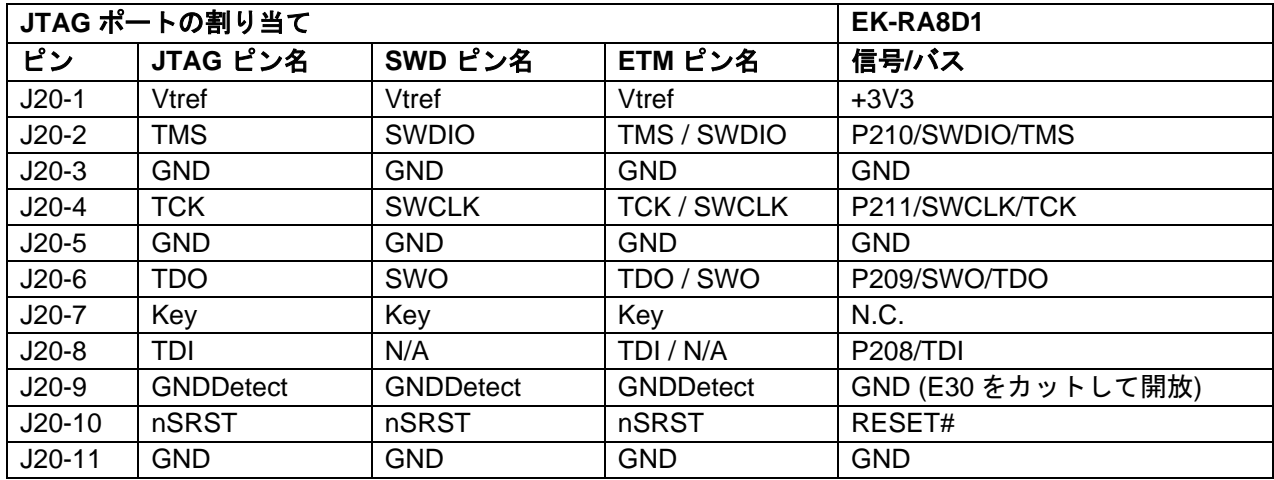

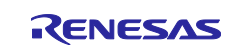

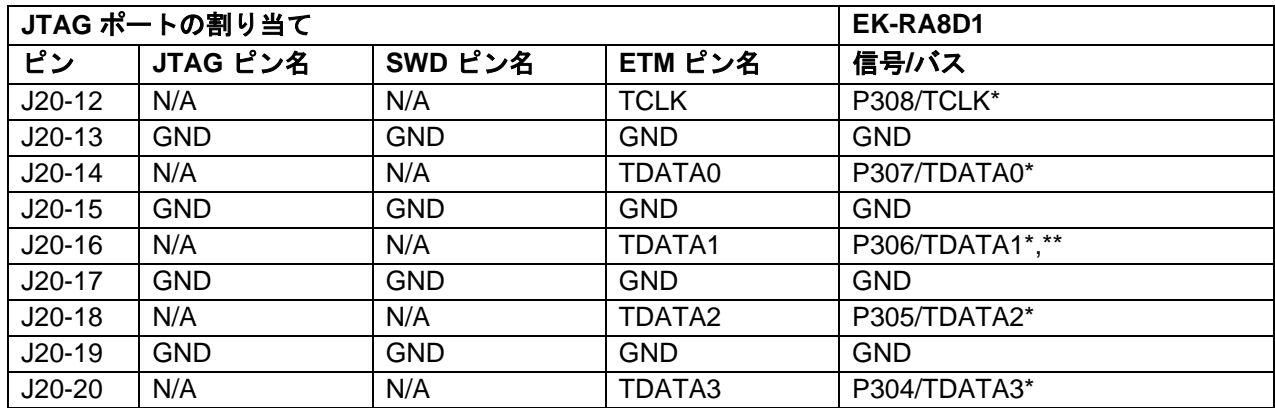

\* SW1-2 によるオプション選択。

\*\* E9 で分離するオプション

#### <span id="page-24-1"></span>表 **11 JTAG/SWO/SWD** デバッグポートの割り当て

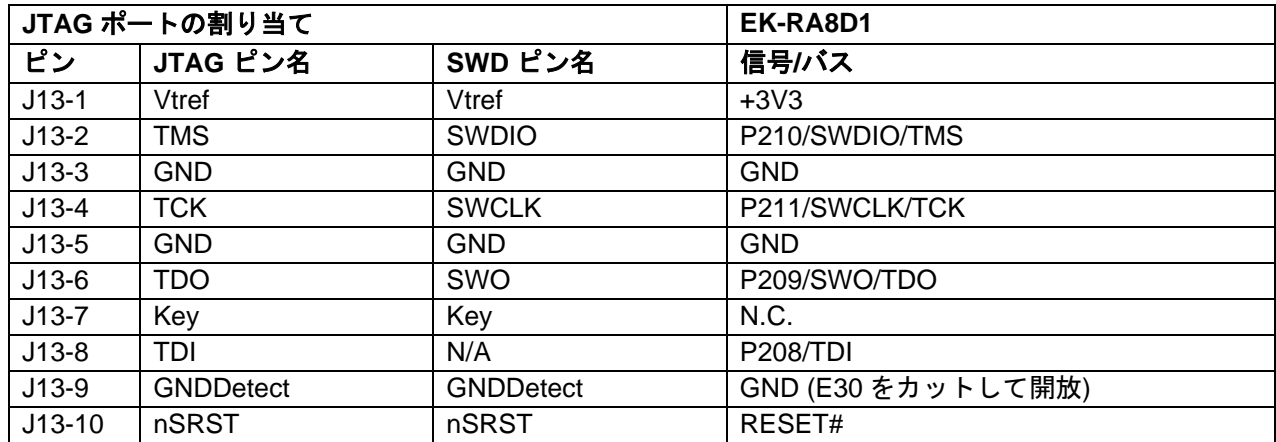

注: Cortex® デバッグコネクタは、Arm® CoreSight™アーキテクチャ仕様で詳しく説明されています。

#### <span id="page-24-0"></span>**5.2.3** デバッグ出力

EK-RA8D1 ボードは、RA4M2 のデバッグ MCU を使用して外部ボード上のターゲット RA MCU をデバッグ するように設定できます。

黄色 LED5 は、デバッグインタフェースの状態を示すインジケータとして機能します。EK-RA8D1 ボードの 電源がオンになり、LED5 が点滅している場合は、RA4M2 のデバッグ MCU がプログラミングホストに接続 されていないことを示します。LED5 が点灯している場合は、RA4M2 のデバッグ MCU がプログラミングイ ンタフェースに接続されていることを示します。デバッグインタフェースがアクティブに使用されている場 合、LED はランダムに点滅します。

EK-RA8D1 ボードをデバッグ出力モードで使用するように設定するには、次の表に従ってジャンパを設定し ます。

#### <span id="page-24-2"></span>表 **12** デバッグ出力 ジャンパ設定

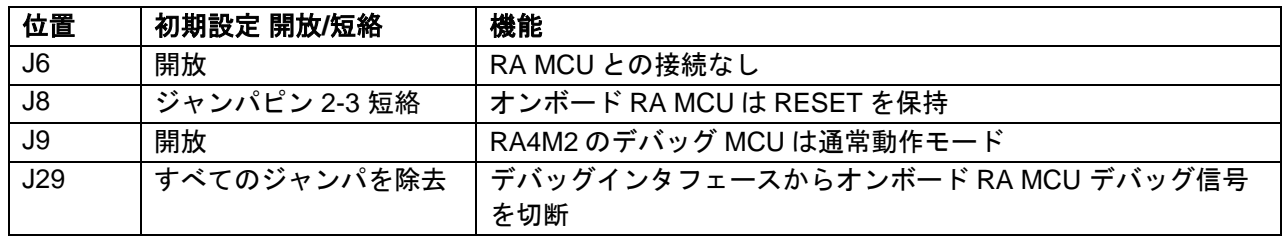

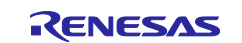

#### <span id="page-25-0"></span>**5.3** エコシステム

[System Control and Ecosystem]では、次のコネクタを使用して、最も一般的な 5 つのエコシステムと互換 性のある複数のサードパーティ製アドオンモジュールを同時に接続できます。

- 1. Seeed Grove®システム(I <sup>2</sup>C/I3C/Analog)コネクタ×2
- 2. SparkFun® Qwiic® コネクタ
- 3. Digilent Pmod™(SPI、UART、I <sup>2</sup>C)コネクタ x 2
- 4. Arduino™ (Uno R3) コネクタ
- 5. MikroElektronika mikroBUSTMコネクタ

#### <span id="page-25-1"></span>**5.3.1 Seeed Grove®** コネクタ

#### **5.3.1.1 Grove 1**

Seeed Grove® I <sup>2</sup>C コネクタは、J27 にあります。RA MCU は 2 線式シリアルマスタとして機能し、接続さ れたモジュールは 2 線式シリアルスレーブとして機能します。

#### <span id="page-25-3"></span>表 **13 Grove 1** ポートの割り当て

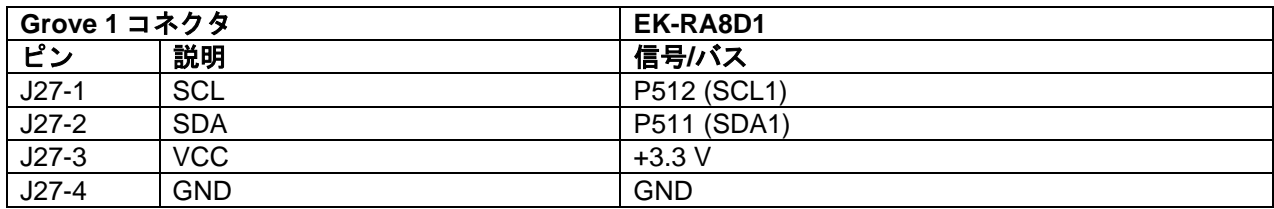

#### **5.3.1.2 Grove 2**

Seeed Grove® I3C コネクタは、J28 にあります。RA MCU は 2 線式シリアルマスタとして機能し、接続さ れたモジュールは 2 線式シリアルスレーブとして機能します。

ジャンパ E39、E40、E41、E42 は、このコネクタをアナログの Seeed Grove®実装に変換する機能を提供 します。

#### <span id="page-25-4"></span>表 **14 Grove 2** ポートの割り当て

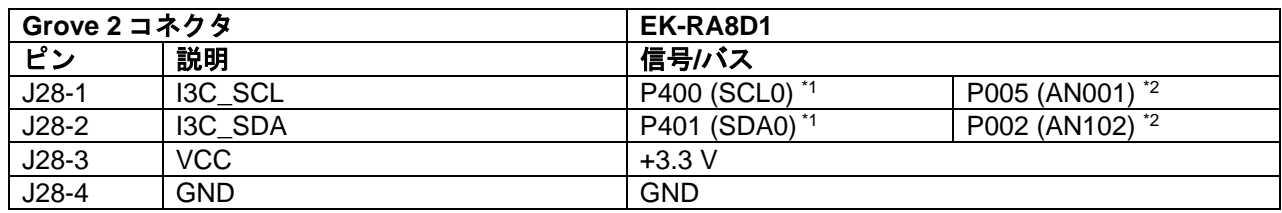

\*1 SW1-8 によるオプション選択

\*2 ジャンパ E39 と E40 が開放、E41 と E42 が短絡

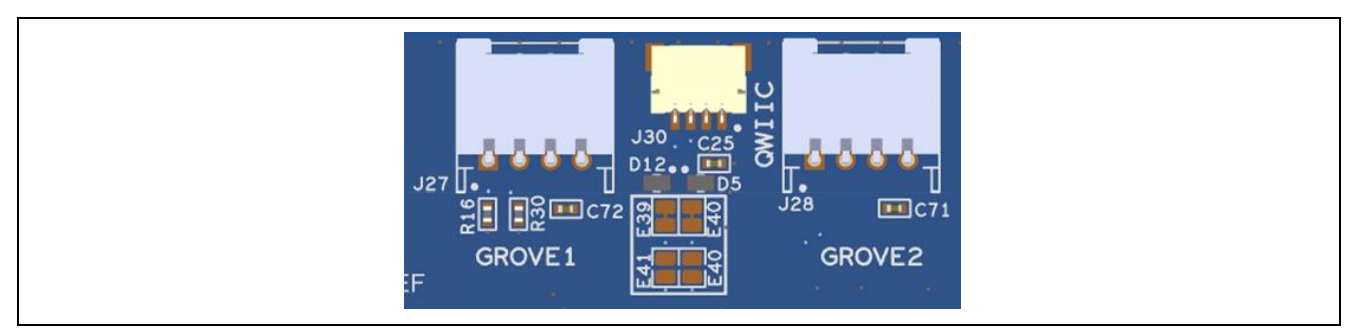

<span id="page-25-2"></span>図 **11. Seeed Grove®** と **SparkFun Qwiic®**コネクタ

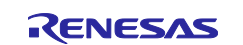

#### <span id="page-26-0"></span>**5.3.2 SparkFun Qwiic®**コネクタ

SparkFun Qwiic®コネクタは J30 にあります。メイン MCU は 2 線式シリアルマスタとして動作し、接続さ れたモジュールは 2 線式シリアルスレーブとして動作します(データ回線は Grove 2 と共有されます)。

<span id="page-26-2"></span>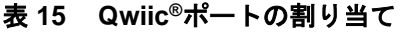

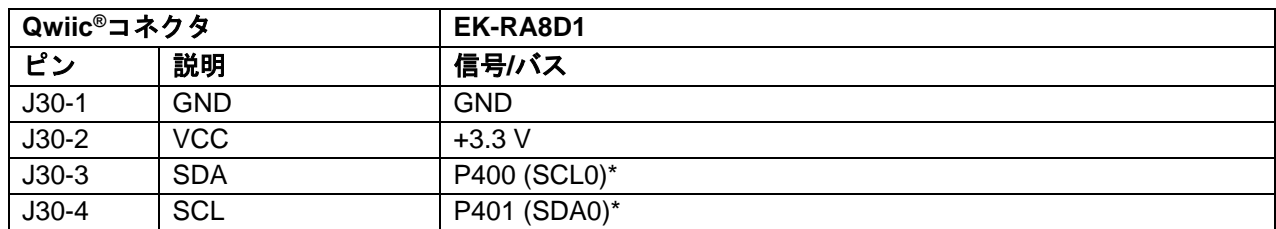

\* SW1-8 によるオプション選択

#### <span id="page-26-1"></span>**5.3.3 Digilent Pmod™** コネクタ

RA MCU がマスタとして機能し、接続されたモジュールがスレーブデバイスとして機能する Pmod モジュ ールをサポートするために、2 つの 12 ピンコネクタが提供されています。

これらのインタフェースは、Type-2A (拡張 SPI) や Type-3A (拡張 UART) などのいくつかの Pmod タイプ をサポートするようにファームウェアで設定できます

EK-RA8D1 では、12 ピンコネクタを Pmod Type-6A (I<sup>2</sup>C) に変更するジャンパも用意されています。

初期設定の 12 ピン Pmod インタフェースは、+ 3.3 V デバイスをサポートします。インストールされている Pmod デバイスが+ 3.3 V 電源\*と互換性があることを確認してください。

注: 両方の Pmod は SCI 周辺を"Simple SPI"モードで使用するため、SPI 周辺の全機能を提供するわけで はありません。SCI の"Simple SPI"モードの詳細については、ハードウェアのマニュアルを参照して ください。

#### **5.3.3.1 Pmod 1** コネクタ

12 ピン Pmod コネクタは J26、Pmod1 で提供されます。

この Pmod コネクタは、必要な信号は SDRAM と共有されるためスイッチオプション(SW1-1)によって制御 されます。Pmod 1 と SDRAM を同時に使用することはできません。

| Pmod 1 コネクタ |                              |                                           | EK-RA8D1                       | Pmod 1 の設定        |                 |          |
|-------------|------------------------------|-------------------------------------------|--------------------------------|-------------------|-----------------|----------|
| ピン          | Option<br>Type-2A<br>(SPI)*1 | Option<br>Type-3A<br>(UART) <sup>*1</sup> | Option<br>Type-6A<br>$(12C)^*$ | 信号/バス             | 短絡              | 開放       |
| $J26-1$     | SS                           |                                           |                                | P612 (SSL0)       | E19             | E17, E18 |
|             |                              | <b>CTS</b>                                |                                | P613 (CTS0)       | E17             | E19, E18 |
| $J26-2$     | <b>MOSI</b>                  | <b>TXD</b>                                |                                | P609 (MOSI0/TXD0) |                 |          |
| $J26-3$     | <b>MISO</b>                  | <b>RXD</b>                                |                                | P610 (MISO0/RXD0) |                 | E37      |
|             |                              |                                           | SCL <sup>*2</sup>              | P512 (SCL1)       | E37             |          |
| $J26-4$     | <b>SCK</b>                   |                                           |                                | P611 (SCK0)       | E <sub>20</sub> | E18, E38 |
|             |                              | RTS <sub>0</sub>                          |                                | P612 (RTS0)       | E18             | E20, E38 |
|             |                              |                                           | SDA <sup>*2</sup>              | P511 (SDA1)       | E38             | E18, E20 |
| $J26-5$     | <b>GND</b>                   |                                           |                                | <b>GND</b>        |                 |          |
| $J26-6$     | <b>VCC</b>                   |                                           |                                | $+3.3$ V          | E <sub>25</sub> | E36      |
|             |                              |                                           |                                | $+5.0V$           | E36             | E25      |
| $J26-7$     | <b>IRQ</b>                   |                                           |                                | P006 (IRQ11)      |                 |          |

<span id="page-26-3"></span>表 **16 Pmod 1** ポートの割り当て

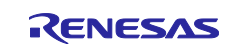

<sup>\*</sup> 注: SDA と SCL の コネクタは、SparkFun Qwiic® 定義と比較して誤って入れ替わっています。接続入 れ替えをケーブルの変更によって対応してください。

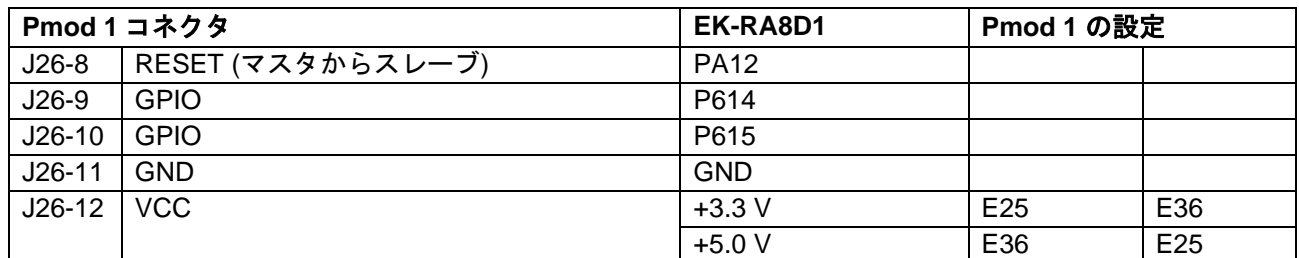

\* <sup>1</sup> オプション Type-2A (SPI) または Type-3A (UART) を使用する場合、SW1-1 は ON

オプション Type-6A (I<sup>2</sup>C)を使用する場合、SW1-1 は Off

\* <sup>2</sup> SW1-8 によるオプション選択

注: 5 V のオプション電源が用意されています(J26-6 と J26-12)、ただしインタフェースは Pmod 1 から の 3.3 V 信号でのみ駆動する必要があります。EK-RA8D1 は Pmod 1 に 3.3 V の信号レベルのみを提 供します。

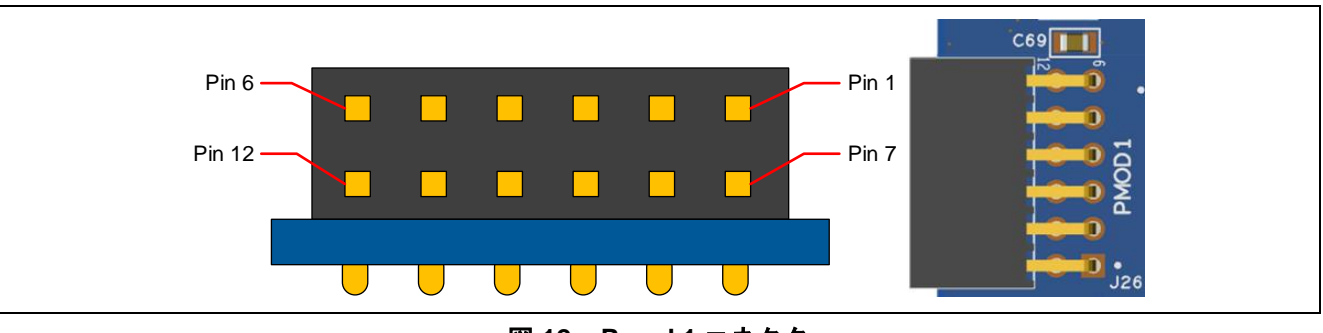

図 **12. Pmod 1** コネクタ

#### <span id="page-27-0"></span>**5.3.3.2 Pmod 2**

12 ピン Pmod コネクタは J25、Pmod2 で提供されます。

#### <span id="page-27-1"></span>表 **17 Pmod 2** ポートの割り当て

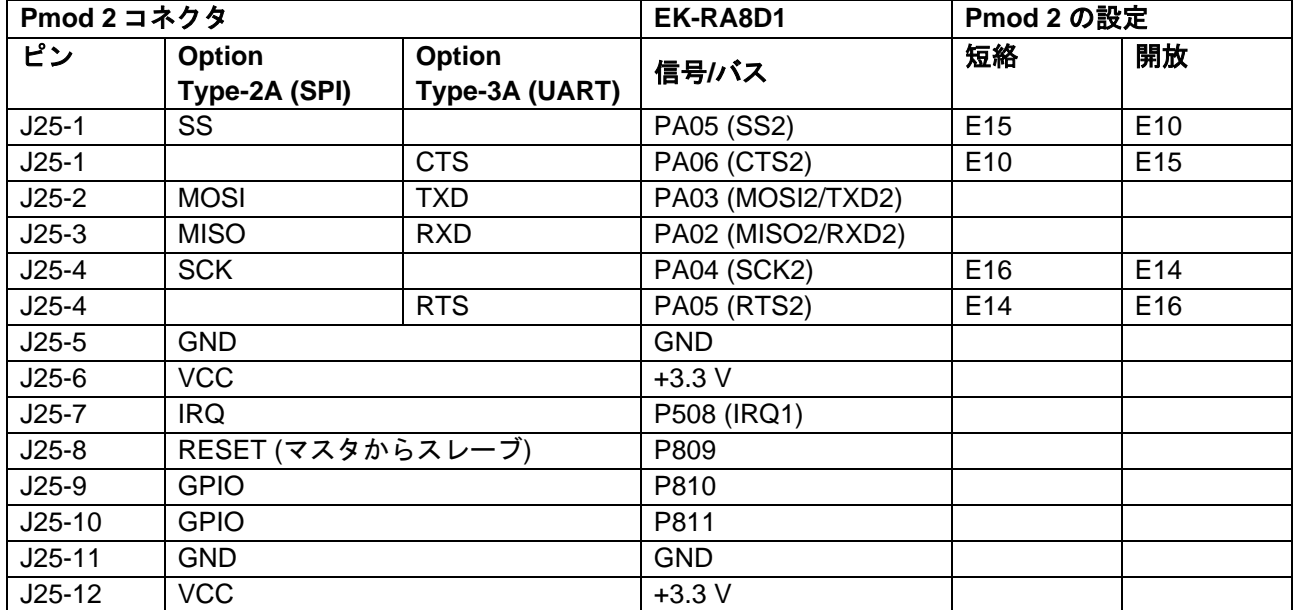

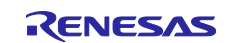

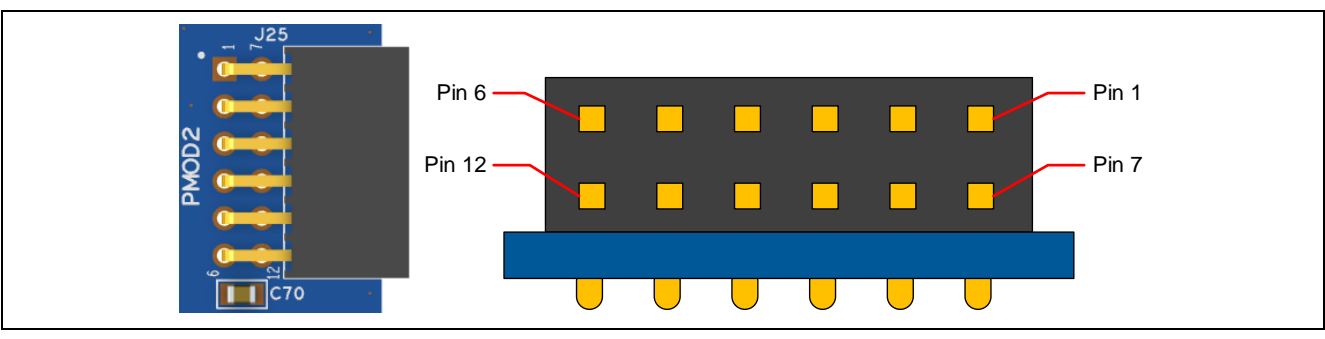

図 **13. Pmod 2** コネクタ

#### <span id="page-28-1"></span><span id="page-28-0"></span>**5.3.4 Arduino™** コネクタ

System Control and Ecosystem Access area の中央付近には、Arduino™ Uno R3 互換コネクタインタフェ ースがあります。

#### <span id="page-28-2"></span>表 **18 ArduinoTM UNO** ポートの割り当て

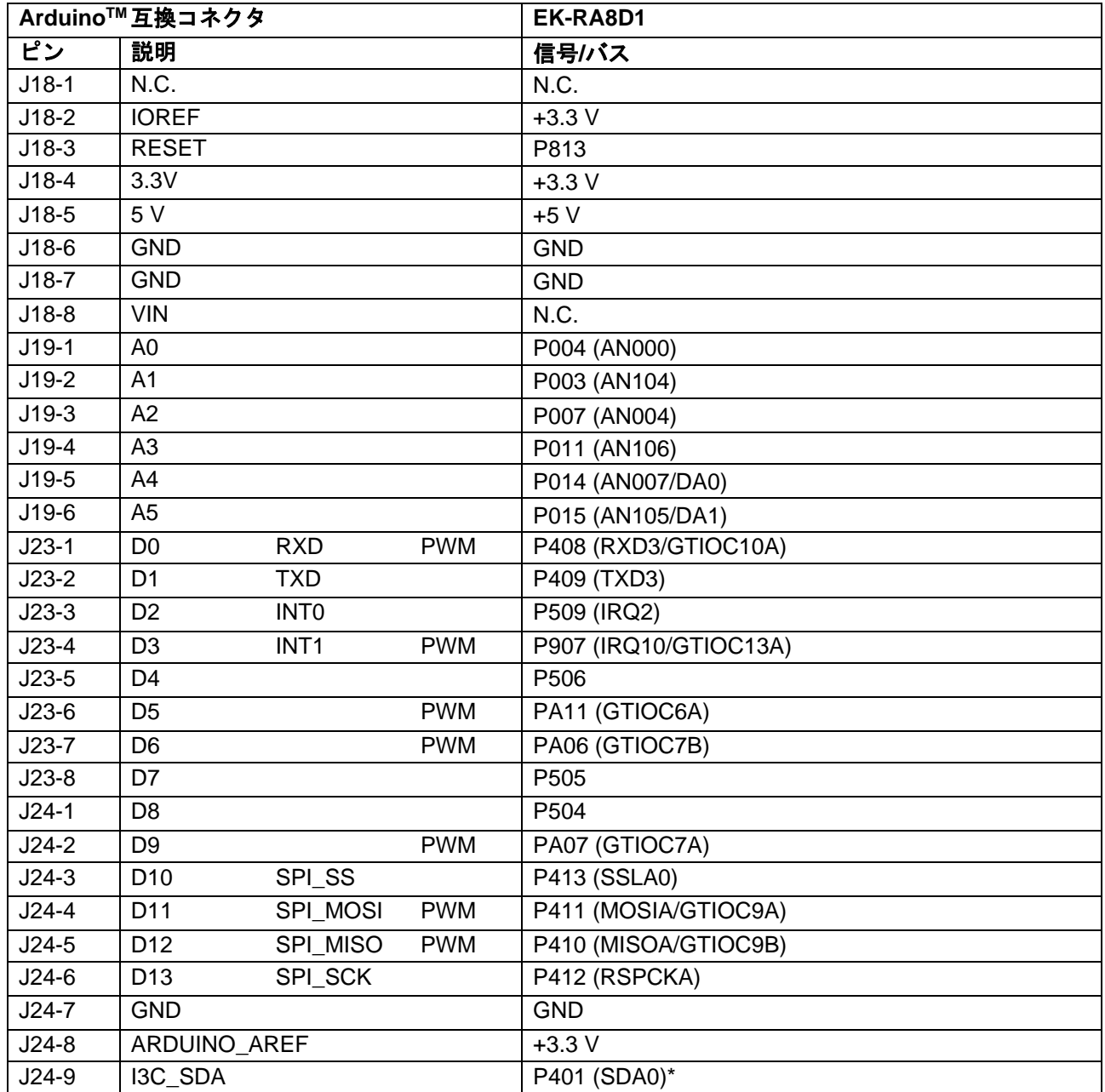

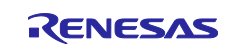

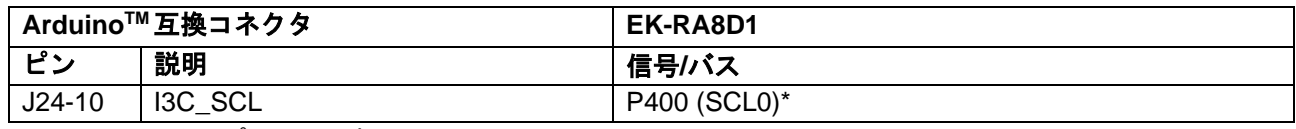

\* SW1-8 によるオプション選択

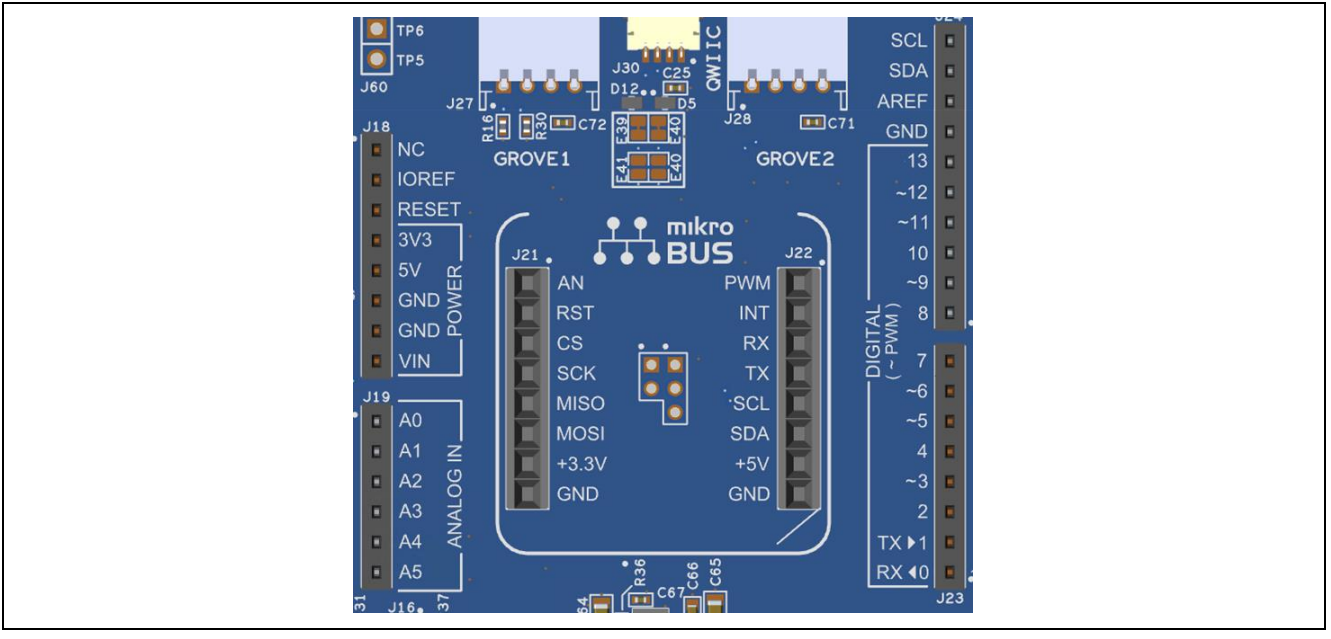

図 **14. ArduinoTM Uno** コネクタ

#### <span id="page-29-1"></span><span id="page-29-0"></span>**5.3.5 MikroElektronika mikroBUSTM** コネクタ

System Control and Ecosystem Access エリアの中央には、mikroBUS™互換のコネクタインタフェースが あります。このインタフェースは、mikroBUSTM標準仕様リビジョン 2.00 に準拠しています。

#### <span id="page-29-2"></span>表 **19 mikroBUSTM**ポートの割り当て

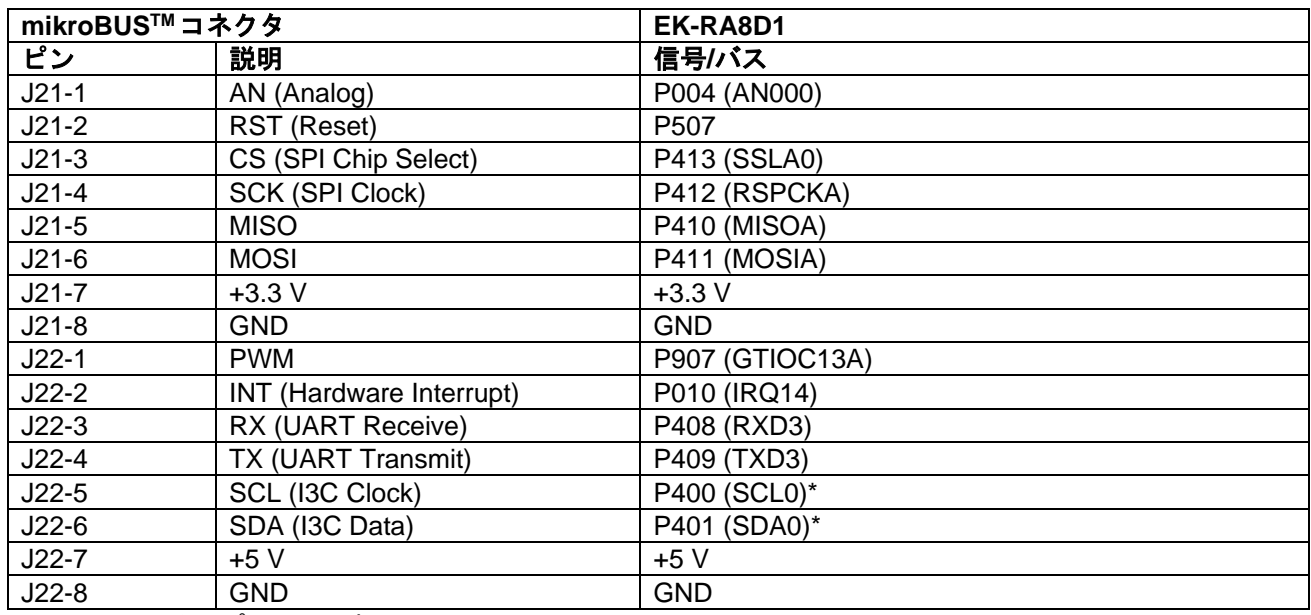

\* SW1-8 によるオプション選択

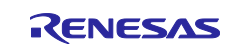

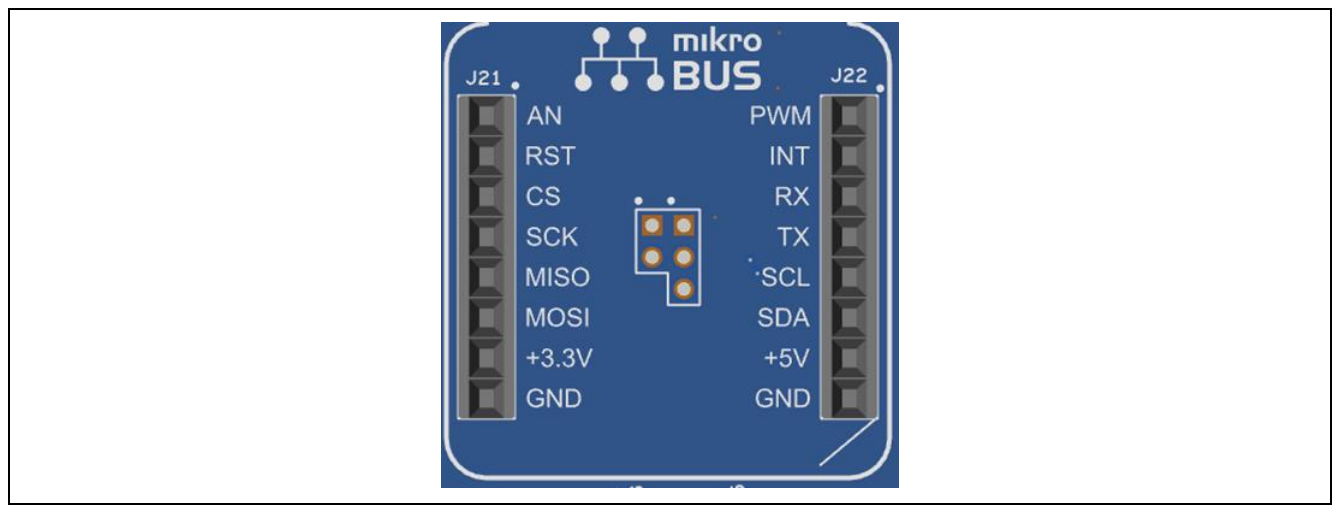

図 **15. mikroBUSTM** コネクタ

## <span id="page-30-2"></span><span id="page-30-0"></span>**5.4** コネクティビティ

#### <span id="page-30-1"></span>**5.4.1 USB** フルスピード

USB micro-AB 接続ジャック(J11)は、RA MCU USB フルスピードインタフェースを外部 USB インタフェー スに接続し、RA MCU ファームウェアのテストおよび使用のための通信を可能にします。この接続は、 USB デバイスまたは ホストインタフェースとして構成できます。

USB デバイス構成の場合、ジャンパ J12 を 2-3 ピンに設定し、J15 の 1-2 ピンにジャンパを取り付け、デバ イスモードで USB フルスピードポートを使用するように RA MCU ファームウェアを構成します。この接続 の外部 USB ホストからの電力を使用して、EK-RA8D1 ボードに電力を供給することができます。

USB ホスト構成の場合、ジャンパ J12 を 1-2 ピンに設定し、J15 からジャンパを取り外し、ホストモード で USB フルスピードポートを使用するように RA MCU ファームウェアを構成します。この構成では、J11 への電力は U6 から供給されます。 U6 から利用できる合計電流は 500 mA です。入力電源は、EK-RA8D1 ボードとホストモードの USB フルスピードポートの両方に十分な電力で構成する必要があることに注意し てください。付属の USB Type-A メス-micro-B オスケーブルを J11 に接続します。USB デバイスケーブ ルまたはデバイスは、このケーブルを使用して USB フルスピードポートに接続することができます。

#### <span id="page-30-3"></span>表 **20 USB** フルスピードポートの割り当て

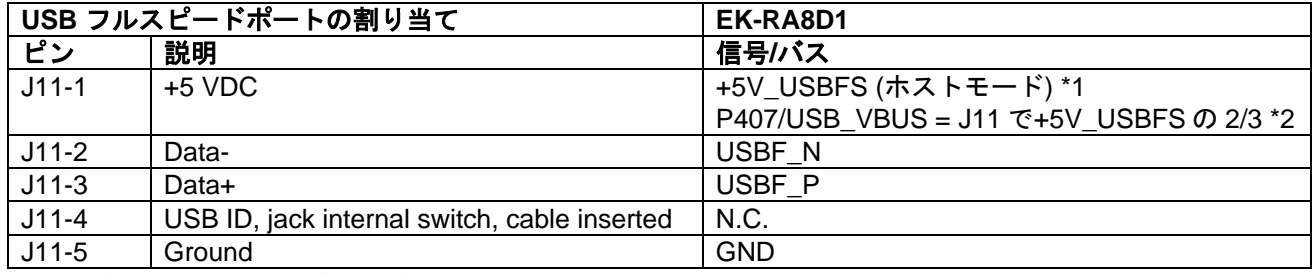

\*1 J12 が 1-2 で短絡および J15 が開放の場合

\*2 J12 が 2-3 で短絡および J15 が開放の場合

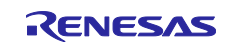

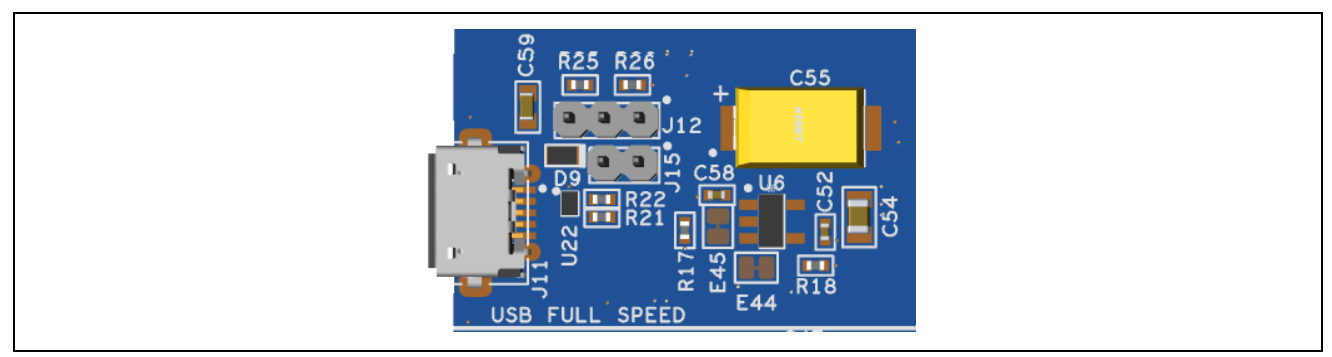

図 **16. USB** フルスピードコネクタ

#### <span id="page-31-3"></span><span id="page-31-0"></span>**5.4.2 I3C**

Arduino™、mikroBUS™、Grove 2、Qwiic®、Pmod 1 コネクタは、RA MCU I3C インタフェースを外部 I3C または I <sup>2</sup>C デバイスを接続し、デバイス間の通信を可能にします。

SW1-8 が正しく設定されていることを確認してください。I3C が使用されている場合はポート PB02 および P711 に信号を High に設定し、I <sup>2</sup>C の場合には信号を Low に設定します。 必要な構成[は表](#page-31-5) 21 に示されてい ます。「x」は、設定が重要でないことを意味します。

#### <span id="page-31-5"></span>表 **21 I <sup>2</sup>C/I3C** プルアップ設定

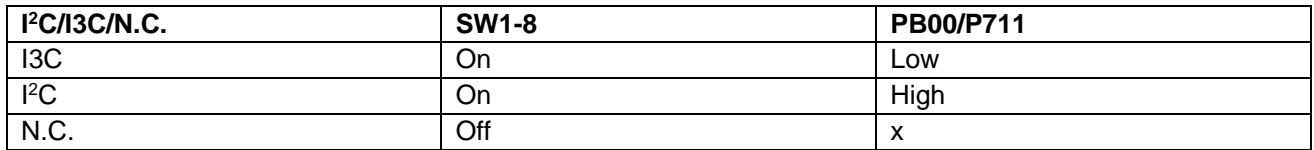

#### <span id="page-31-1"></span>**5.5** その他

#### <span id="page-31-2"></span>**5.5.1** ユーザ **LED** と **Power LED**

EK-RA8D1 ボードには 5 個の LED が搭載されています。さらに、Ethernet コネクタにはリンク ステータス LED とリンク速度 LED が組み込まれています。

次の表に EK-RA8D1 ボードの LED の動作を示します。

#### <span id="page-31-6"></span>表 **22 EK-RA8D1** ボードの **LED** 機能

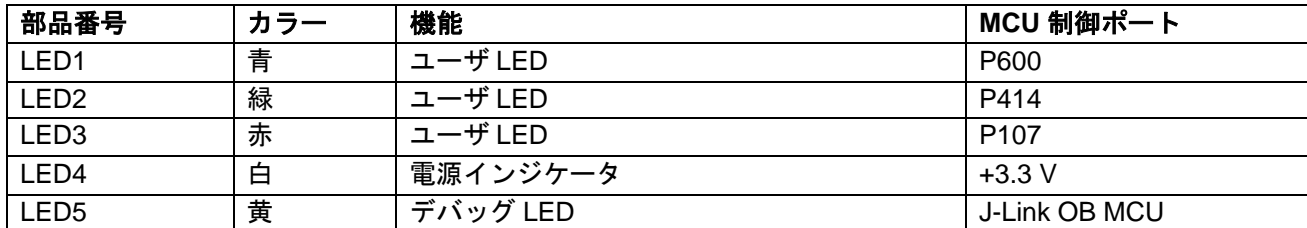

<span id="page-31-4"></span>ユーザ LED はメイン MCU から分離されているため、関連するポートを他の目的に使用することができま す。LED1 を P600 から分離するには、パターンカットジャンパ E27 を開放にする必要があります。LED2 を P414 から分離するには、パターンカットジャンパ E26 を開放にする必要があります。LED3 を P107 か ら分離するには、パターンカットジャンパ E28 を開放にする必要があります。

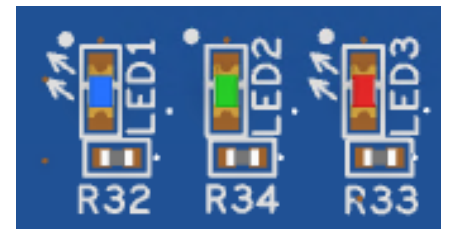

図 **17.** ユーザ **LED**

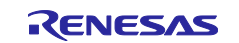

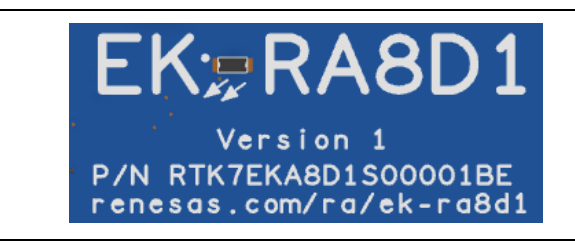

#### 図 **18. Power LED**

#### <span id="page-32-2"></span><span id="page-32-0"></span>**5.5.2** ユーザスイッチとリセットスイッチ

3 個の小型モーメンタリメカニカル押しボタンタイプの SMT スイッチを EK-RA8D1 ボード上に実装されて います。

リセットスイッチ(S3)を押すと、RA MCU を再起動するためのリセット信号が発生します。

#### <span id="page-32-5"></span>表 **23 EK-RA8D1** ボードスイッチ

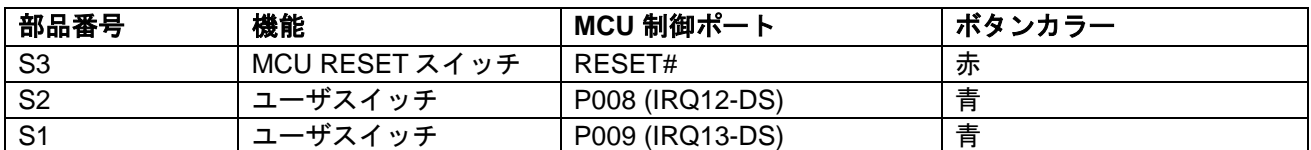

ユーザスイッチ S1 および S2 はメイン MCU から分離することができるため、関連するポートを他の用途 に使用することができます。S1 と P009 を分離するには、パターンカットジャンパ E31 を開放にする必要 があります。S2 と P008 を分離するには、パターンカットジャンパ E32 を開放にする必要があります。

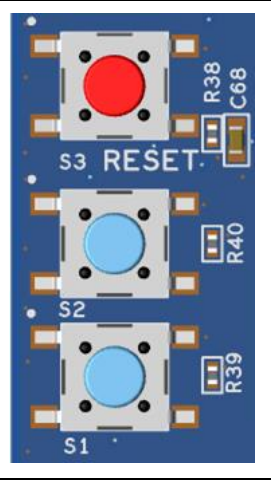

図 **19.** リセットスイッチとユーザスイッチ

#### <span id="page-32-3"></span><span id="page-32-1"></span>**5.5.3 MCU** ブートモード

<span id="page-32-4"></span>RA MCU のブートモード (P201) の選択用に、2 ピンヘッダ (J16) が備わっています。通常の動作、また はシングルチップモードでは J16 を開放にします。SCI ブートモードまたは USB ブートモードに入るに は、J16 にジャンパを取り付けます。

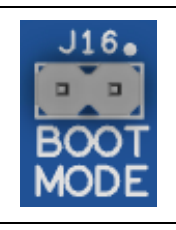

図 **20.** ブートモード

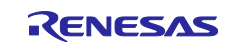

#### <span id="page-33-0"></span>**6. Special Feature Access** エリア

Special Feature Access エリアは、Ethernet MAC コントローラ、USB ハイスピード(ホストとデバイス) など、RA8D1 MCU グループに固有の機能を備えます。周辺インタフェースの選択を制御するスイッチも備 えます。

注: 通常、SDRAM および Octo-SPI デバイスはこの領域にありますが、この高速デバイスのレイアウト を最適化するために、これらのコンポーネントは MCU Native Pin Access エリアに配置されていま す。

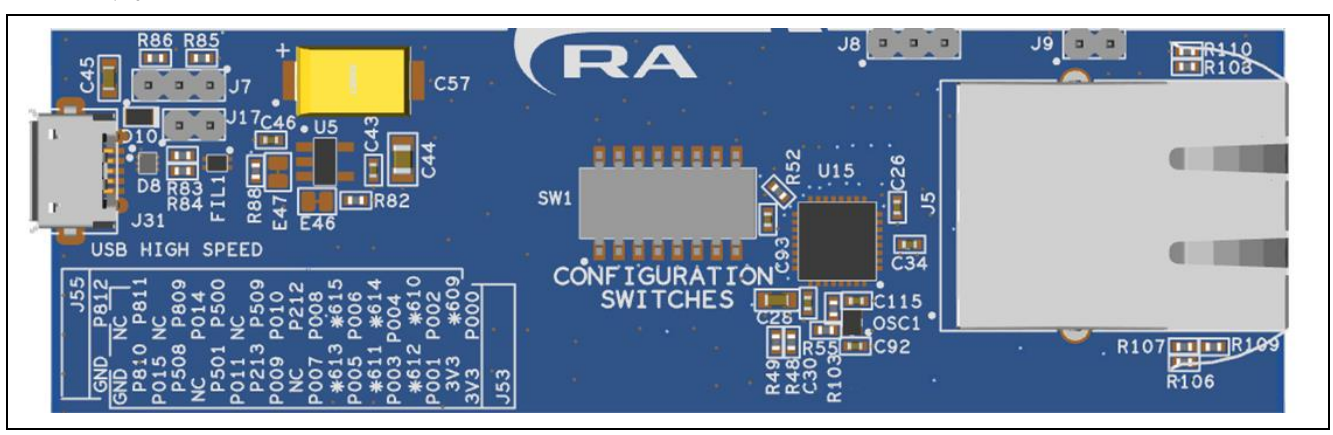

図 **21. Special Feature Access** エリア

#### <span id="page-33-2"></span><span id="page-33-1"></span>**6.1 Ethernet**

Ethernet インタフェースは、RMII Ethernet 物理層トランシーバ(PHY)(U15)を使用し、統合された磁気イン ジケータおよびステータスインジケータを備えた RJ45 標準 Ethernet コネクタ(J5)に接続されています。 Ethernet クロックは、Ethernet PHY に直接接続された高精度 50 MHz クロックオシレータから供給されま す。

Ethernet ポートに使用される RMII 信号は、2 組のバススイッチを介して RA MCU から接続されます。これ は、RA8D1 デバイスのさまざまな機能セットを評価できるようにするためです。スイッチの SW1-4 と SW1-5 は、Ethernet PHY デバイスとの通信に使用される周辺インタフェースオプションを制御します。 Ethernet PHY を RA MCU から分離するには、SW1-4 と SW1-5 を Off にします。 詳細は、[4.3.4](#page-18-0) を参照し てください。

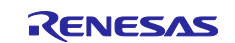

#### <span id="page-34-2"></span>表 **24 Ethernet** ポートの割り当て

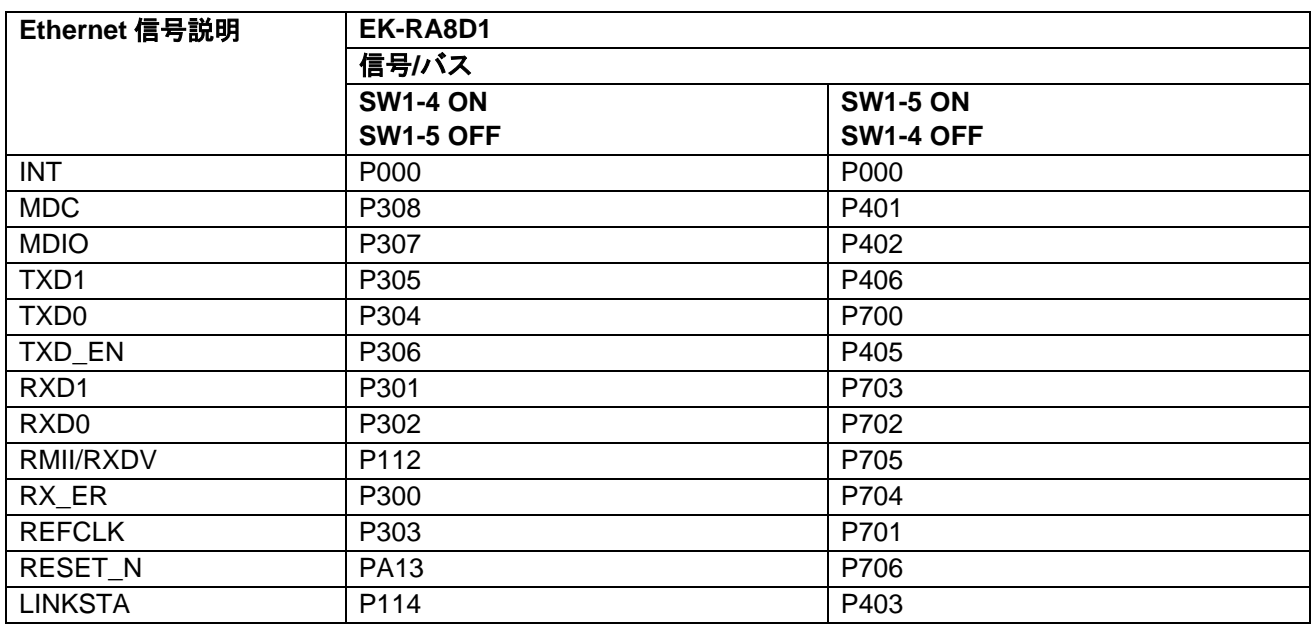

#### 注意:**SW1-4** と **SW1-5** を同時に有効にしないでください

SW1-4 と SW1-5 の両方を無効にすることで、これらのポートを GPIO ピンまたはその他の周辺機能として 使用することができます。

#### <span id="page-34-3"></span>表 **25 Ethernet** 部品

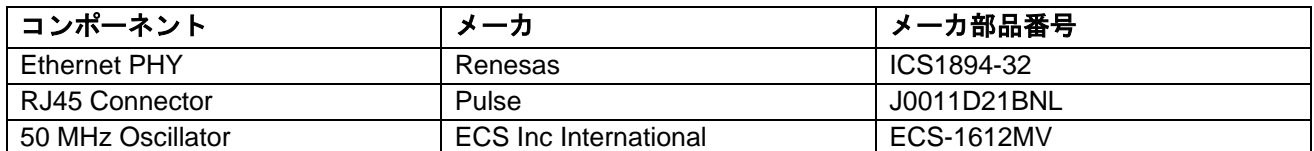

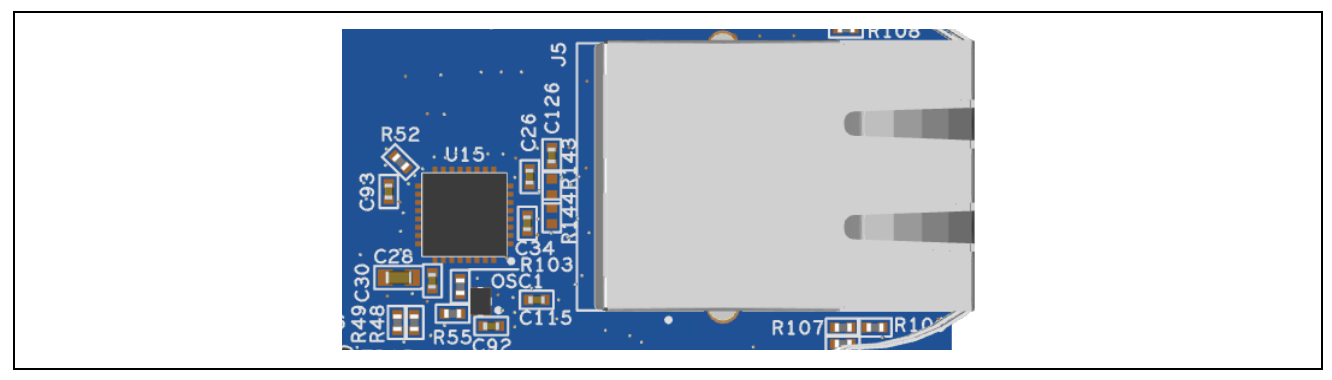

図 **22. Ethernet** コネクタ

#### <span id="page-34-1"></span><span id="page-34-0"></span>**6.2 USB** ハイスピード

USB micro-AB 接続ジャック(J31)は、RA MCU USB ハイスピードインタフェースを外部 USB インタフェー スに接続し、RA MCU ファームウェアのテストおよび使用のための通信を可能にします。この接続は、 USB デバイスまたは ホストインタフェースとして構成できます。

USB デバイス構成の場合、ジャンパ J7 を 2-3 ピンに設定し、J17 の 1-2 ピンにジャンパを取り付け、デバ イスモードで USB ハイスピードポートを使用するように RA MCU ファームウェアを構成します。この接続 の外部 USB ホストからの電力を使用して、EK-RA8D1 ボードに電力を供給することができます。

USB ホスト構成の場合、ジャンパ J7 を 1-2 ピンに設定し、J17 からジャンパを取り外し、ホストモードで USB ハイスピードポートを使用するように RA MCU ファームウェアを構成します。この構成では、J7 への

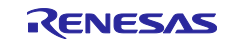

電力は U5 から供給されます。 U5 から利用できる合計電流は 500 mA です。入力電源は、EK-RA8D1 ボー ドとホストモードの USB ハイスピードポートの両方に十分な電力で構成する必要があることに注意してく ださい。付属の USB Type-A メス-micro-B オスケーブルを J31 に接続します。USB デバイスケーブルま たはデバイスは、このケーブルを使用して USB ハイスピードポートに接続することができます。

このボードの USB ハイスピードのサポートはオプションであり、GLCD (パラレル LCD データバス) モジュ ールでは使用できません。 GLCD 用の SW1-6 を On にすると、USB ホスト、VBUS、および過電流制御が 無効になります。

#### <span id="page-35-2"></span>表 **26 USB** ハイスピード ポートの割り当て

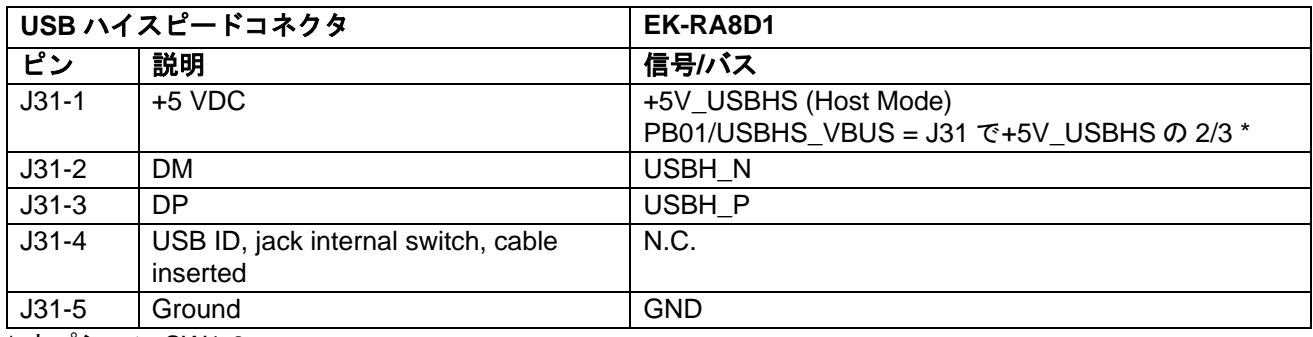

\* オプション SW1-6

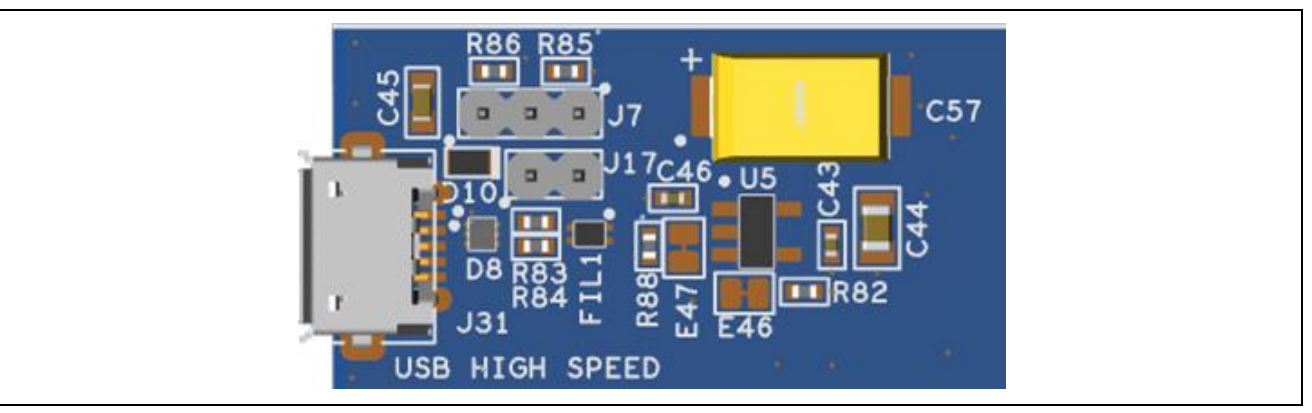

図 **23. USB** ハイスピードコネクタ

#### <span id="page-35-1"></span><span id="page-35-0"></span>**6.3 Octo-SPI** フラッシュ

EK-RA8D1 ボードは、512 Mb (64 MB) Octo-SPI シリアル フラッシュ メモリ (S28HL512TFPBHI010) を搭 載しています。Octo-SPI シリアル フラッシュ デバイス (U3) は、RA MCU の Octo-SPI ペリフェラルに接 続され、最初は標準 SPI モードに初期設定されます。フラッシュメモリは、電源投入後、XIP(Execute-inplace)モードが有効になります。

このインタフェースは高速であるため、Octo-SPI 信号は外部ピン ヘッダでは提供されません。

#### <span id="page-35-3"></span>表 **27 Octo-SPI** フラッシュ ポートの割り当て

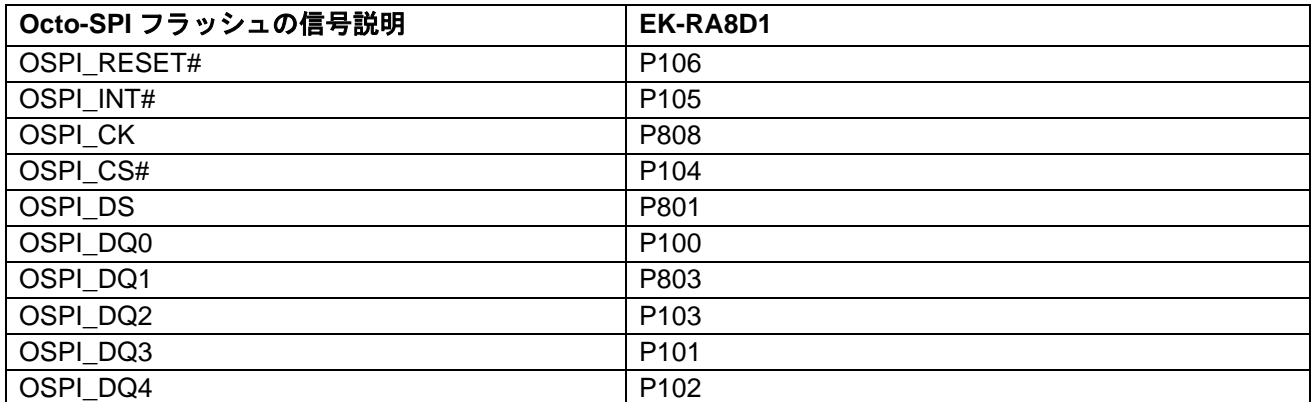

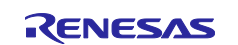

Renesas RA ファミリ EK-RA8D1 v1 **–** ユーザーズマニュアル

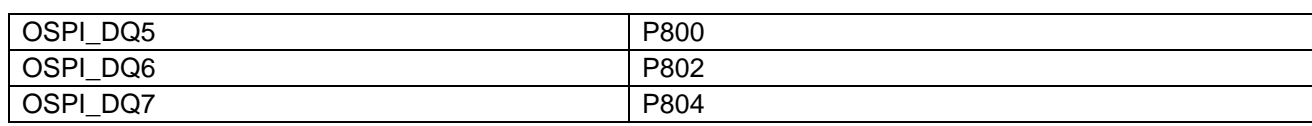

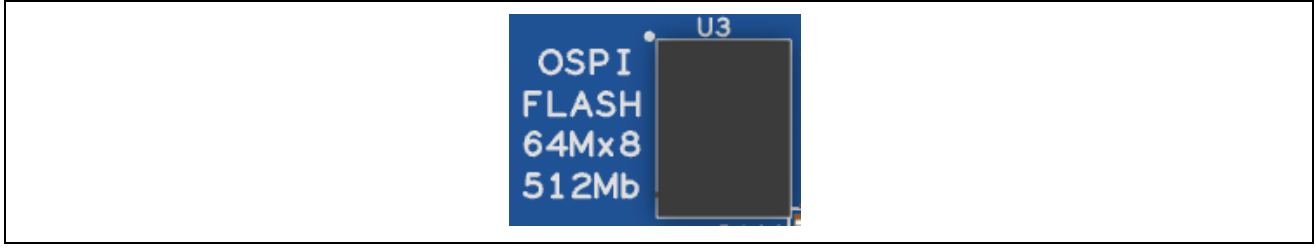

#### 図 **24. Octo-SPI Flash**

#### <span id="page-36-1"></span><span id="page-36-0"></span>**6.4 SDRAM**

EK-RA8D1 ボードには、512Mb (32M x 16 ビットとして構成された 64MB) SDRAM (IS42S16320F-6BLI) が 含まれています。 SW1-7 を Off にすることで SDRAM を MCU バスから分離しポートを他の用途に使用す ることができます。

#### <span id="page-36-2"></span>表 **28 SDRAM** の割り当て

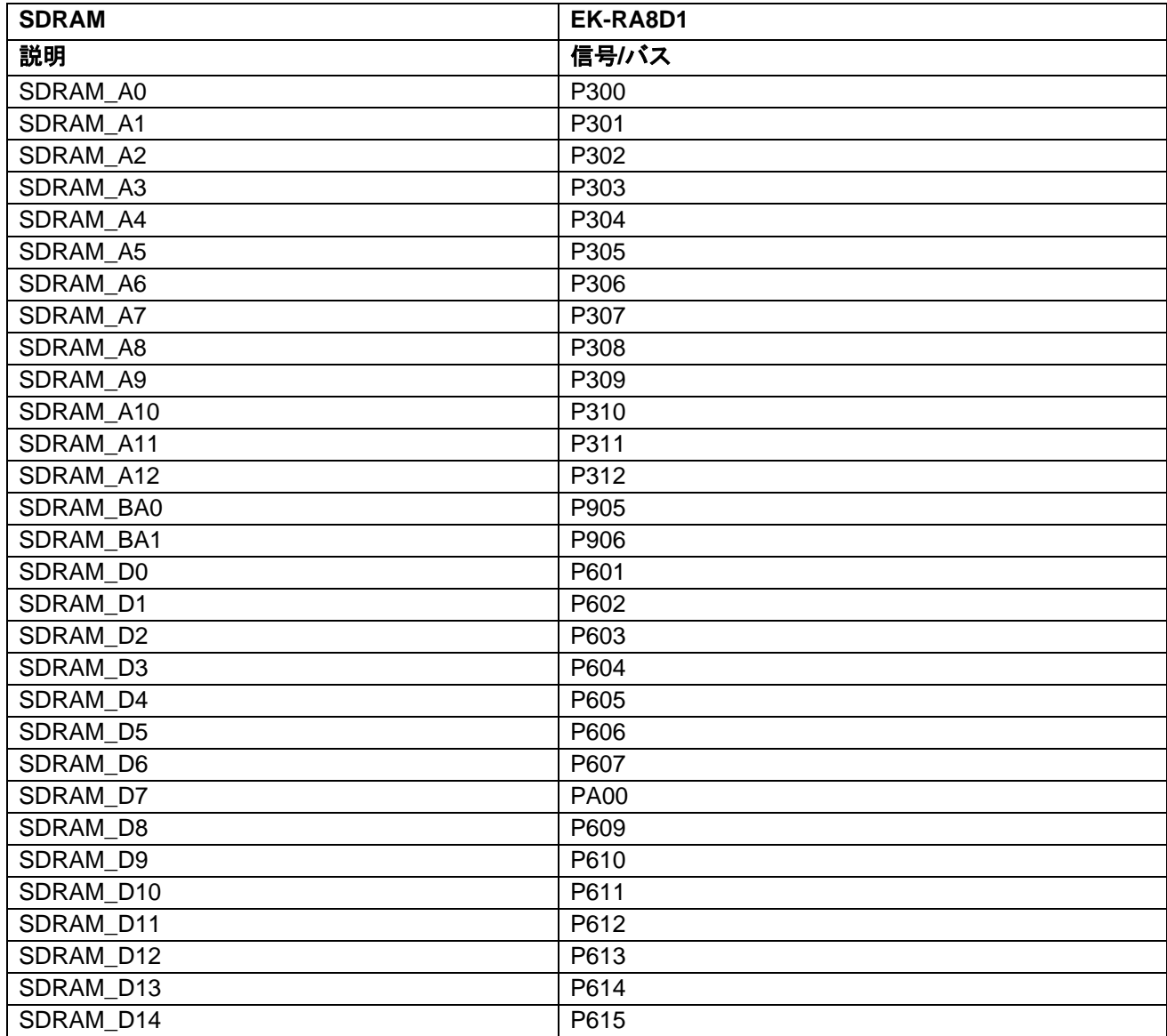

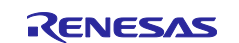

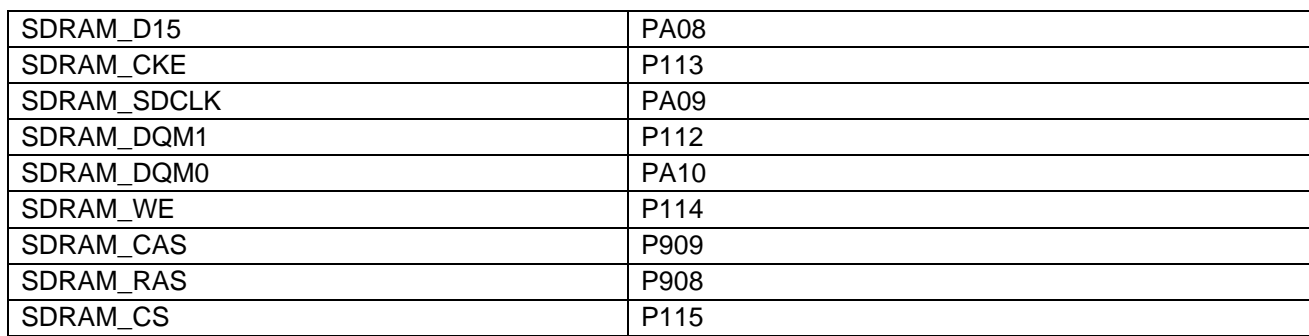

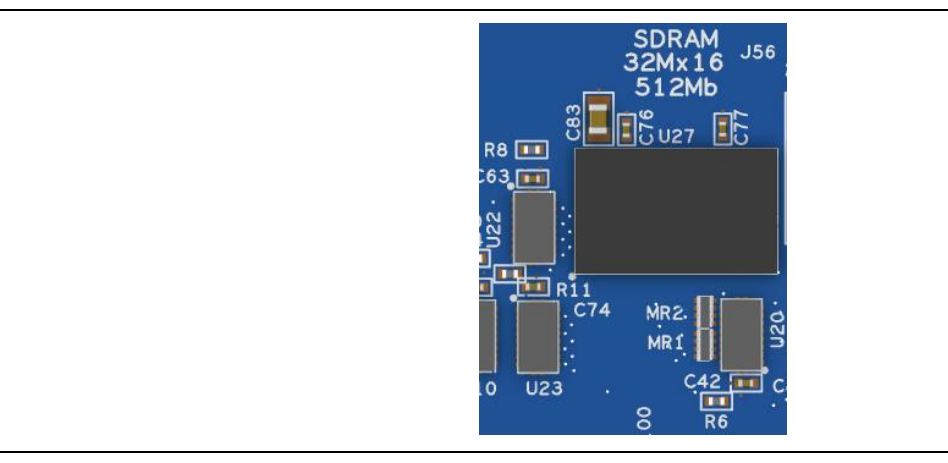

図 **25. SDRAM**

#### <span id="page-37-1"></span><span id="page-37-0"></span>**6.5** パラレルグラフィックス拡張ポート

EK- RA MCU パラレルグラフィックス拡張ポートは、8-8-8、6-6-6、5-6-5 の色深度で構成できます[。表](#page-37-2) 29 に EK-RA8D1 ボードのパラレルグラフィックス拡張ポートの割り当てと信号名を示します。

LCD の静電容量式タッチ部分の割り込みとして使用される P510 は、RA8D1 MCU 構成で内部プルアップ 機能を有効にする必要があることに注意してください。これにより、LCD 静電容量式タッチ オーバーレイ の適切な応答性が確保されます。

パラレルグラフィックス拡張ポートに使用される一部のポートは USB-HS でも使用されます。正しく動作 するように[、表](#page-18-1) 3 [と表](#page-18-2) 4 を確認してください。

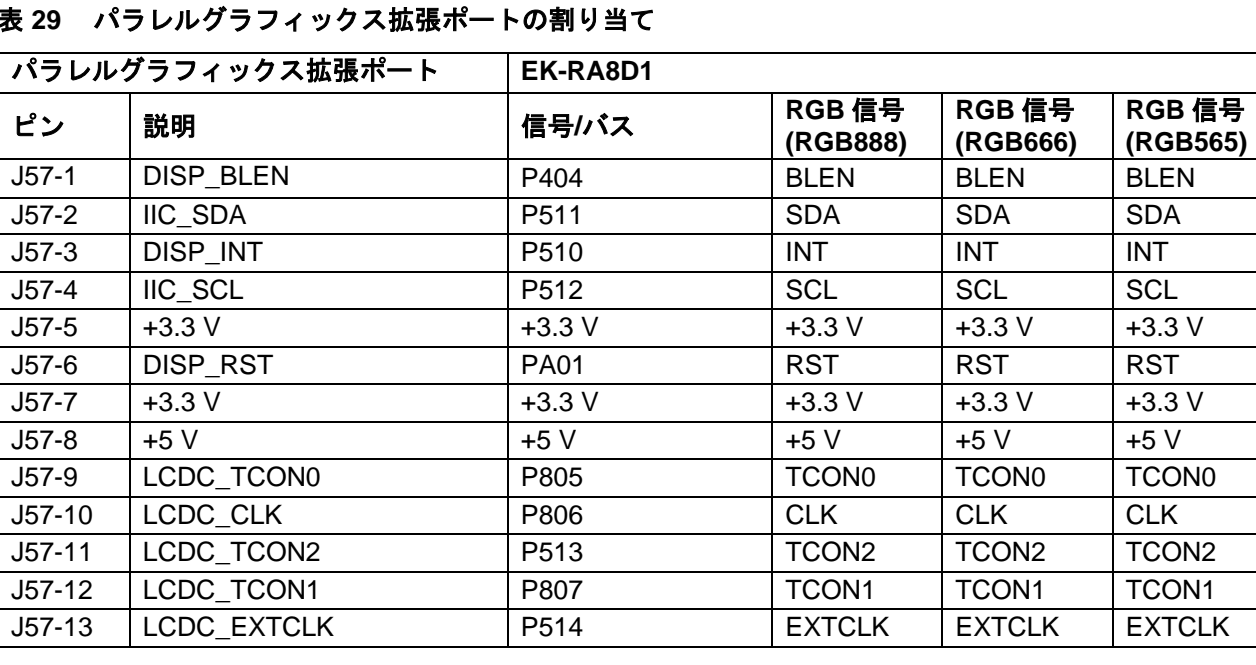

#### <span id="page-37-2"></span>表 **29** パラレルグラフィックス拡張ポートの割り当て

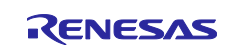

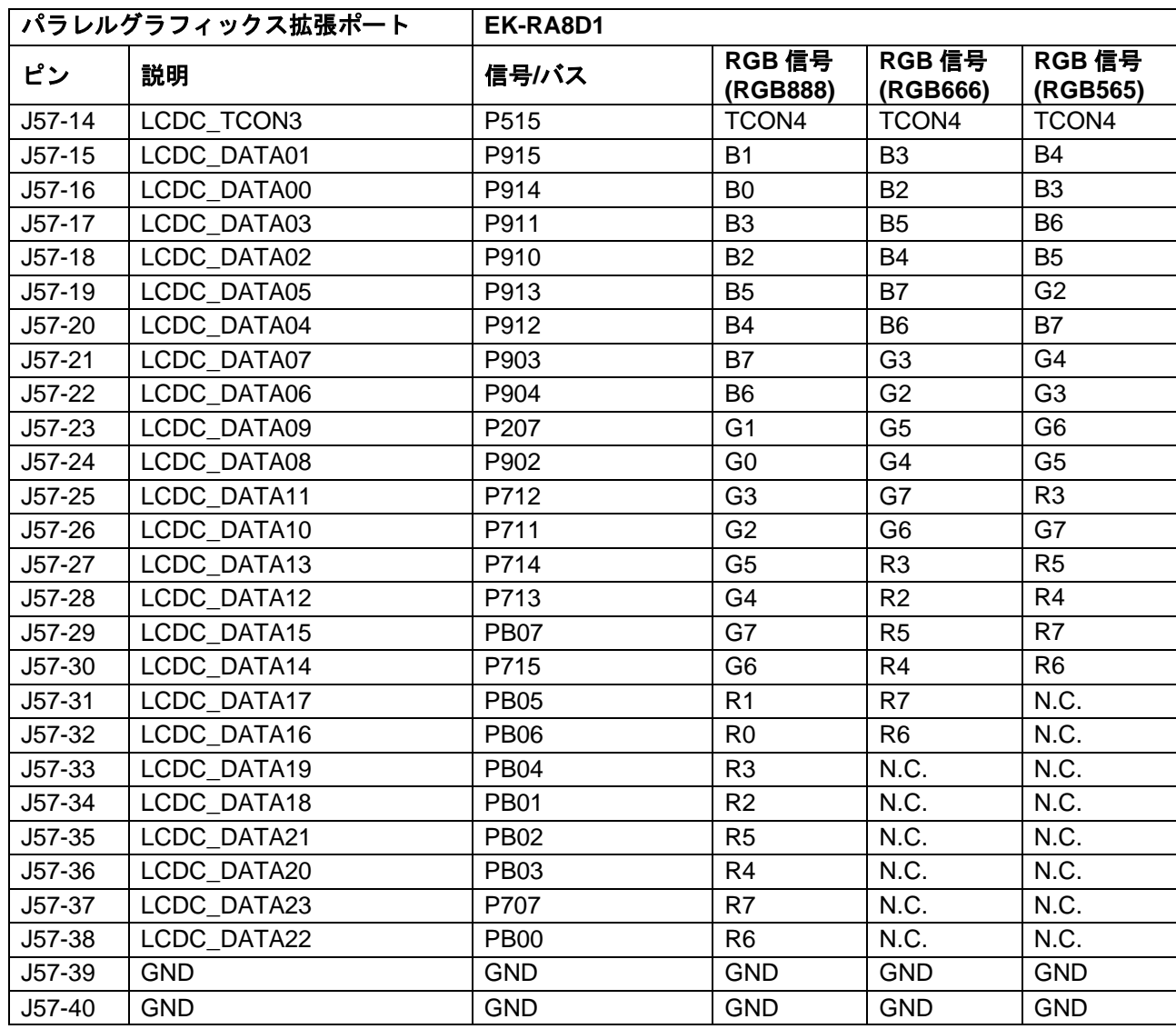

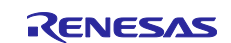

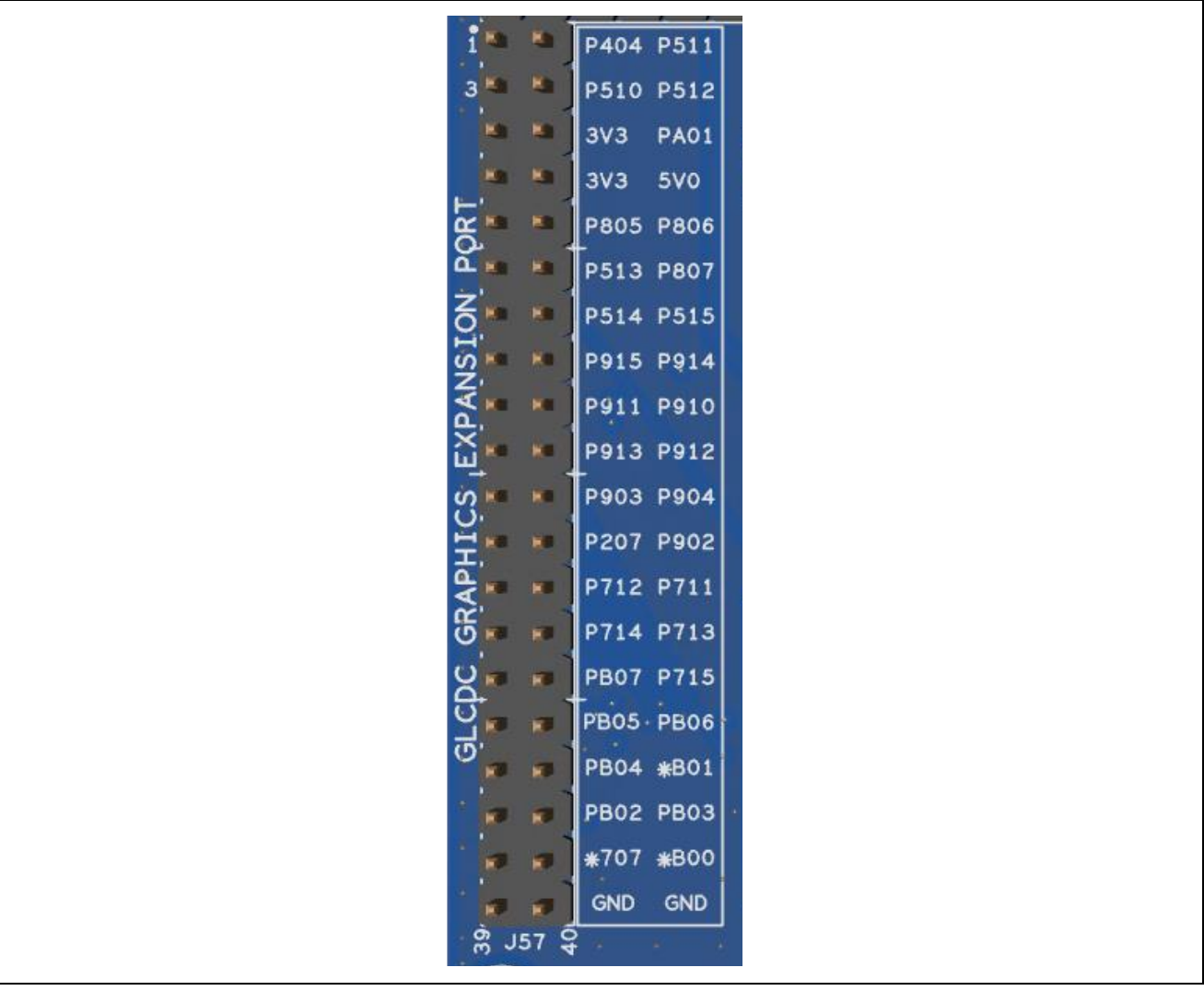

<span id="page-39-0"></span>図 **26.** パラレルグラフィックス拡張ポート

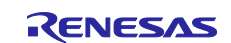

#### <span id="page-40-0"></span>**7. MCU Native Pin Access** エリア

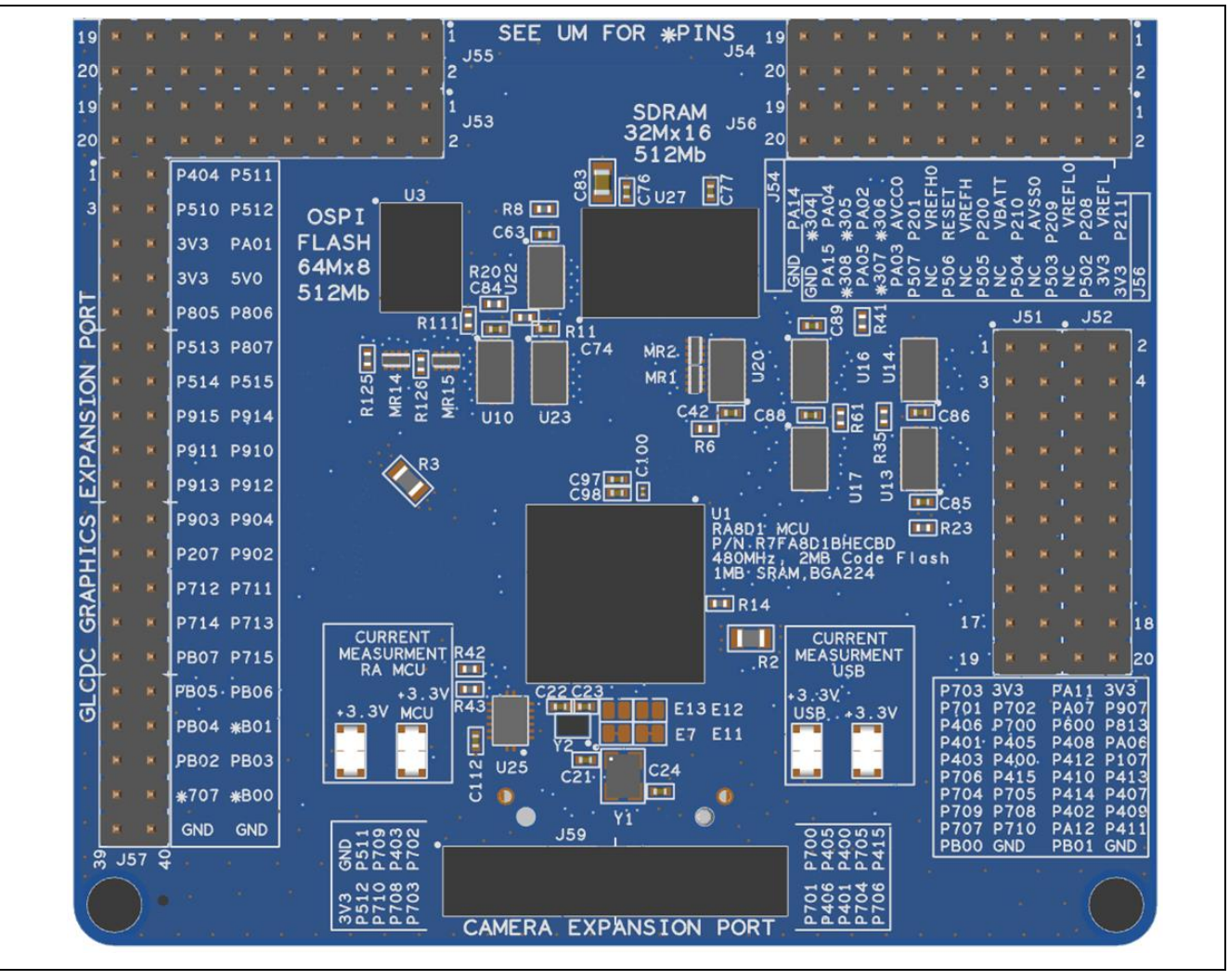

図 **27. Native Pin Access** エリア

#### <span id="page-40-2"></span><span id="page-40-1"></span>**7.1** ブレイクアウトピンヘッダ

EK-RA8D1 ボード ピン ヘッダ、J51、J52、J53、J54、J55、J56 は、ほぼすべての RA MCU インタフェー ス信号およびすべての RA MCU 電源ポートの電圧へのアクセスを提供します。各ヘッダピンには、そのピ ンに接続されている電圧またはポートのラベルが付いています。各ポートの機能の詳細については、 RA8D1 MCU グループのユーザーズマニュアルを、ピンヘッダのポートアサインについては EK-RA8D1 ボ ードの回路図を参照してください。

ブレイクアウトピンヘッダの配置により、標準の 2.54 mm(0.100 インチ)センターブレッドボードをすべ てのピンヘッダに同時に配置できます。これは、RA8D1 MCU で使用するカスタム回路のプロトタイピング とテストに使用できます。

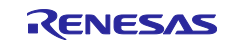

#### <span id="page-41-0"></span>**7.2 MCU** および **USB** 電流測定

ネイティブピン アクセスエリアには、MCU USB コントローラ電流と MCU コア電源電流を測定するための 電流測定抵抗とテストポイントが含まれています。

EK-RA8D1 ボードは、メインの 3.3 V MCU 電源と 3.3 V USB MCU 電源の電流測定用に、高精度の 5 mΩ 抵抗 (Vishay、部品番号 WSLP08055L000FEA18) 備えています。これらの抵抗の両端の電圧降下を測定 し、オームの法則を使用して電流を計算します。便利がよいように、メインの 3.3 V MCU 電流を測定する ために TP1 および TP3 が提供され、3.3 V USB MCU 電流を測定するために TP2 および TP4 が提供されて います。TP1、TP3、TP2、TP4 の位置は[、図](#page-41-3) 30 を参照してください。

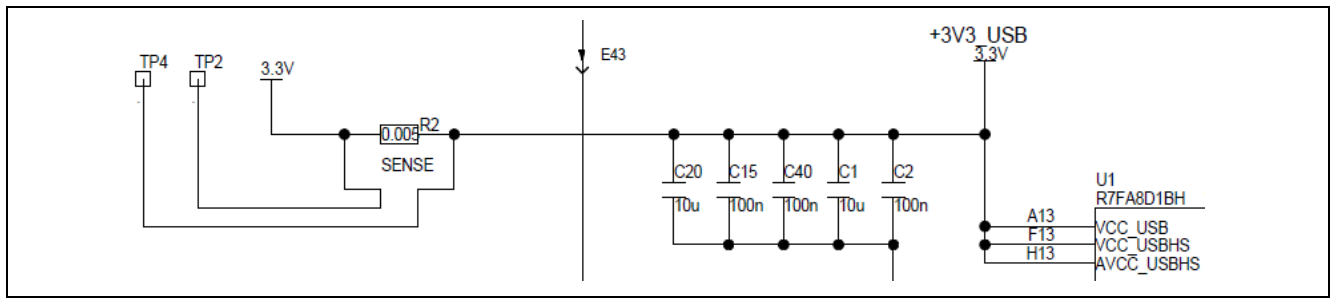

図 **28. RA USB** 電流測定回路

<span id="page-41-1"></span>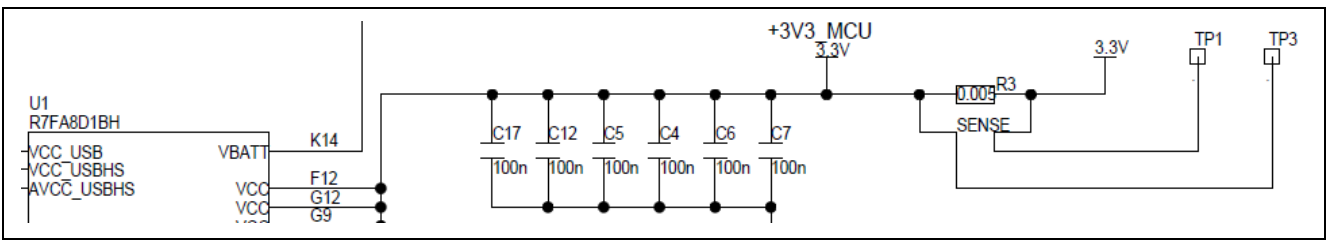

図 **29. RA +3.3 V** 電流測定回路

<span id="page-41-3"></span><span id="page-41-2"></span>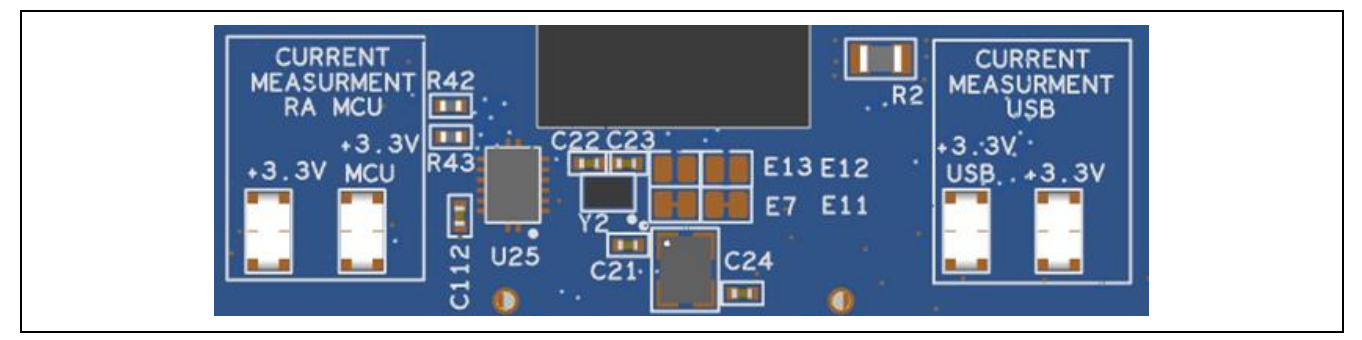

図 **30. RA MCU** と **USB** 電流測定

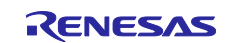

#### <span id="page-42-0"></span>**8.** 拡張ボード

EK-RA8D1 キットには、MIPI グラフィックスおよびカメラ拡張ボードが含まれています。

#### <span id="page-42-1"></span>**8.1 MIPI** グラフィックス拡張ボード

#### <span id="page-42-2"></span>**8.1.1** グラフィックス拡張ボードを **EK-RA8D1** ボードに接続

MIPI グラフィックス拡張ボードは 2 レーン MIPI インタフェースを介して EK-RA8D1 ボードに接続しま す。静電容量式タッチオーバーレイを備えた 4.5 インチ TFT LCD が搭載されており動作前に付属のナイロ ン 支柱を使用して EK-RA8D1 ボードに確実に取り付ける必要があります。

MIPI グラフィックス拡張ボードで使用される TFT LCD の主な機能の一部は次のとおりです:

- ディスプレイの種類:静電容量式タッチオーバーレイとバックライトを備えた TFT LCD
- 対角サイズ:4.5 インチ
- 寸法:61.54 x 110.09 mm
- 解像度:854 x 480 ピクセル
- 表示色:16.7M
- 視野角:12:00
- 表示モード:透過型/ノーマリホワイト
- ディスプレイの明るさ:276

MIPI グラフィックス拡張ボードで使用される TFT LCD の部品番号は E45RA-MW276-C です。 さらに詳し くは [focusLCDs.com](http://www.focuslcds.com/) をご覧ください。

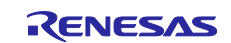

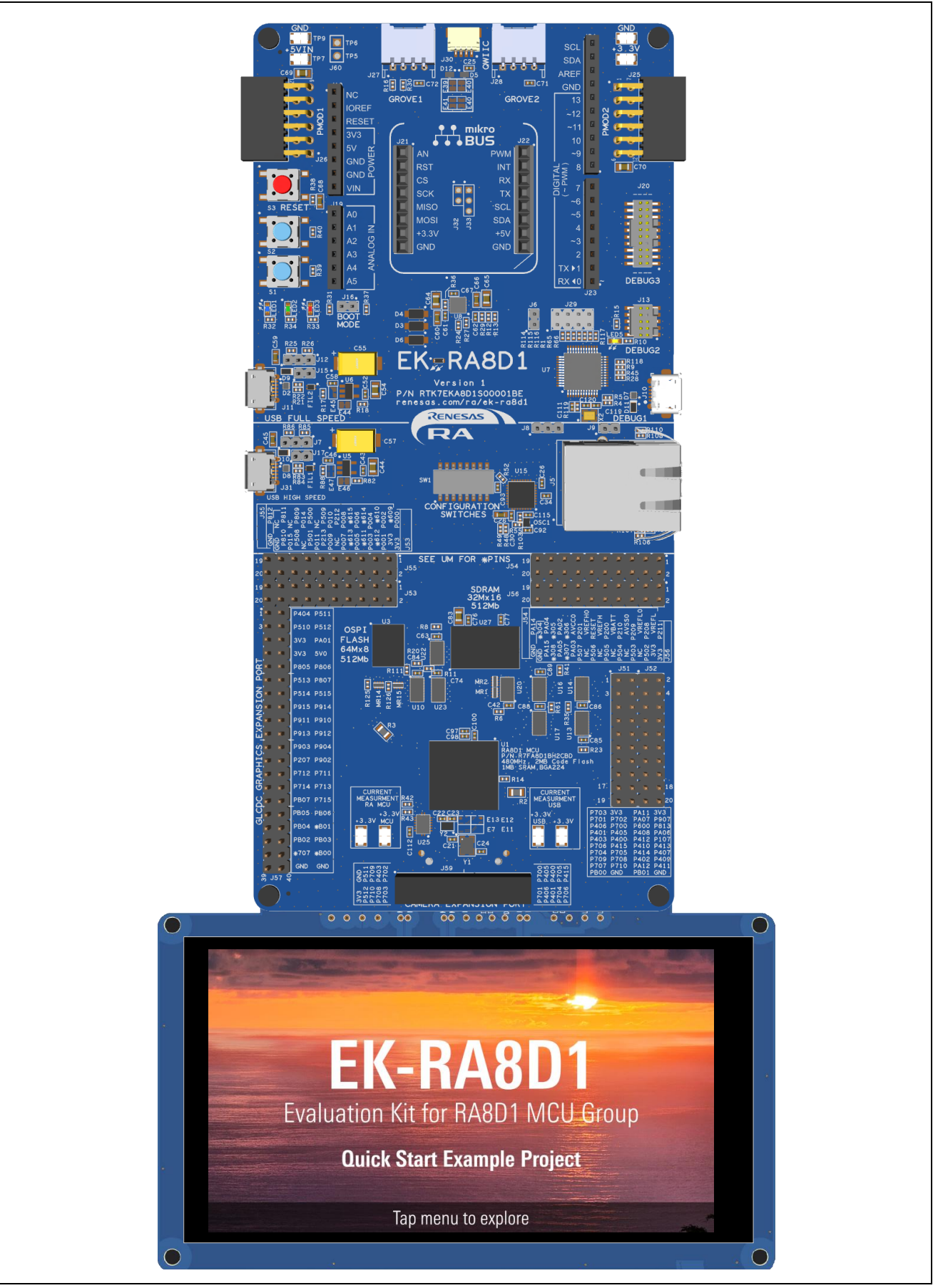

図 **31. MIPI** グラフィックス拡張ボードを接続した **EK-RA8D1** ボード

<span id="page-43-0"></span>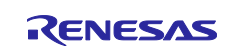

#### <span id="page-44-0"></span>**8.1.2** 信号割り当て

MIPI グラフィックス拡張ポート(J58)は、EK-RA8D1 ボードをキットの一部として提供される MIPI グラフィックス拡張ボードに接続します。

<span id="page-44-3"></span>表 **30 MIPI** グラフィックス拡張ポートの割り当て

| MIPI ポートの割り当て |                  | EK-RA8D1    |  |
|---------------|------------------|-------------|--|
| ピン            | 説明               | 信号/バス       |  |
| $J58-1$       | <b>GND</b>       | <b>GND</b>  |  |
| $J58-2$       | <b>GND</b>       | <b>GND</b>  |  |
| $J58-3$       | MIPI_DL0_P       | MIPI DL0 P  |  |
| $J58-4$       | MIPI_DL1_P       | MIPI DL1 P  |  |
| $J58-5$       | MIPI_DL0_N       | MIPI DL0 N  |  |
| $J58-6$       | MIPI DL1 N       | MIPI DL1 N  |  |
| $J58-7$       | <b>GND</b>       | <b>GND</b>  |  |
| $J58-8$       | <b>GND</b>       | <b>GND</b>  |  |
| $J58-9$       | MIPI_CL_P        | MIPI CL P   |  |
| $J58-10$      | <b>MIPI</b>      | P206        |  |
| $J58-11$      | MIPI_CL_N        | MIPI CL N   |  |
| $J58-12$      | <b>GND</b>       | <b>GND</b>  |  |
| $J58-13$      | <b>GND</b>       | <b>GND</b>  |  |
| J58-14        | $I2C$ SDA        | P511        |  |
| $J58-15$      | <b>DISP BLEN</b> | P404        |  |
| J58-16        | $I2C$ SCL        | P512        |  |
| J58-17        | DISP_INT         | P510        |  |
| $J58-18$      | DISP_RST         | <b>PA01</b> |  |
| J58-19        | <b>GND</b>       | <b>GND</b>  |  |
| J58-20        | <b>GND</b>       | <b>GND</b>  |  |
| J58-21        | $+1.8 V$         | $+1.8V$     |  |
| J58-22        | $+1.8 V$         | $+1.8V$     |  |
| J58-23        | $+3.3V$          | $+3.3V$     |  |
| J58-24        | $+3.3V$          | $+3.3V$     |  |
| J58-25        | $+5V$            | $+5V$       |  |
| J58-26        | $+5V$            | $+5V$       |  |

#### <span id="page-44-1"></span>**8.2** カメラ拡張ボード

#### <span id="page-44-2"></span>**8.2.1** カメラ拡張ボードを **EK-RA8D1** ボードに接続

EK-RA8D1 キットに含まれるカメラ拡張ボードは「Arducam 1/4 インチ 3 メガピクセル M12 マウント OV3640 カメラ モジュール JPEG 出力付き」です。 カメラ拡張ボードはカメラ拡張ポートを使用して EK-RA8D1 ボードに接続します。 カメラ拡張ボードの主な機能の一部は次のとおりです。

- 外付けの 1/4 インチ ハイクオリティ M12x0.5 レンズ、サイズ:1/4"
- アクティブアレイサイズ:2048 x 1536
- インタフェース:パラレル RAW、RGB、YUV、JPEG 出力
- 出力形式: (8 ビット): YUV (422/420) /YCbCr422、RGB565/555/444、CCIR656、8 ビット圧縮デ ータ、8/10 ビット raw RGB データ
- 最大画像転送速度:
	- 3 メガピクセル (2048 x 1536): 15 fps (3 メガピクセルからの任意のサイズに縮小可能)
- XGA (1024×768): 30 fps
- スキャンモード: プログレッシブ
- 入力クロック周波数:6 ~ 54 MHz
- シャッター:ローリングシャッター

ユーザーガイドやデータシートなど、カメラ拡張ボードの詳細については [arducam.com](https://www.arducam.com/) をご覧ください。

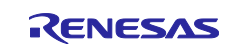

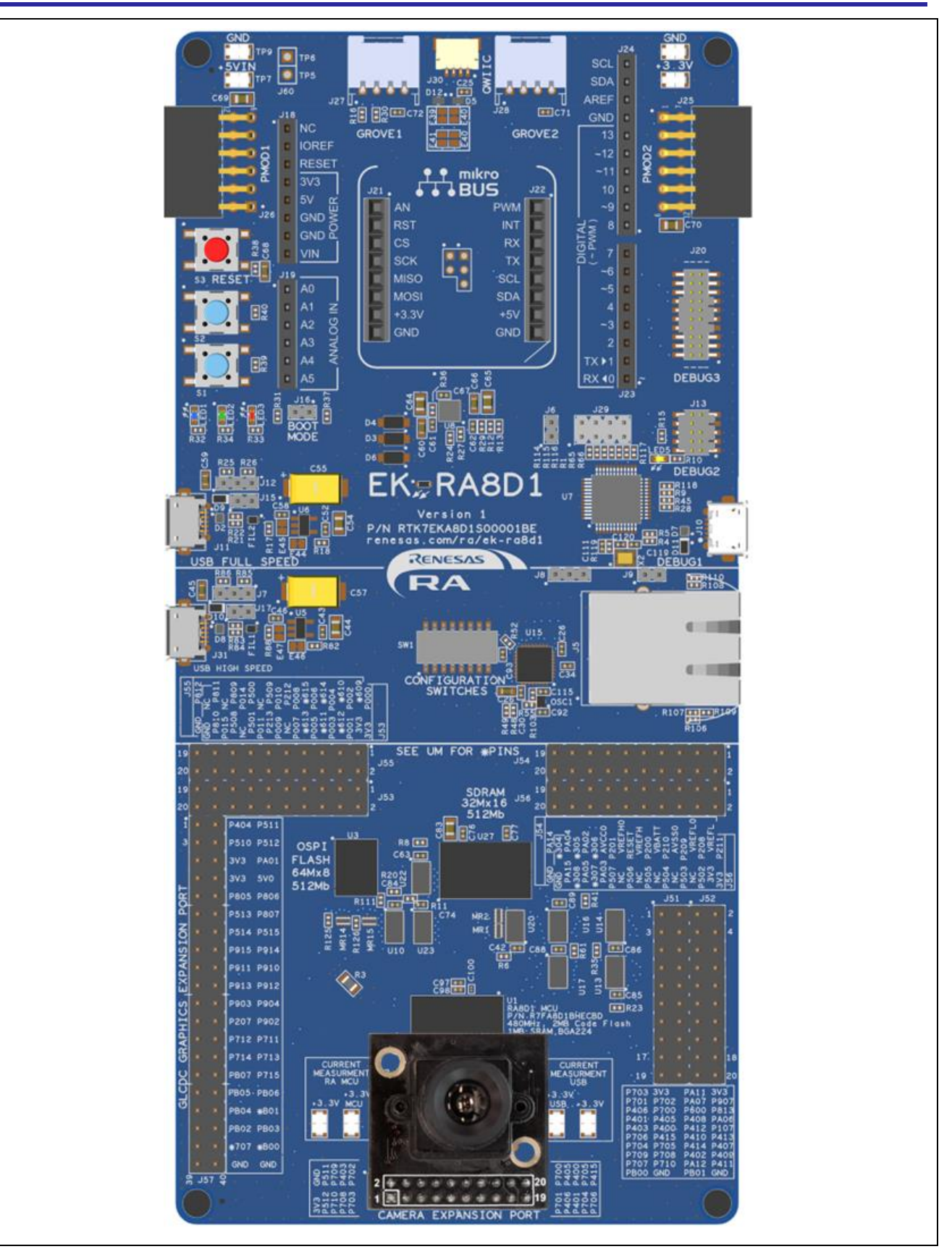

<span id="page-45-0"></span>図 **32.** カメラ拡張ボードを接続した **EK-RA8D1** ボード

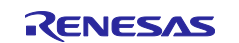

#### <span id="page-46-0"></span>**8.2.2** 信号割り当て

カメラコネクタ J59 は、EK-RA8D1 ボードとキット付属のカメラモジュールを接続します。

#### <span id="page-46-1"></span>表 **31** カメラポートの割り当て

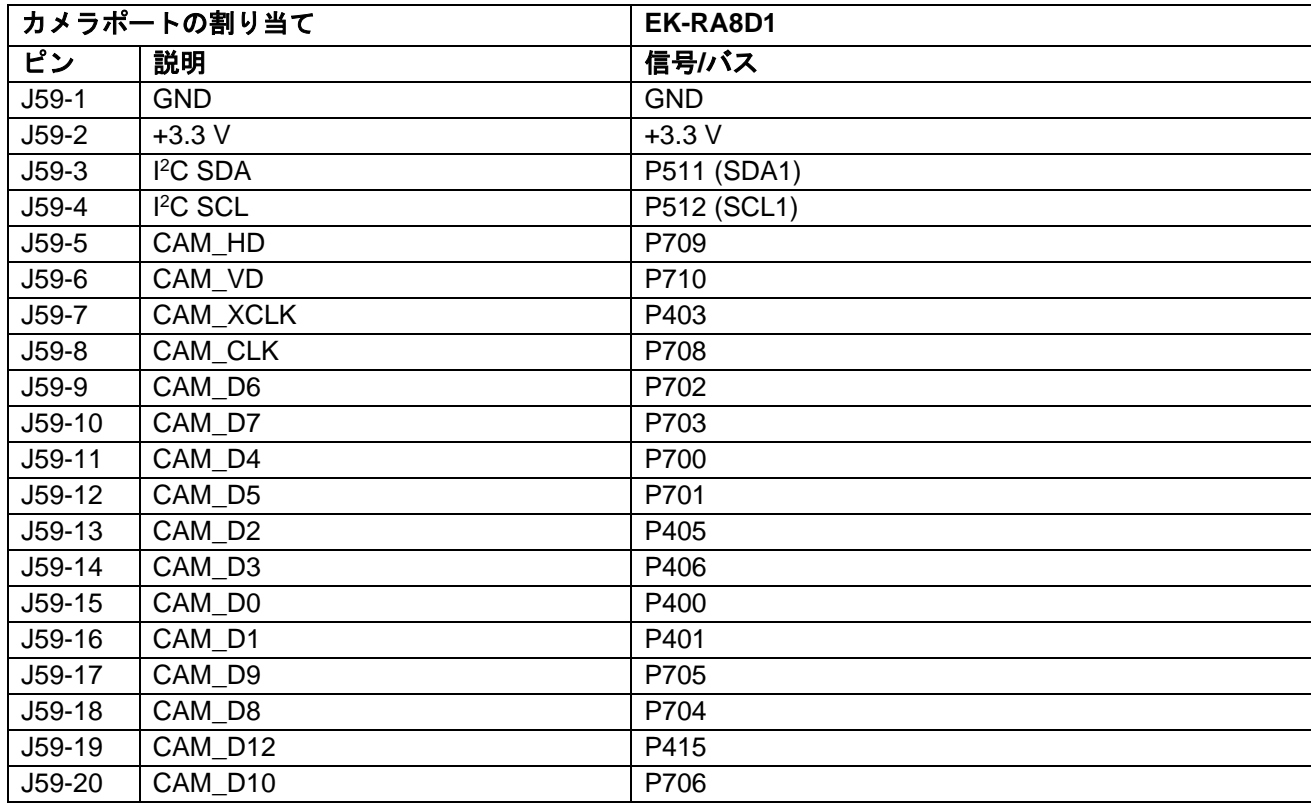

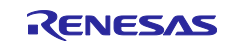

#### <span id="page-47-0"></span>**9.** 認証

EK-RA8D1 v1 キットは、以下の認証/規格に適合しています。免責事項および注意事項については、本ユー ザーズマニュアルの 3 ページをご覧ください。

#### <span id="page-47-1"></span>**9.1 EMI/EMC** 規格

FCC Notice (Class A)

本デバイスは FCC コンプライアンスのパート 15 に準拠しています。運用は次の 2 つの条件の 対象となります。(1)本デバイスが有害な干渉を生じてはならない(2)本デバイスは、望ま <u>◆ ペッシャクティング インス・ス・ルーム ルー</u><br>◆ しくない動作を引き起こす可能性のある干渉も含め、いかなる干渉も受け入れなければならな い。

【注意】 この機器は、FCC ルールの Part 15 に準拠する Class A デジタル機器に対する制限に適合する ことを試験し確認しています。それらの制限は、一般の住環境に設置された際に危害を及ぼさないよう 適切な保護を提供するように設計されたものです。この機器は、RF エネルギーを生成・使用し、また放 出可能で、指定の方法に従わずに設置し使用した場合に、無線通信に有害な干渉を起こす可能性があり ます。しかしながら、特定の実装環境で干渉が起こらないという保証はありません。本装置をオン オフ することにより無線やテレビ受信に有害な干渉を及ぼしていると判断される場合は、下記の対策を講じ て干渉を補正してください。

⎯ 受信アンテナの方向や設置場所を変える

— 装置とレシーバをさらに離す

— 装置を接続するコンセントをレシーバが接続してあるコンセントとは異なる回路のコンセントにする — 販売店もしくは経験豊富な無線/TV 技術者に相談する

カナダ イノベーション・科学経済開発省(Innovation, Science and Economic Development Canada) ICES-003 への準拠

CAN ICES-3 (A)/NMB-3(A)

CE Class A (EMC)

本製品は、電磁環境適合性の指示 2014/30/EU に関連する加盟国の法規制の共通化に関する協 議会指示に示された要件に従っていることを確認されています。

警告 – 本製品はクラス A 製品です。各国の国内環境よっては、本製品の使用により無線障害 が発生し、その場合ユーザは障害を除くための適切な対策を講じる必要が生じる可能性があります。 UKCA Class A (EMC)

本製品は、次の関連する英国法定文書(およびその改正)に適合しています:2016 No.1091 Electromagnetic Compatibility Regulations 2016.

● – Liccitomagness compassem, regissem, regissem<br>■ 警告 – 本製品はクラス A 製品です。各国の国内環境よっては、本製品の使用により無線障害 が発生し、その場合ユーザは障害を除くための適切な対策を講じる必要が生じる可能性があります。 台湾:中国国家標準規格 13438、C6357 準拠、Class A 制限

オーストラリア、ニュージーランド:AS/NZS CISPR 32:2015、Class A

#### <span id="page-47-2"></span>**9.2** 材料の選定、消費、リサイクル、および廃棄の規格

EU RoHS WEEE 中国 SJ/T 113642014、10 年間の環境保護使用期間

#### <span id="page-47-3"></span>**9.3** 安全規格

UL 94V-0

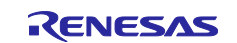

#### <span id="page-48-0"></span>**10.** 設計、製造情報

EK-RA8D1 v1 キットの設計・製造情報は、[renesas.com/ra/ek-ra8d1](https://www.renesas.com/ra/ek-ra8d1) で入手できる「EK-RA8D1 v1 Design Package」に記載されています。

デザインパッケージファイル名: ek-ra8d1kit-v1-designpackage.zip

デザインパッケージの内容

- 1. EK-RA8D1 ボード デザインパッケージ:ek-ra8d1-v1-designpackage.zip
- 2. MIPI グラフィックス拡張ボード デザインパッケージ: mgeb-v1-designpackage.zip

#### <span id="page-48-2"></span>表 **32 EK-RA8D1** ボード デザインパッケージ内容

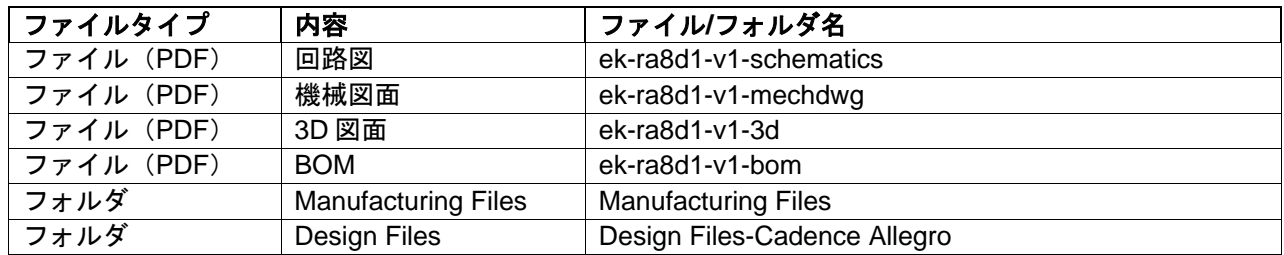

#### <span id="page-48-3"></span>表 **33 MIPI** グラフィックス拡張ボード デザインパッケージ内容

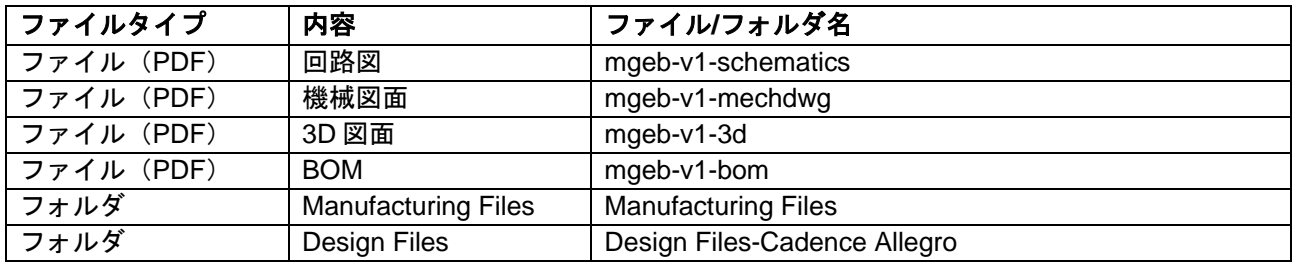

#### <span id="page-48-1"></span>**11.** ウェブサイトおよびサポート

以下の URL から、キットおよび RA マイクロコントローラ・ファミリに関する情報、ツールやドキュメン トのダウンロード、サポートを受けることができます。

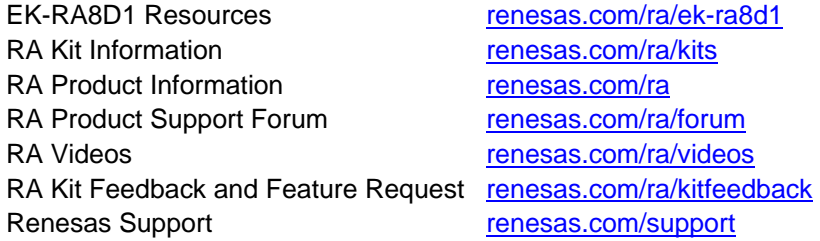

#### フィードバック**/**機能リクエスト

ルネサスは、RA ファミリのマイクロコントローラにより、お客様がイノベーションを飛躍させ、製品をよ り早く市場に投入できるよう、最高のマイクロコントローラキット体験を提供することを目指します。ルネ サス RA マイコンキットは、設計の隅々までお客様本位に考え、こだわり抜いた製品です。ルネサスは、お 客様の期待を超えるものを目指しています。

ルネサスは、お客様のご意見をお伺いし、どのようにお客様の体験を向上させることができるかを学ぶこと を楽しみにしています。[renesas.com/ra/kitfeedback](http://www.renesas.com/ra/kitfeedback) でご意見をお聞かせください。

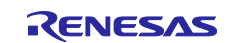

#### <span id="page-49-0"></span>改訂記録

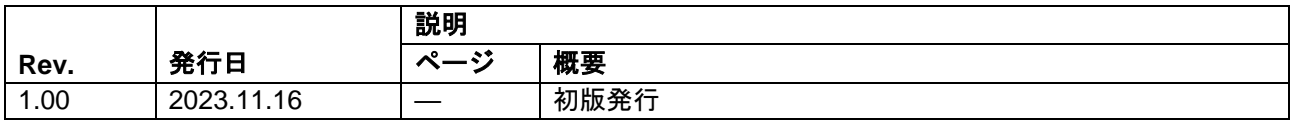

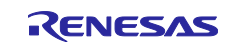

#### EK-RA8D1 v1 – ユーザーズマニュアル

発行日: 2023.11.16

発行 ルネサス エレクトロニクス株式会社 〒135-0061 東京都江東区豊洲 3-2-24(豊洲フォレシア)

# EK-RA8D1 v1  $-$  ユーザーズマニュアル

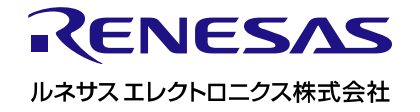